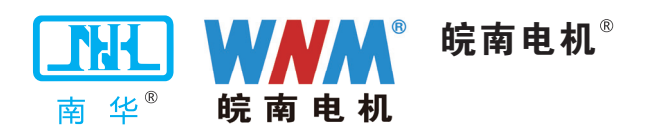

# YZNP4 系列智能控制 三相永磁同步电动机 使用说明书 YZNP4 Series Smart Control Permanent Magnet Synchronous Motor

## Operation Manual

安徽皖南电机股份有限公司 Anhui Wannan Electric Machine Co.,Ltd 衷心感谢您选购、使用皖南电机。

在使用电动机之前,请扫码仔细阅读本说明书,以便您正确的使用和维护。

#### 一、产品概述

TZNP4 系列智能控制三相永磁同步电动机,是我公司率先推出的控制器与永磁电机高度集成的智 能化一体机系列产品,该系列电机不仅沿袭了传统变频电机平滑无极调速和永磁电机高效的优势,更 通过变频器与高度集成,达到了简化结构、节约空间、优化控制的要求。TZNP4 系列电机符合国家电 动机能效标准 GB30253-2013 中规定的 1 级能效。高效节能调频范围广,运行稳定,本系列电机可广 泛应用于风机、水泵、空压机等行业,是符合如今智能化发展趋势的新型产品。

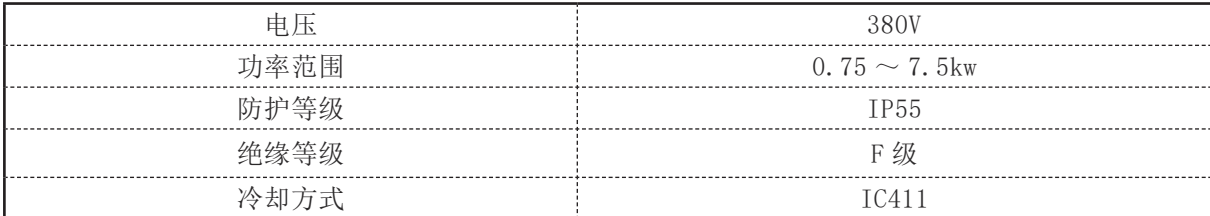

电动机型号的意义:

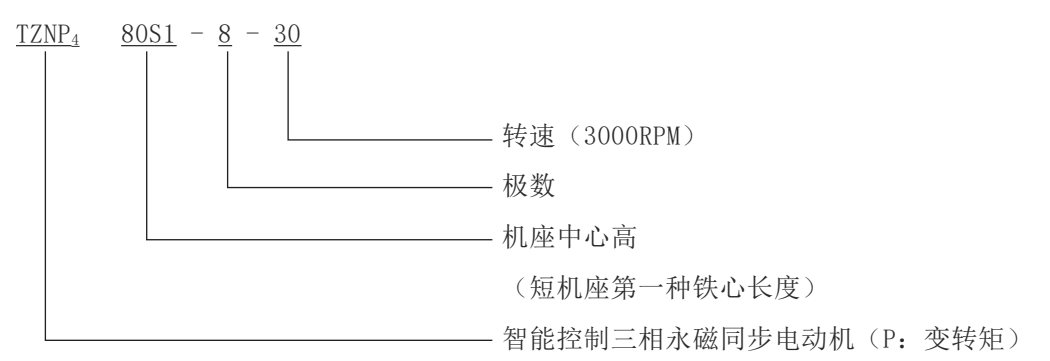

## 二、运行使用条件

2.1 海拔不超过 1000m(超过一千米的地区使用控制器需降档使用)。

2.2 环境空气温度 -15℃~ 40℃,空气湿度在 20 ~ 90% 且无凝露。

2.3 电动机不得用于含有易燃性气体、化学腐蚀性气体或其它有害气体的环境中(特殊环境用电 机除外)。

2.4 电机运行环境中无灰尘、飘浮性纤维、棉絮及金属微粒。

2.5 远离放射性物质及可燃物,电磁干扰源 ( 如电焊机、大动力机器 )。

2.6 高原环境、高温、低温与特殊环境用电动机需特殊定制。

#### 三、搬运与贮存

3.1 搬运电动机时,如果电机装有吊攀,一定要使用所提供的吊攀,在搬运前,确保吊攀安装正 确且牢固。

3.2 电动机升降时应避免摇摆和振动,以防损坏轴承和其它元件。

3.3 建议电动机都存储在干燥无尘的环境中;如果电机安装或者存储于户外,需要增加相应的防 护装置,以免电机性能因长期暴晒、雨水侵蚀、冰雪或者尘土而受到影响。

3.4 对于驱动端和非驱动端采用封闭轴承的电动机,应在其出厂存储 1 年后检查轴承; 储存 2 年 或超过 2 年, 建议更换轴承; 对于带有再润滑装置的电动机, 若电机出厂后存储 2 年或超过 2 年, 建 议更换润滑油脂。

3.5 对于存储半年的电动机,建议每 2 个月将电机轴旋转 180 度; 存储超过半年的, 通电运转一 段时间,使轴承润滑脂分布均匀。

## 四、面板示意图

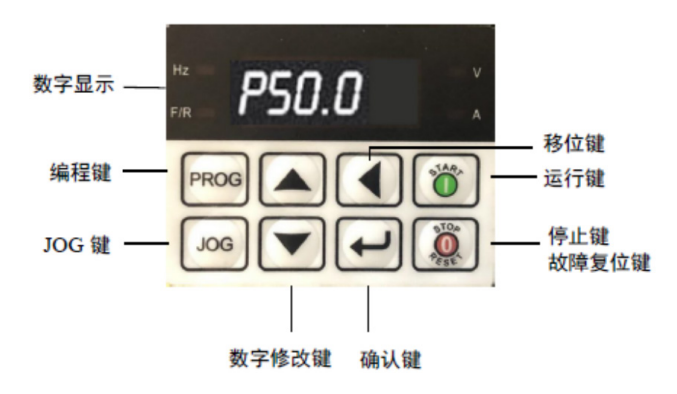

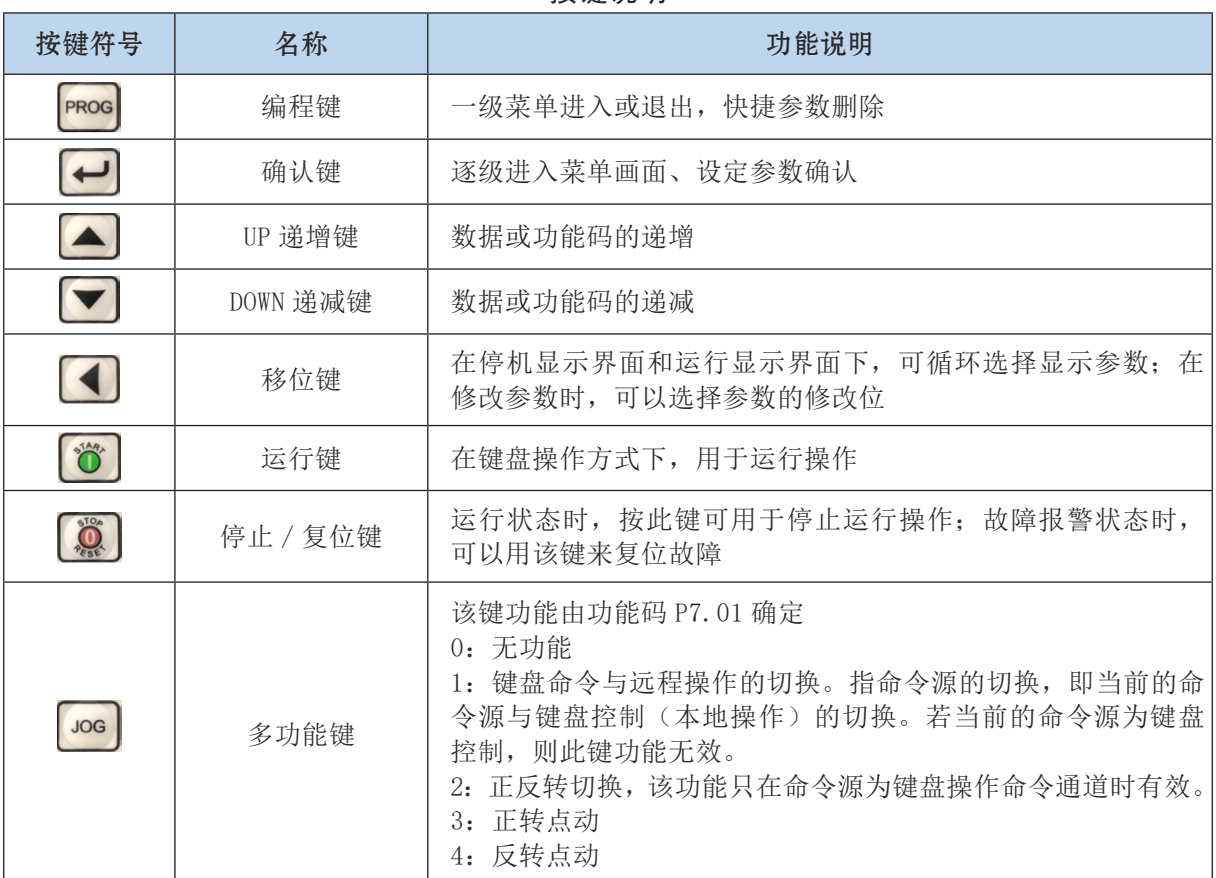

按键说明

## 五、调试

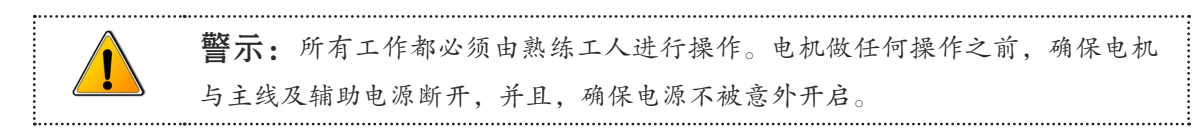

#### 5.1. 准备工作

注意 检查过程中,若有疑问,请向有关专业技术人员请教或与我们联系。

5.1.1 仔细检查电动机外观是否完好、核对电动机铭牌内容是否与实际需求相符 , 有无受潮现象。

5.1.2 检查电机在运输过程中有无变形和损坏,紧固件有无松动或脱落。

5.1.3 轻轻转动电动机转轴,转动应无异响。

#### 5.2 安装

5.2.1 对带底脚的电动机,安装基础可以是金属平台,也可以是混凝土结构平台,无论是何种基 础都应该平整、坚固,且有足够的强度和硬度支撑电机。

5.2.2 请将电机安装于通风良好,易于检查、保养的场所,远离发热体。

5.2.3 电动机安装完毕后必须将吊环拧紧。

#### 5.3 电气连接

5.3.1 接线前,请先打开控制器外盖,找到电源接线端子,再按接线示意图正确布线。

注意 控制器内包含精密元件, 安装或拆卸时, 确保其不致遭受物理性的冲击和振动。

5.3.2 有三个端子需用户自行布线,将端子排上的 R、S、T 连接至电源上,接线示意图如下:

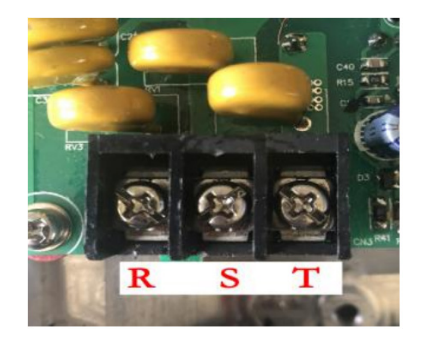

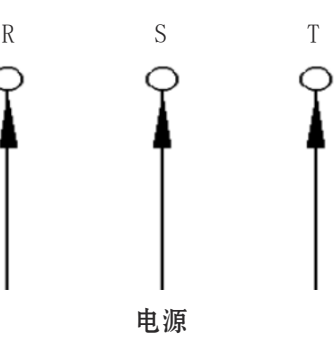

警示: 即使电机控制器处于不工作状态, 电源端子仍有带电危险。电源开关断 开以后,必须等待 10 分钟以上,且变频器放电完毕,才允许进行相关操作。

5.3.3 接线时,将电机引入线的 U 型接线片直接插入接线端子中,线缆引入接线孔时应防止线芯 损伤,引入电缆须用防水螺套锁紧固定,防止窜动。

5.3.4 控制器端子示意图如下:

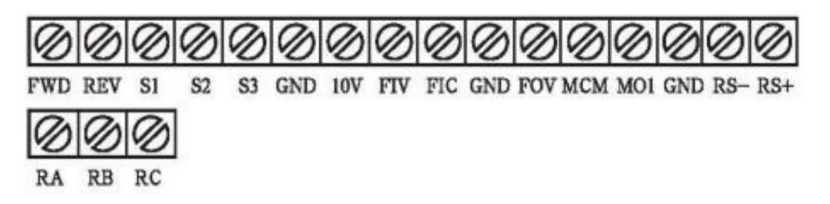

5.3.5 TZNP 系列智能控制电动机调试数据:

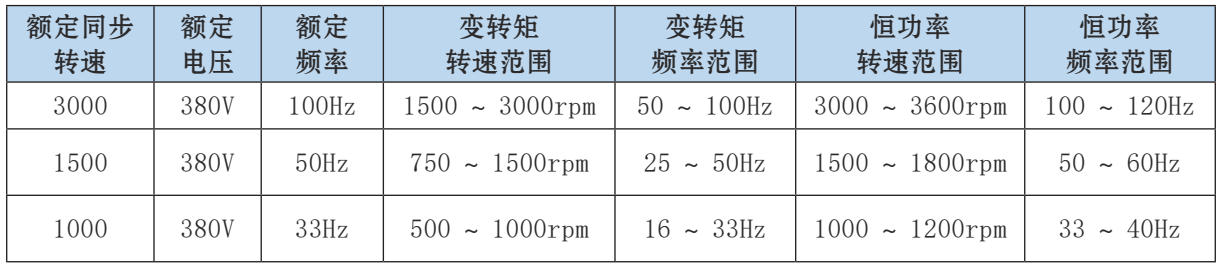

5.3.6 控制器基本配线图如下:

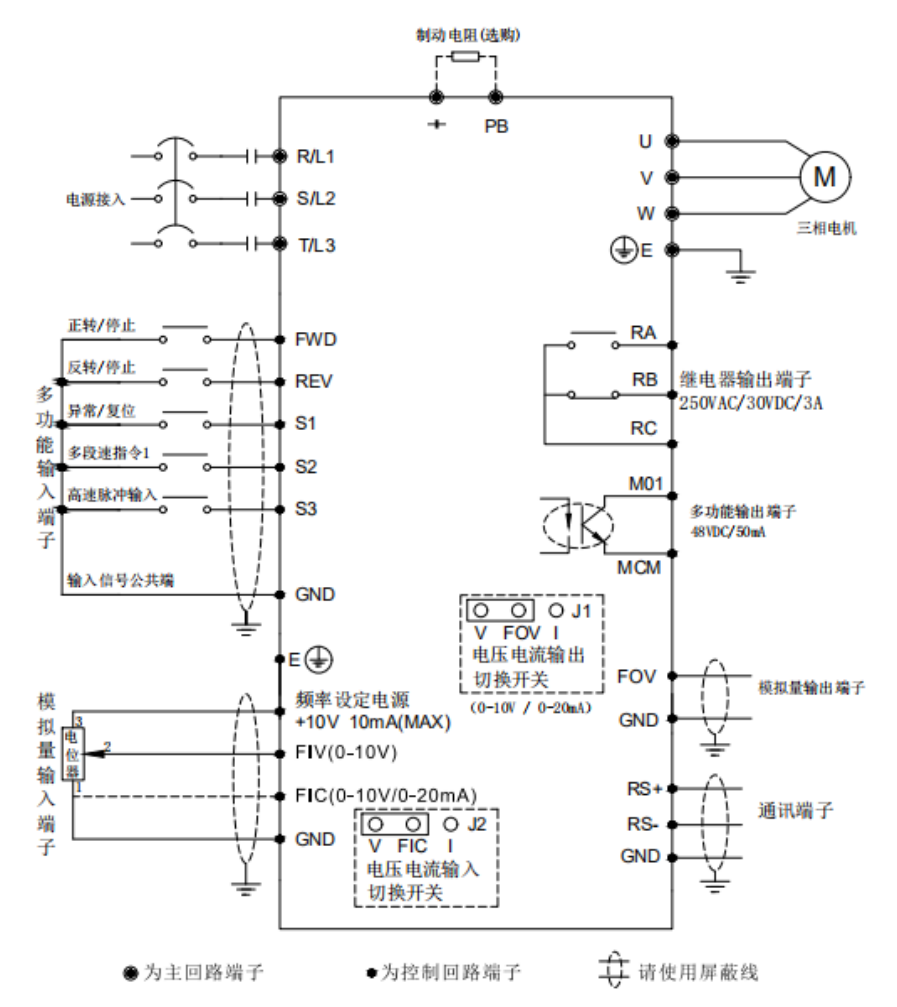

5.3.7 该系列电机控制器接线盒内有接地端子,确保其可靠接地。

5.3.8 电动机的相序 U、V、W 须与接入外电源相序 R、S、T 一一相对应,电动机转向从轴伸端视 之为顺时针方向,用户如需反转,通过 JOG 键进行操作。

5.3.9 电源频率与额定频率偏差不超过 2%,电源电压与额定电压偏差不超过 5%. 5.3.10 安装时 , 应将防水螺套的密封膜彻底清除,以确保防水螺套和电缆间的密封性。

清除前 青春 医心包 医心包 计自动信号 计自动信号 清除后

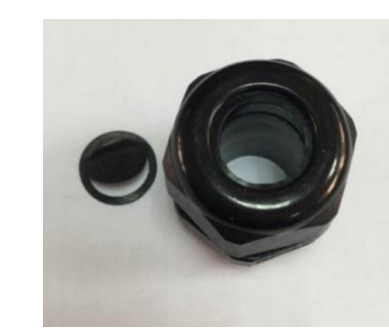

#### 5.4 电机与负载的联接

5.4.1 电动机允许采用弹性联轴器、正齿轮及皮带轮与负载机械联接。

5.4.2 采用联轴器联接时,电动机轴中心线与负载机械的轴中心要重合,以免电机在运行中产生 强烈振动。

5.4.3 电动机与设备安装连接后,电机若装有吊环,起吊过程中不能使用,否则会直接损坏电机。

## 六、启动

#### 6.1 准备工作

6.1.1 检查三相电源电压是否正常,确认电压和频率都在允许范围内。

6.1.2 检查电动机的紧固螺栓是否拧紧,轴承是否有充足的润滑油脂。

6.1.3 检查联轴器螺钉和销钉是否紧固,皮带联轴是否良好,紧松是否合适,机组转动是否灵活, 有无卡位、窜动或异响。

6.1.4 检查电动机的接线是否符合要求,电机是否可靠接地。

6.1.5 检查电动机的冷却风扇,确保其没有被卡住。

#### 6.2 启动注意事项

6.2.1 该系列电动机的启动方式为变频启动。

6.2.2 电动机接好线,经检查确认无误后,方可接通电源进行空载试运转,空载试运行时间一般 在 20 ~ 30 分钟,并观察电机有无异常现象,待空转正常后方投入负载运行。

#### (注:电机连续空载启动不得超过 3 次)

6.2.3 合闸后,启动控制器,如果电动机不转,应立即切断电源,以免烧毁电机。

#### 6.3 运行时的注意事项

6.3.1 严禁缺相运行。

6.3.2 防止过载,过载会导致过电流过热,过热将缩短绝缘寿命,降低电动机的可靠性。

6.3.3 电源电压的波动不得超出额定电压的 95% ~ 105%.

6.3.4 通电前应取下轴伸上的轴套和平键,使身体、衣物远离电动机旋转部分。

6.3.5 电动机运行时若有异常应立即停机。

6.3.6 电动机在运行过程中,表面应保持清洁,进风口不得受尘土纤维阻碍。

6.3.7 通电后,应该先调整控制器,使其数据参数与电动机性能相匹配;如需停止,应该先关闭 控制器,电机方可停止运行。

6.3.8 电机如果需要进行绝缘电阻或对地耐压测试,必须先确保控制器与电机主体已断开,否则 会损坏控制器。

6.4 控制器运行功能参数表

PP.00 设为非 0 值, 即设置了参数保护密码, 在功能参数模式和用户更改参数模式下, 参数菜单 必须在正确输入密码后才能进入,取消密码,需将 PP.00 设为 0。

P 组、C 组是基本功能参数,D 组是监视功能参数。功能表中符号说明如下:

"☆":表示该参数的设定值在变频器处于停机、运行状态中,均可更改;

"★":表示该参数的设定值在变频器处于运行状态时,不可更改;

"●":表示该参数的数值是实际记录值,不可更改;

"\*":表示该参数是厂家参数,仅限于制造厂家设置,禁止用户进行操作。

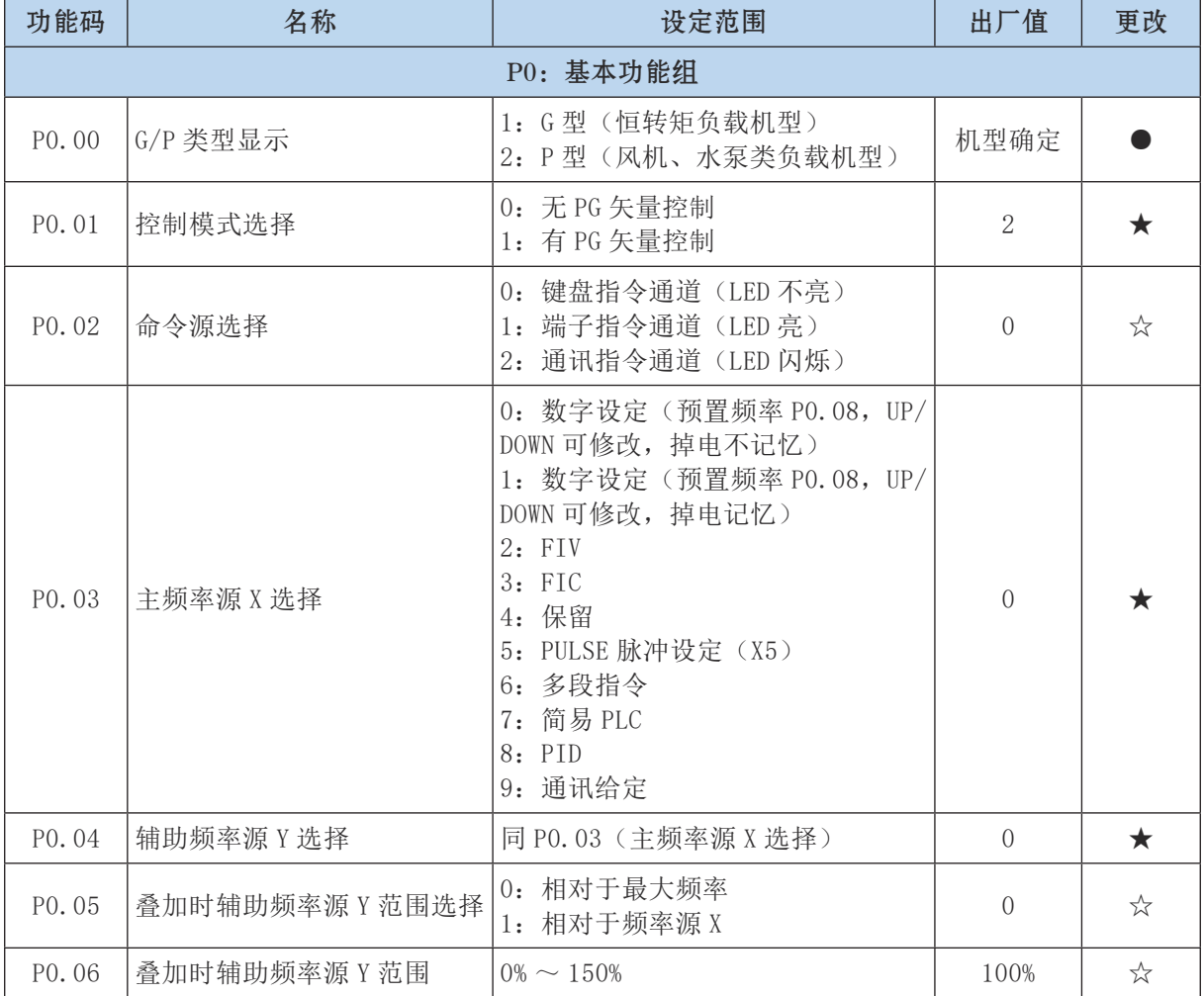

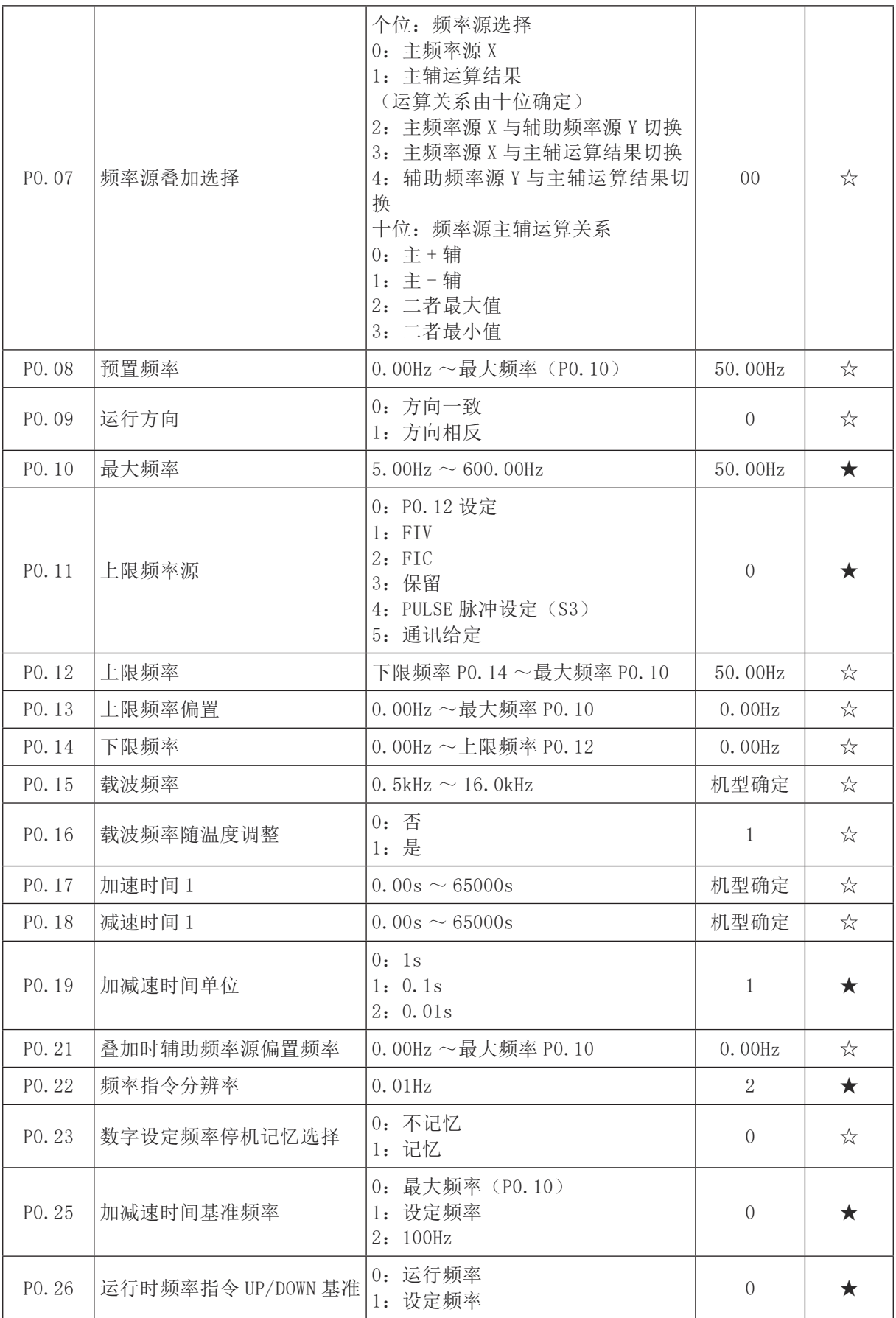

<u> 1980 - Johann Barn, fransk politik (d. 1980)</u>

<u> 1989 - Johann Barn, mars eta bainar eta idazlea (</u>

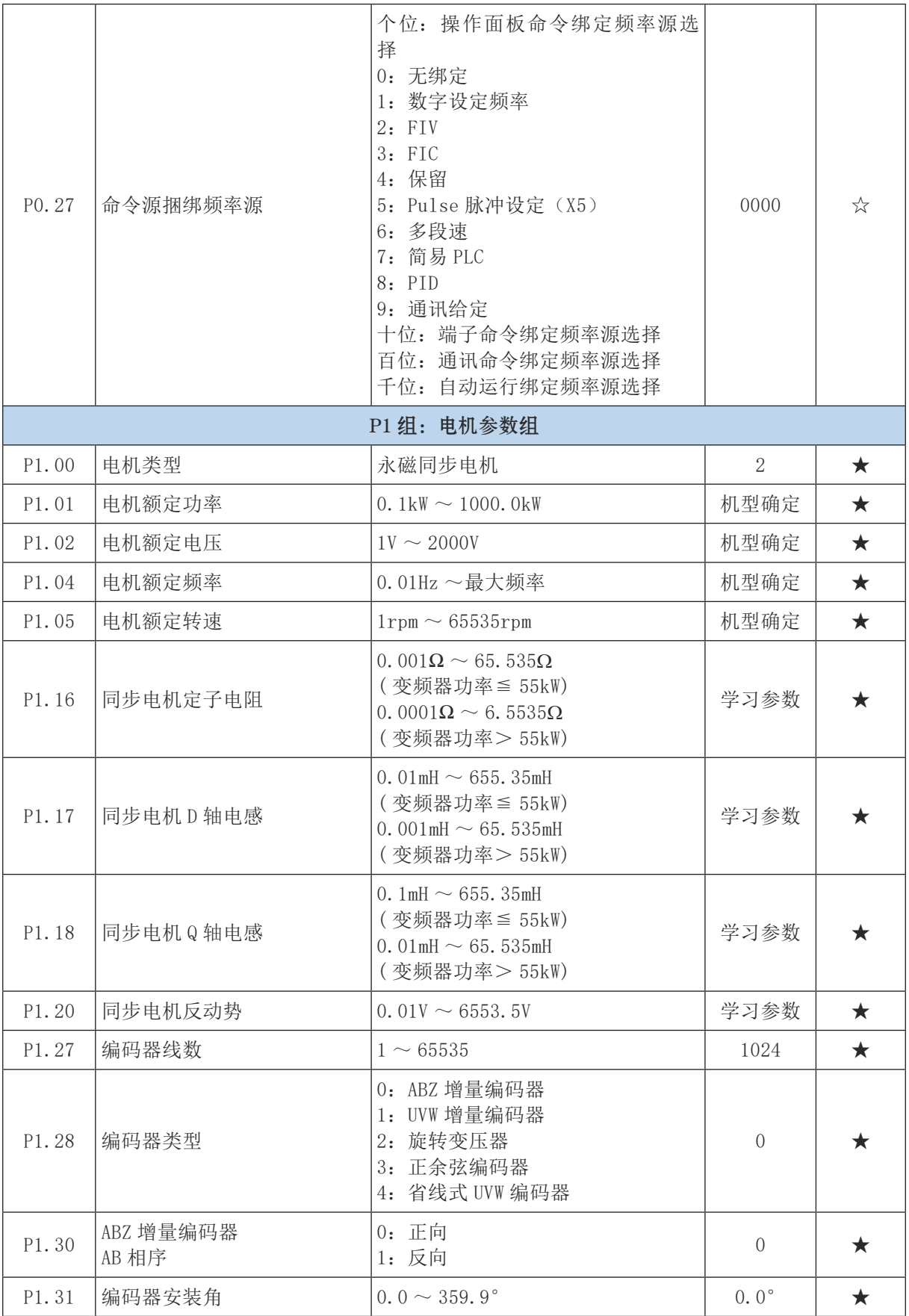

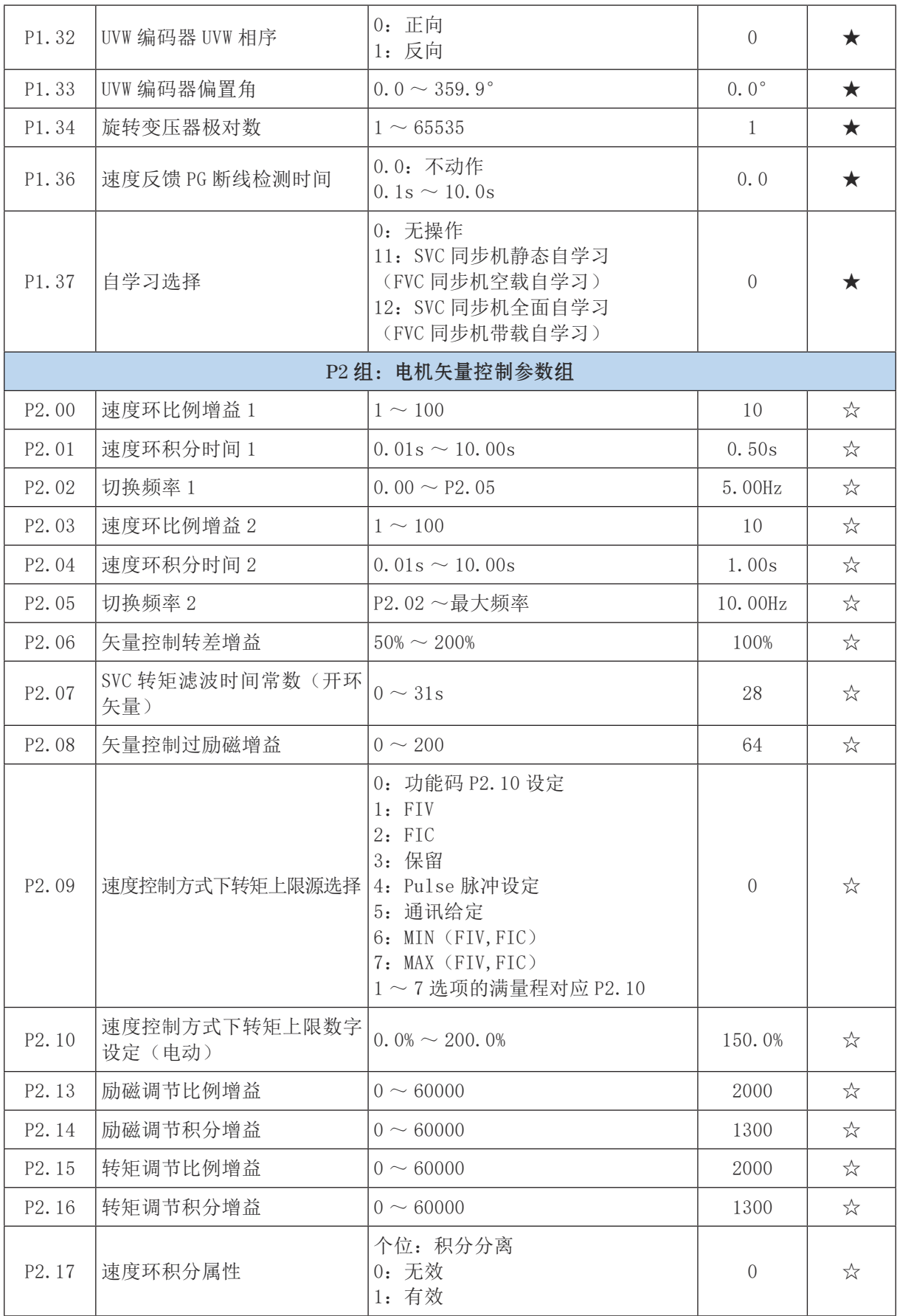

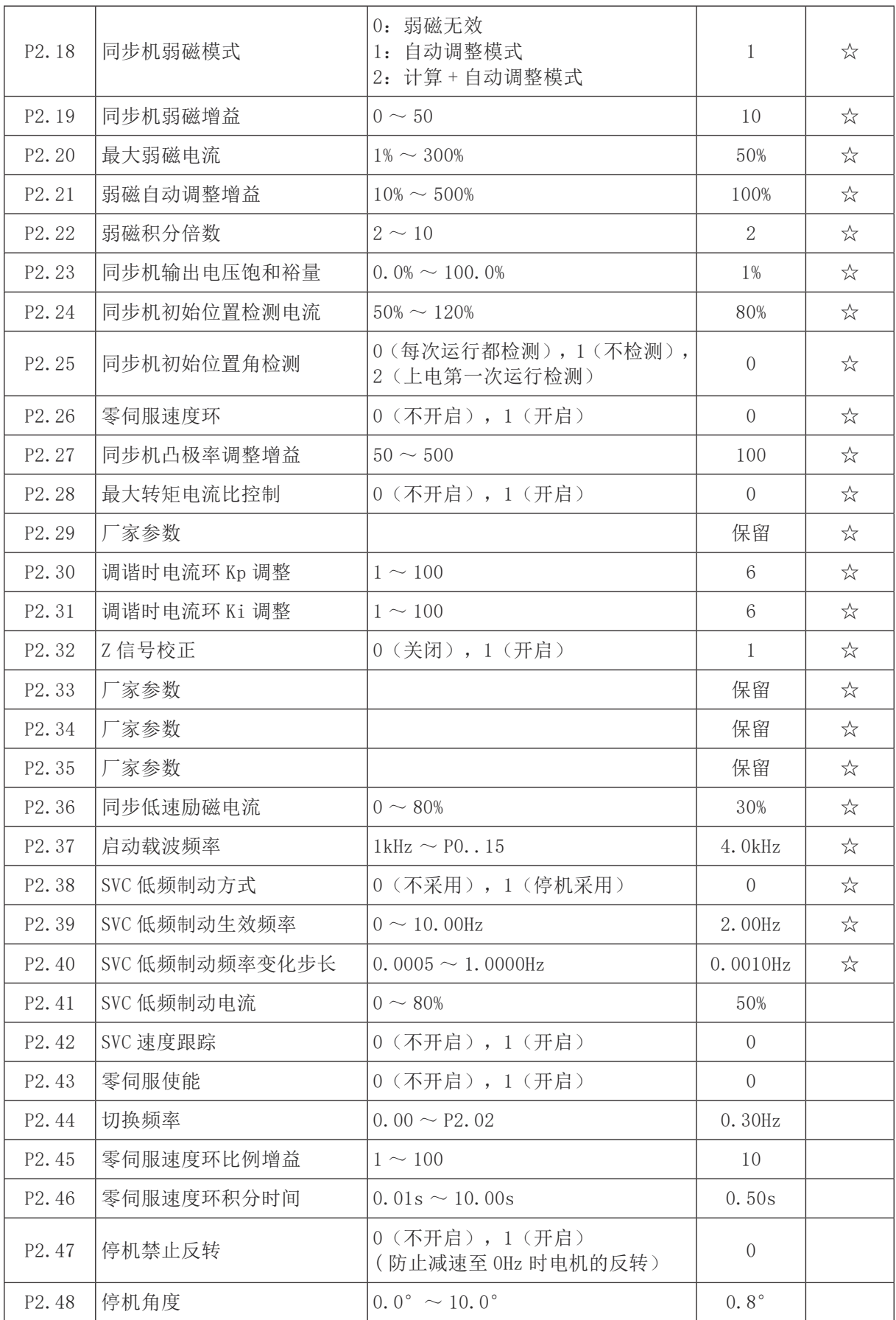

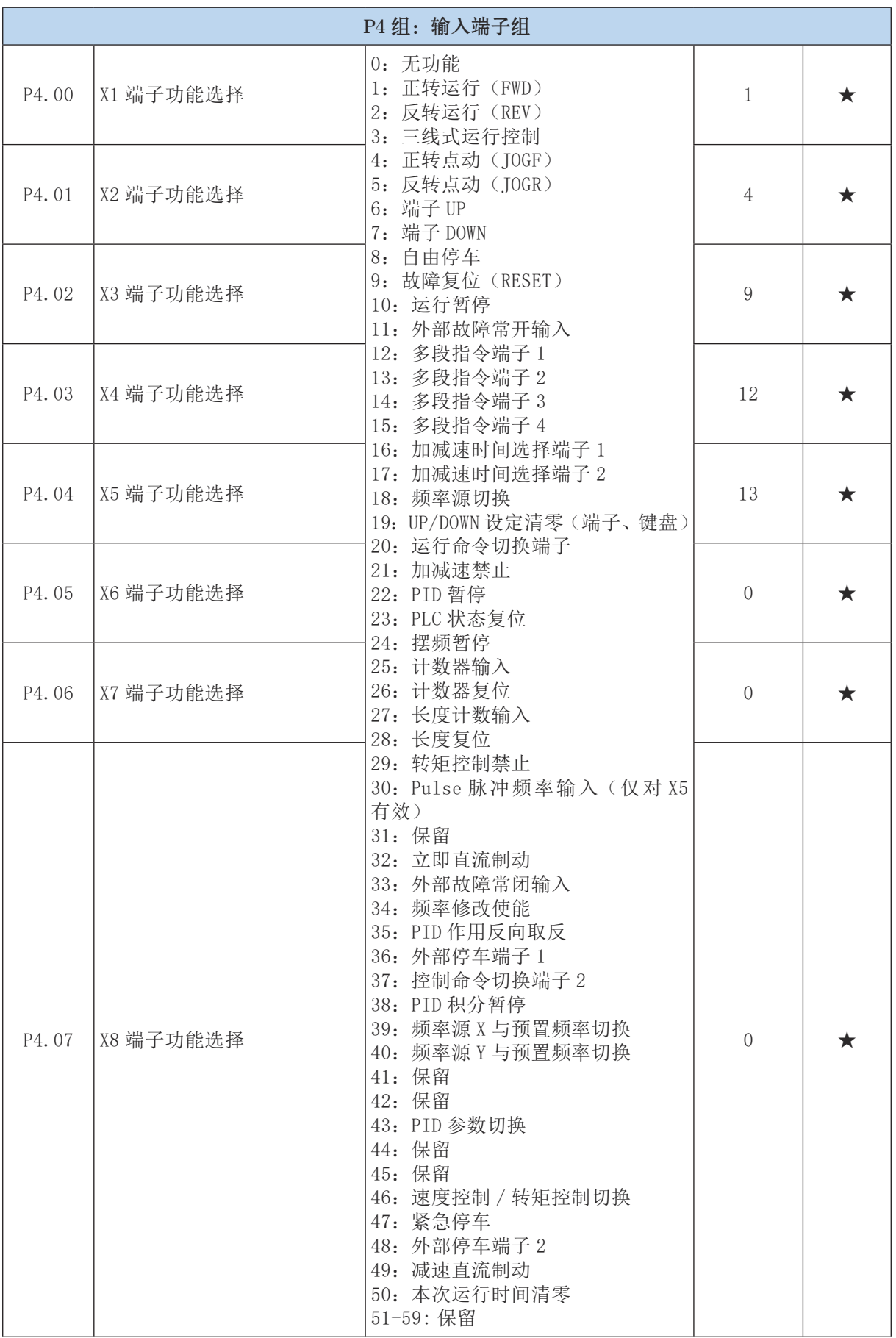

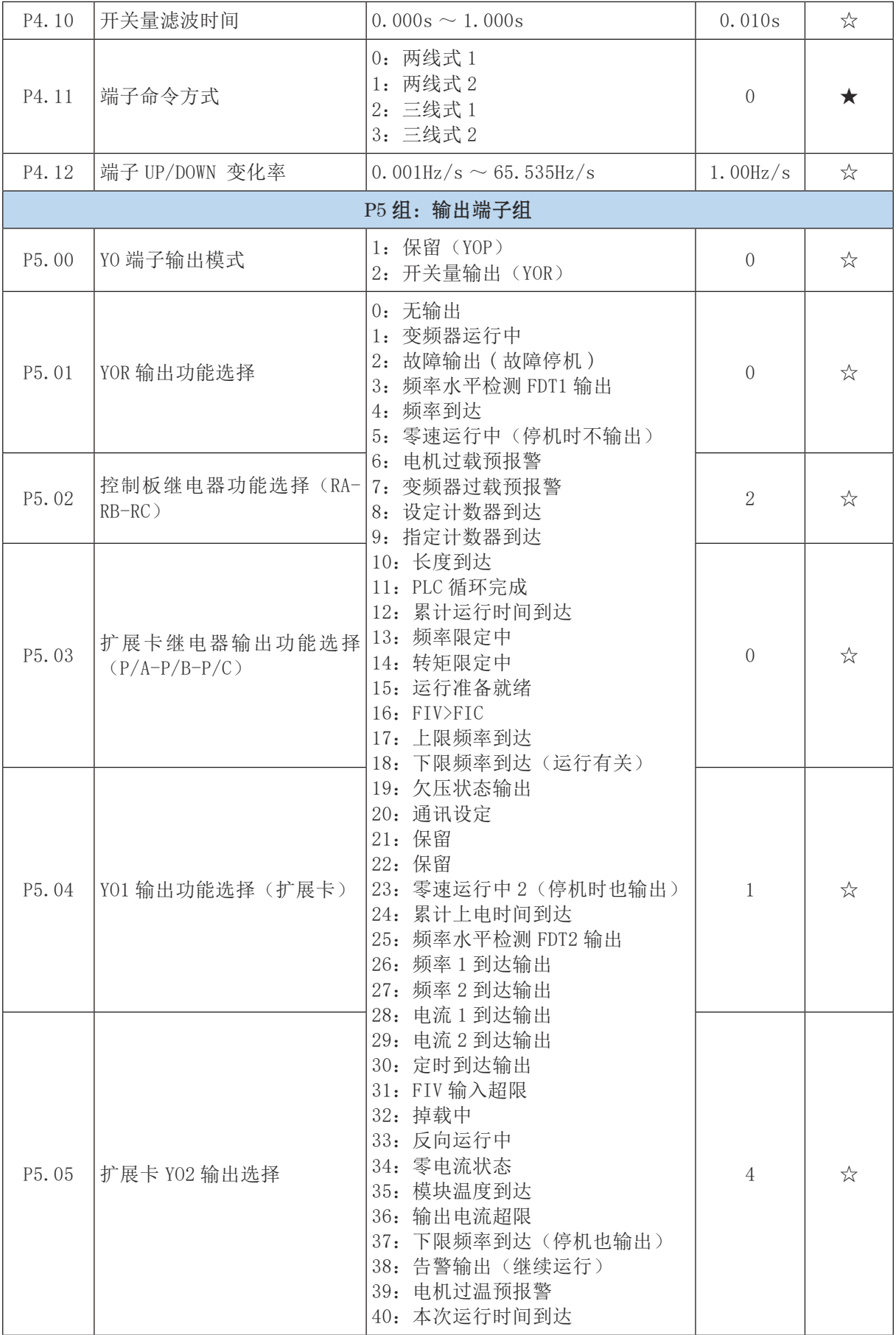

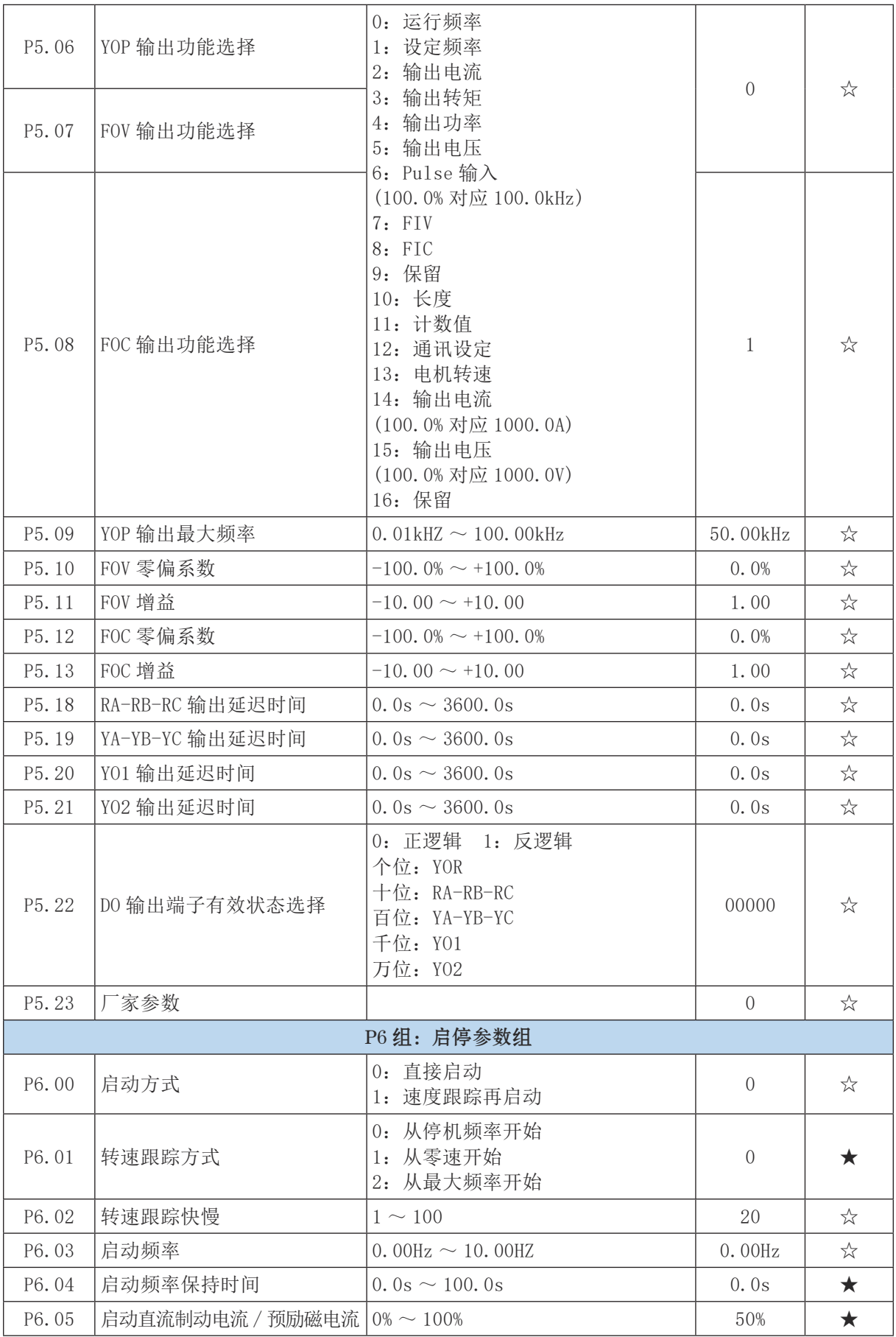

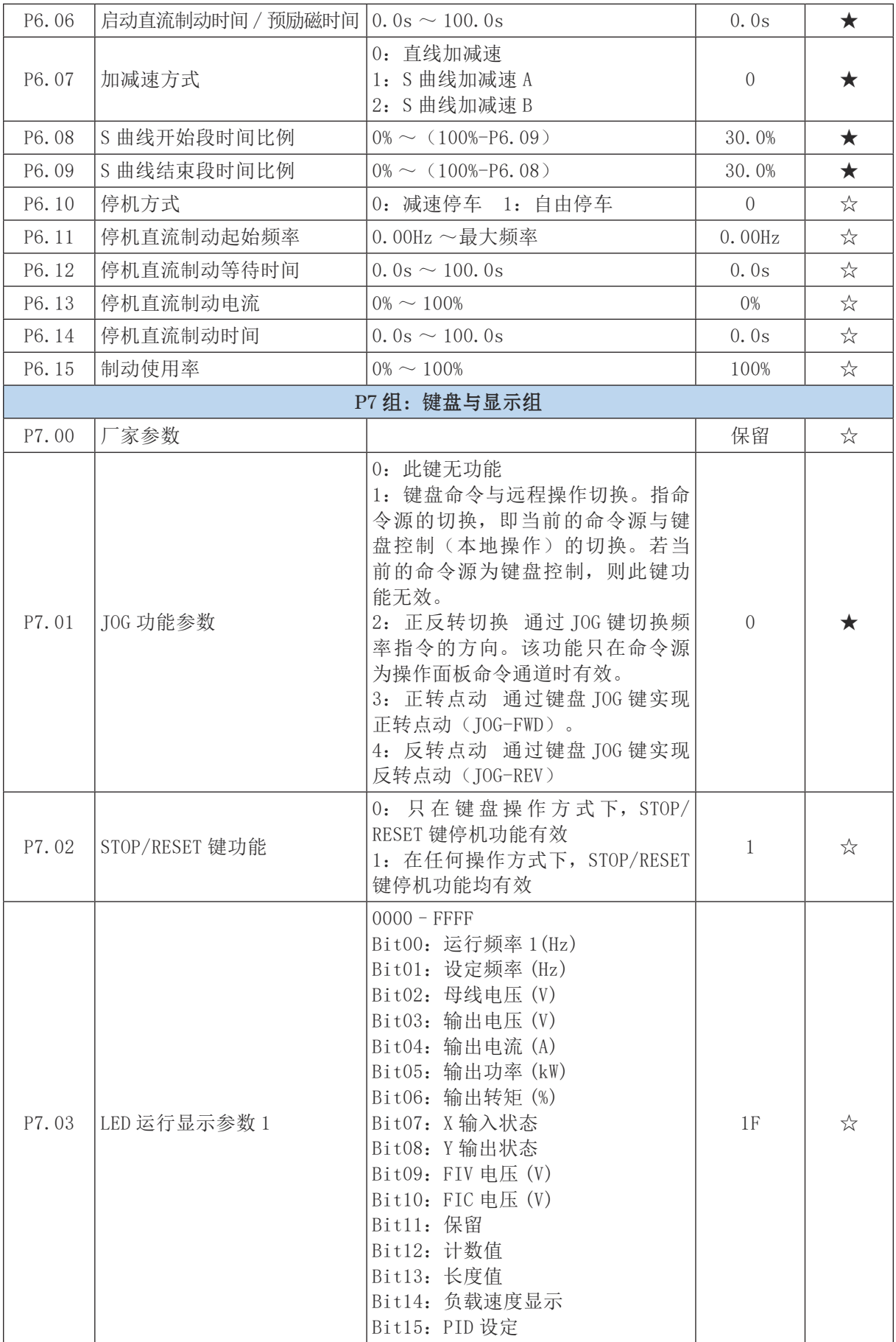

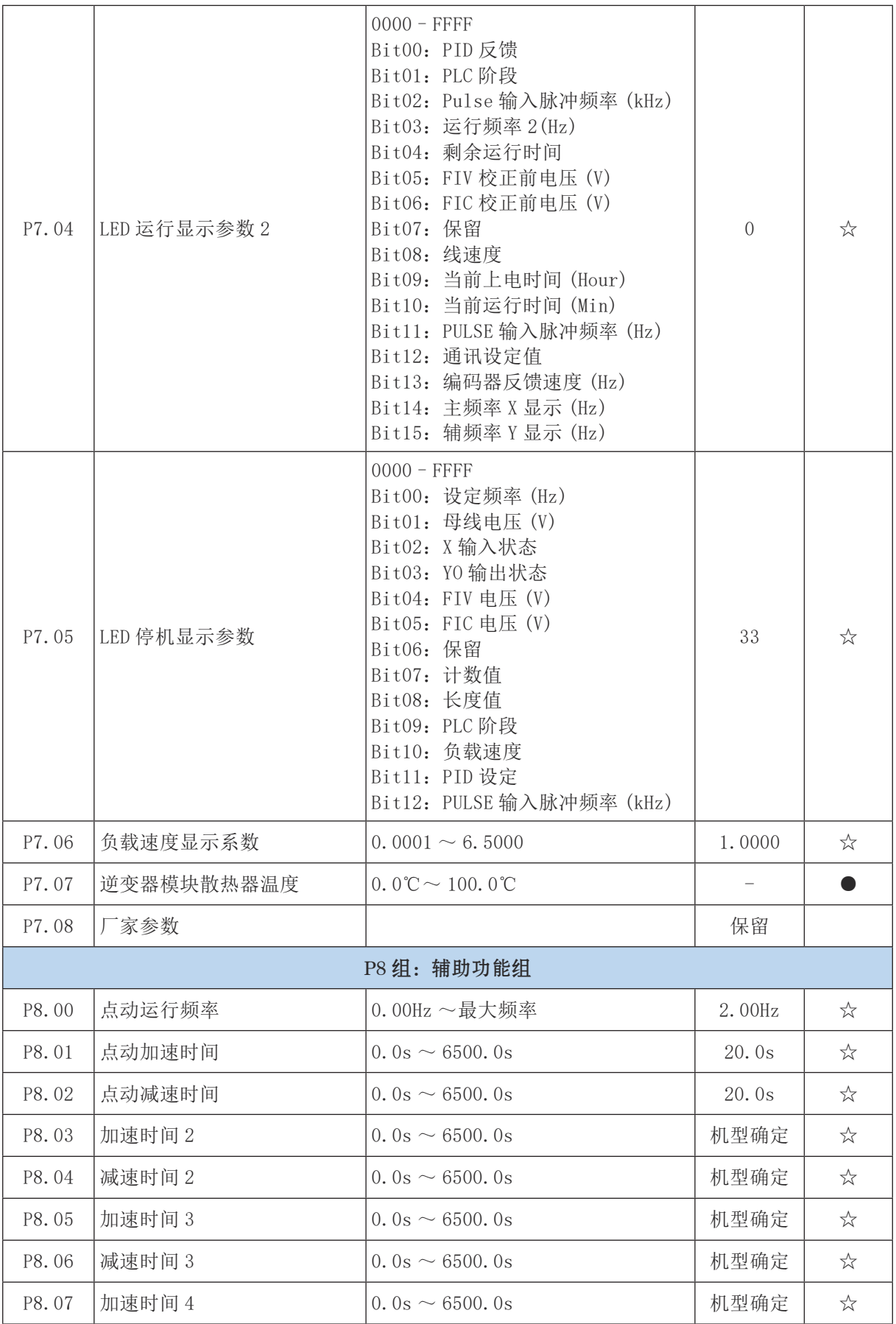

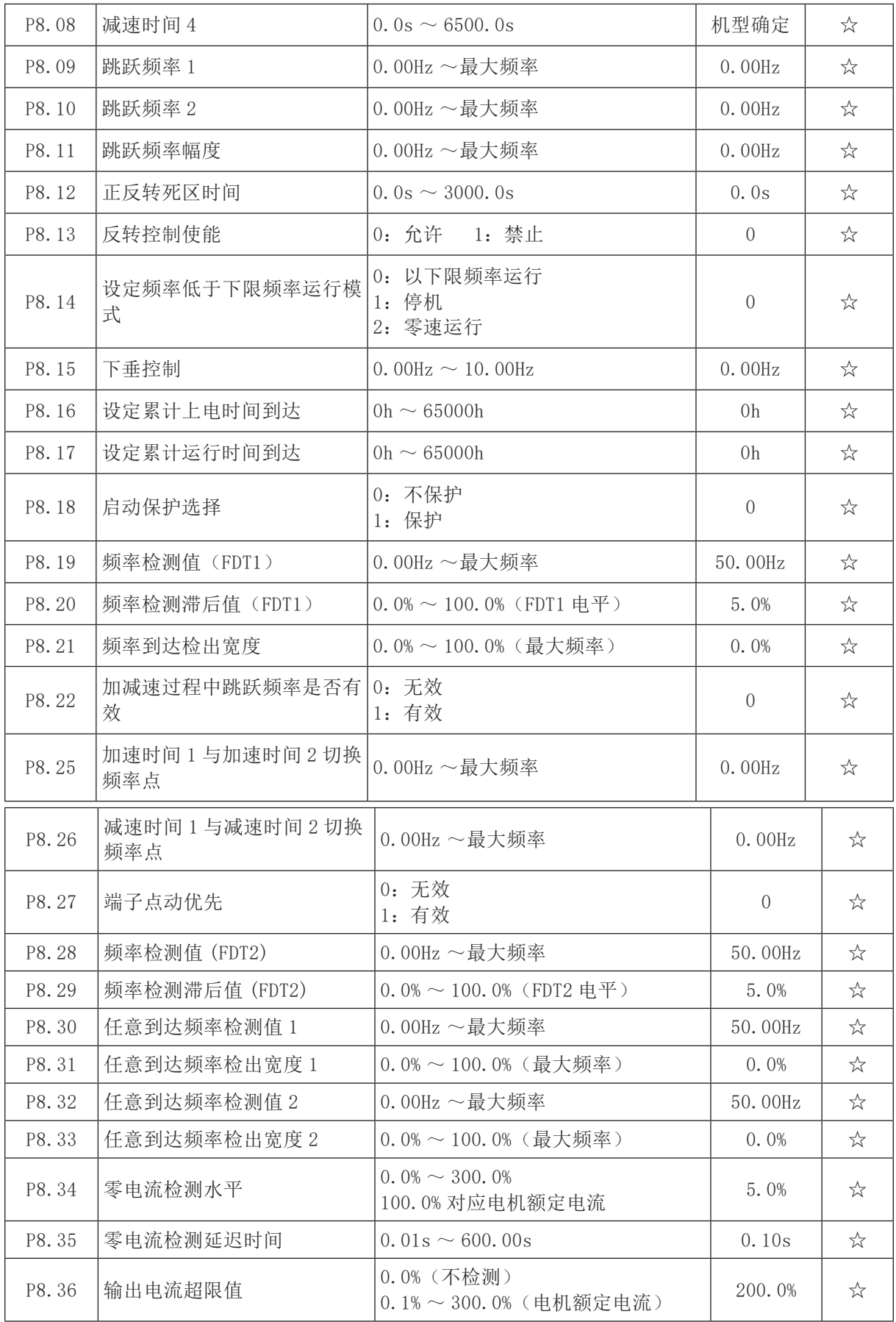

<u> 1989 - Johann Barnett, fransk politik (</u>

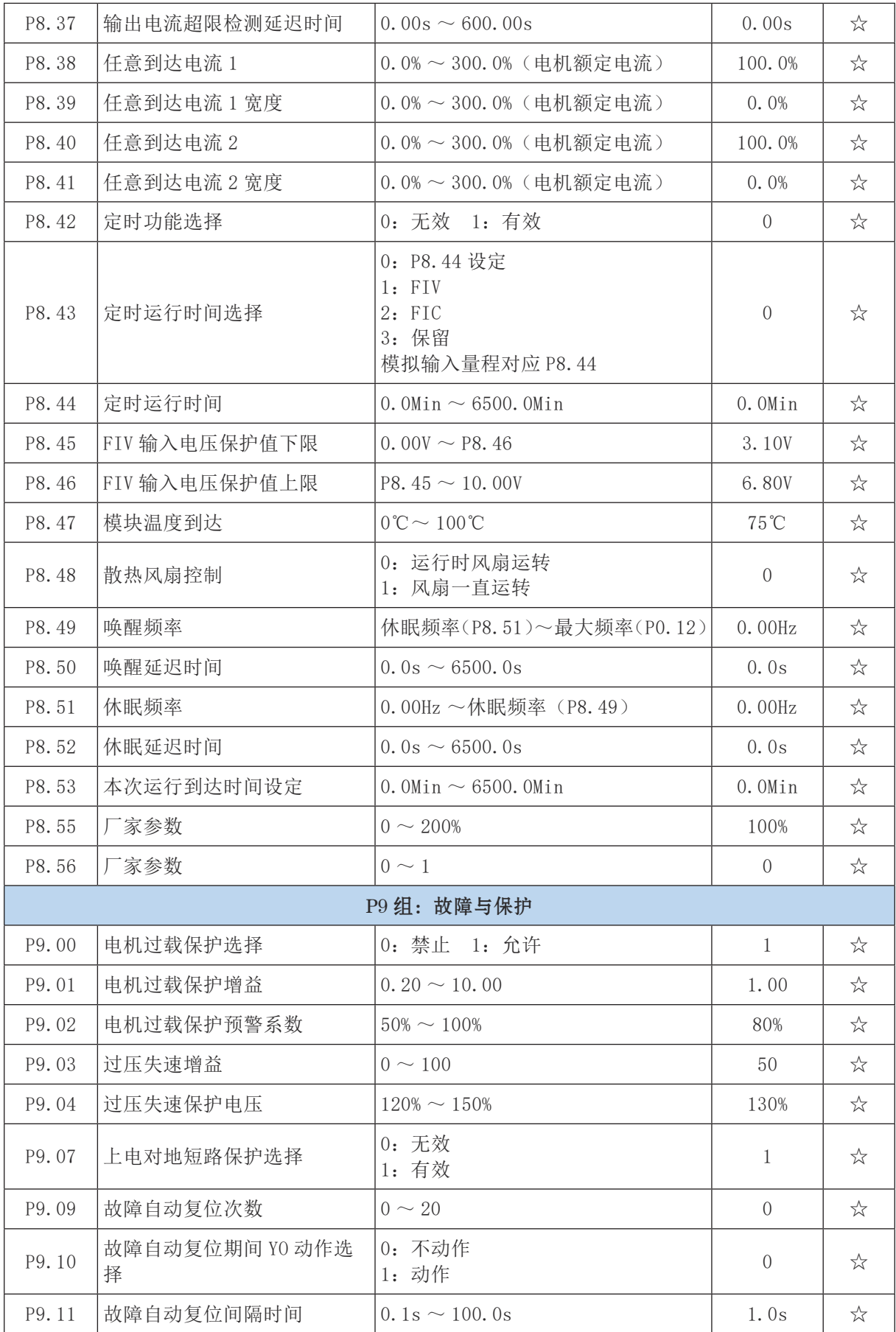

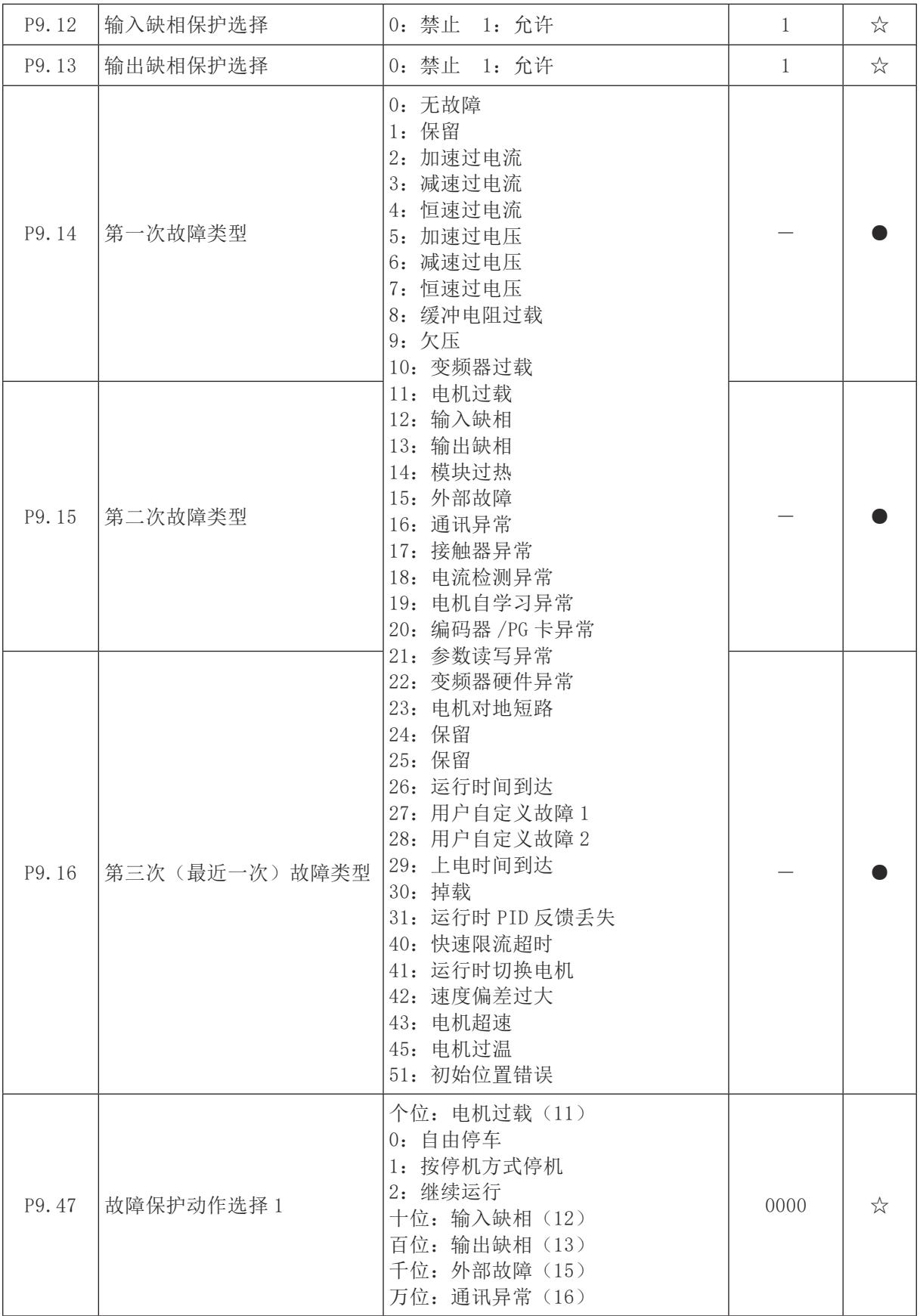

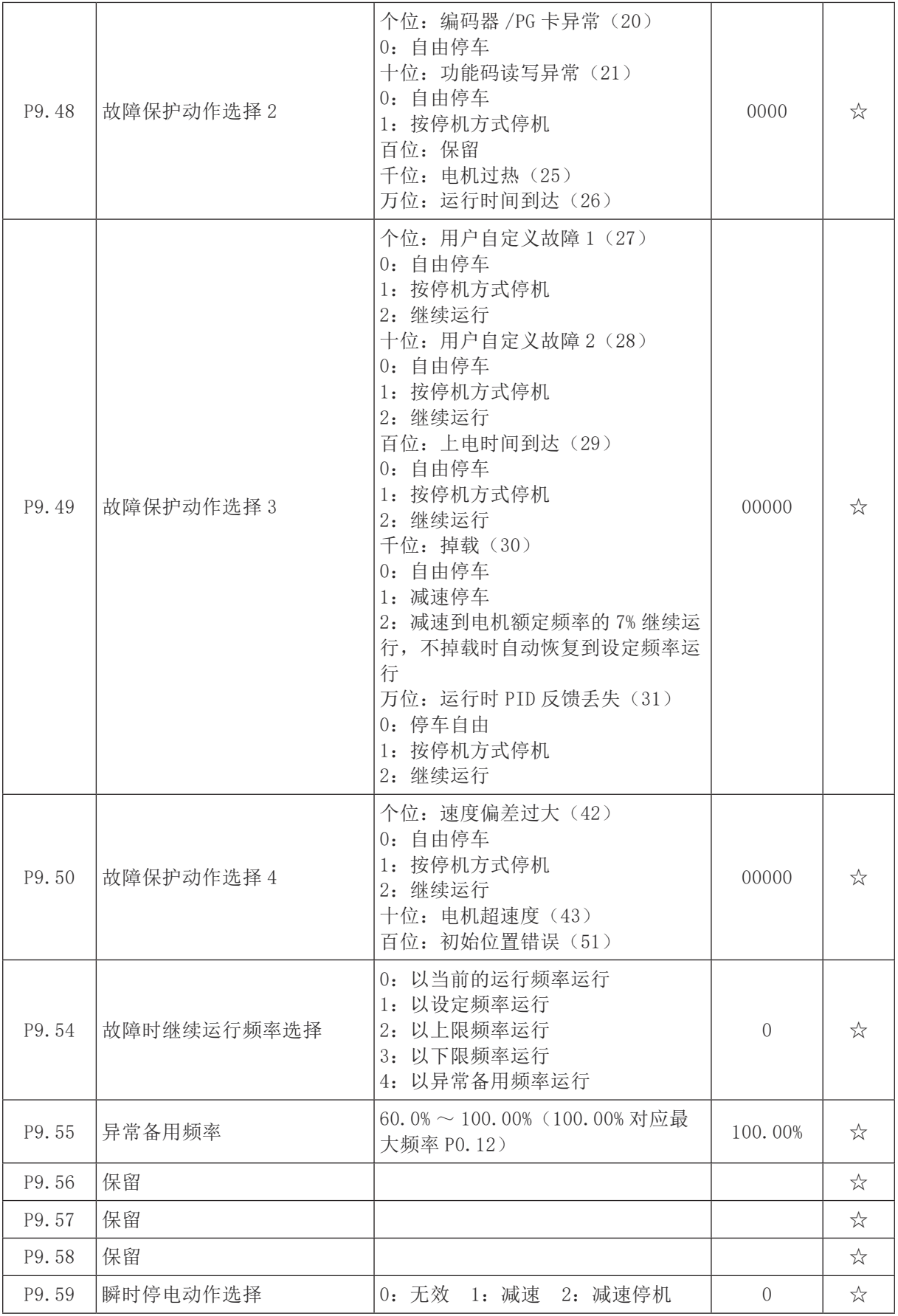

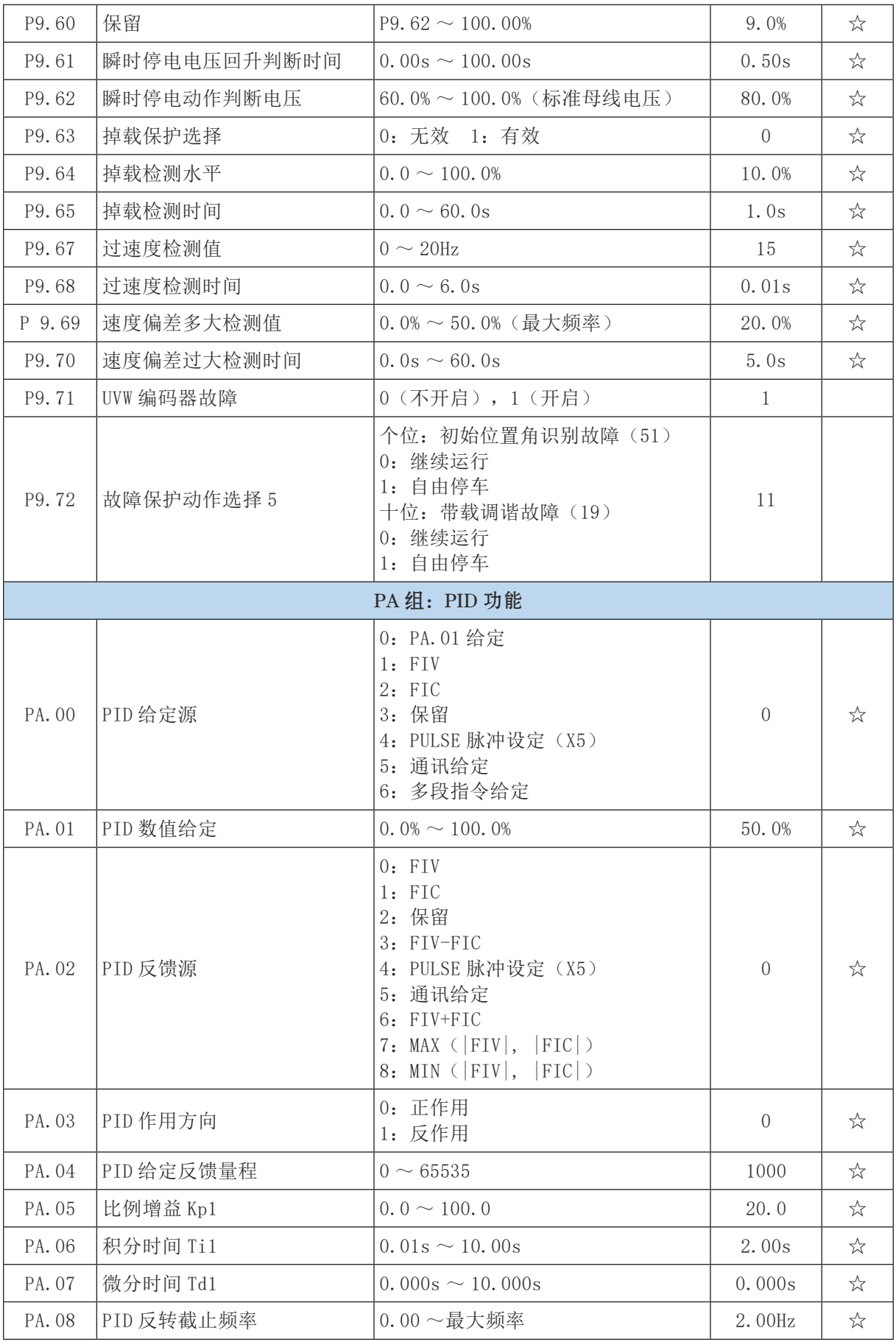

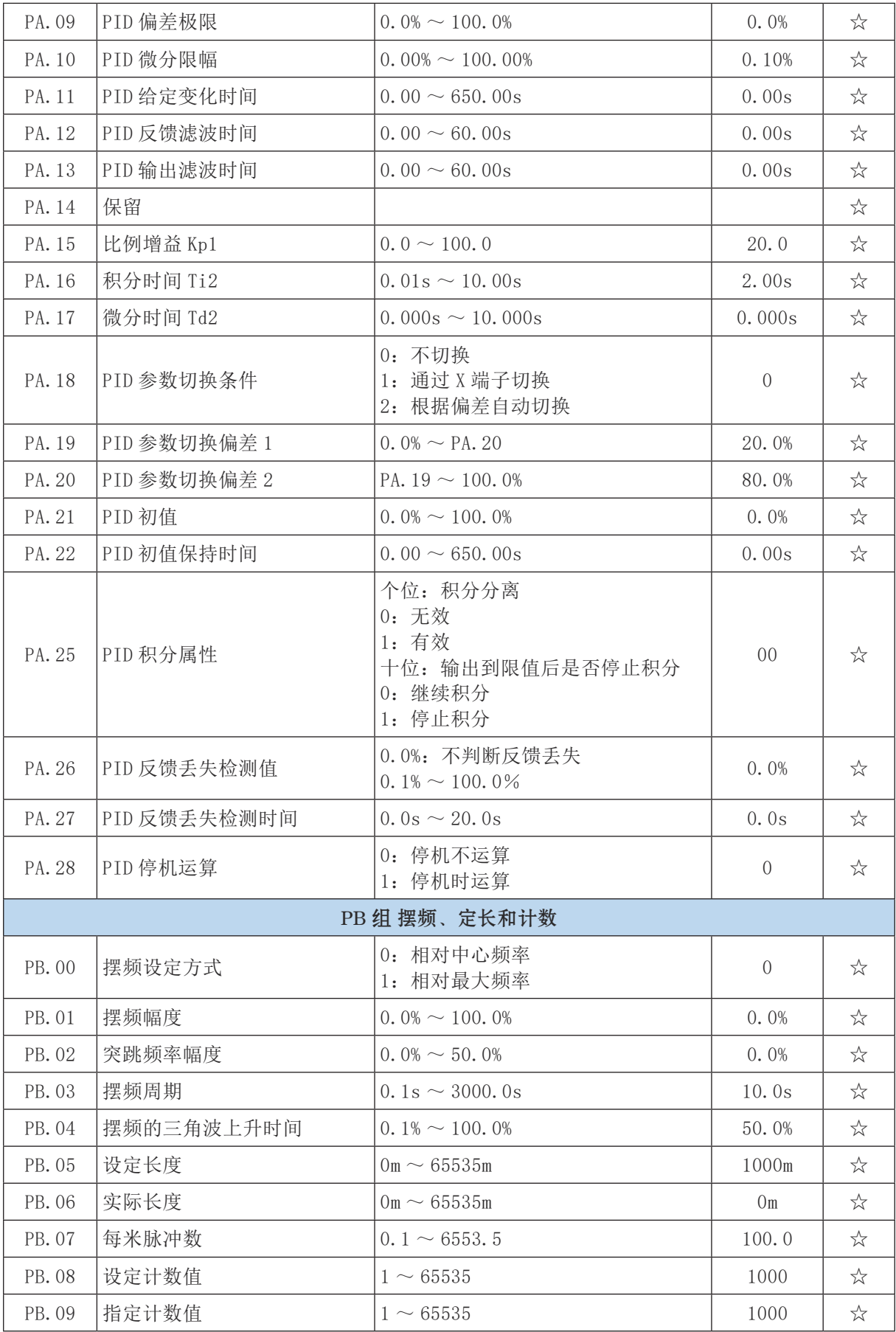

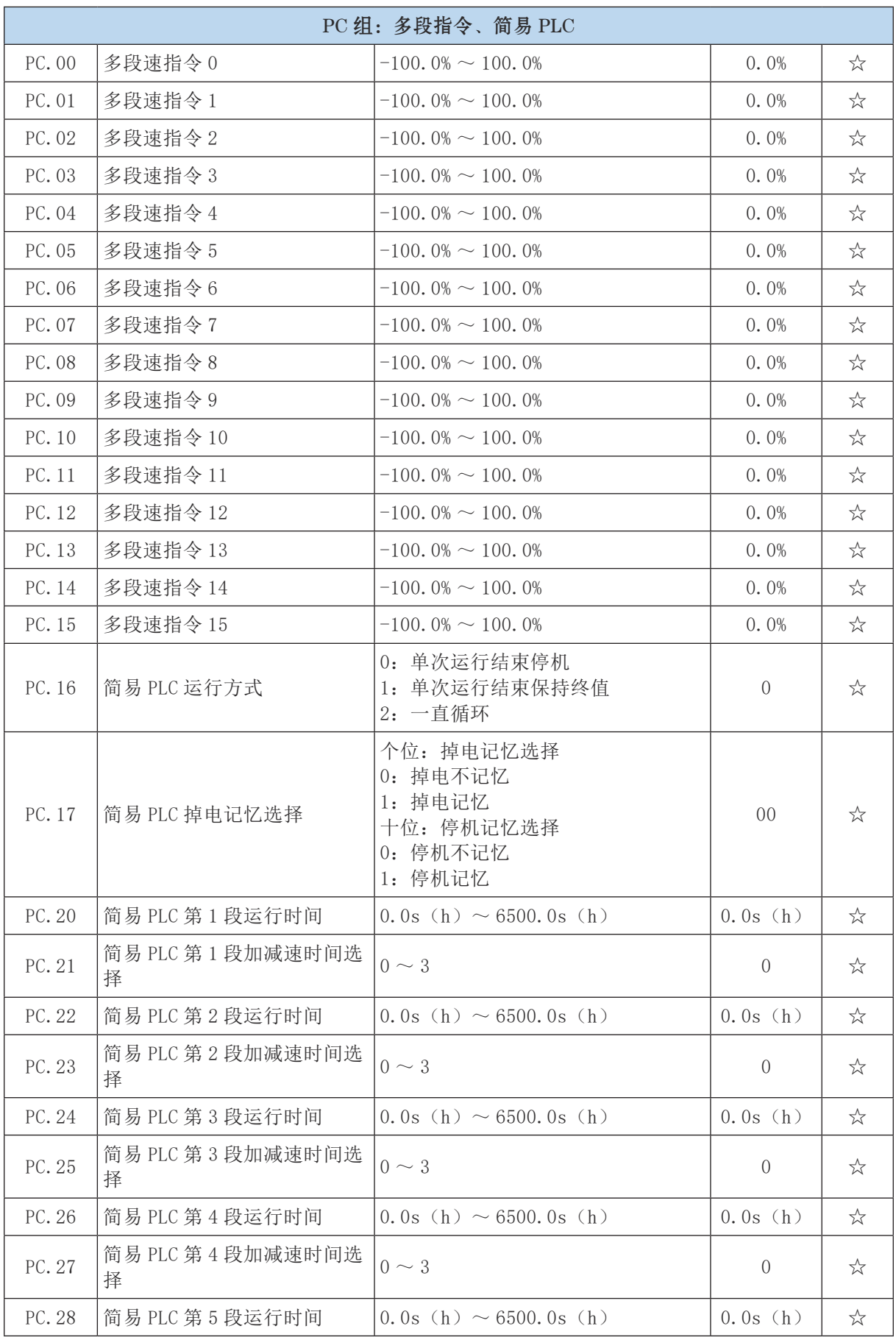

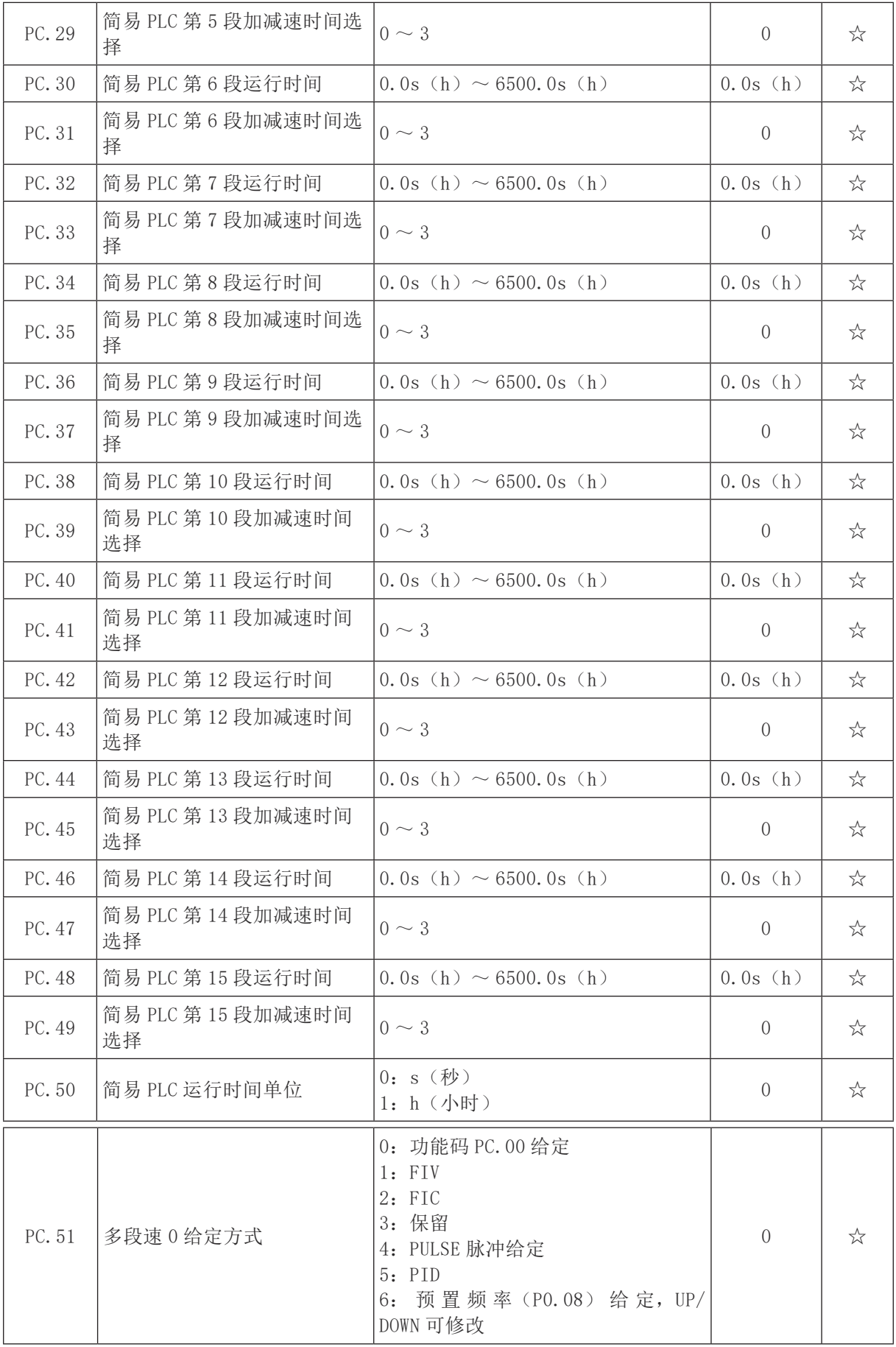

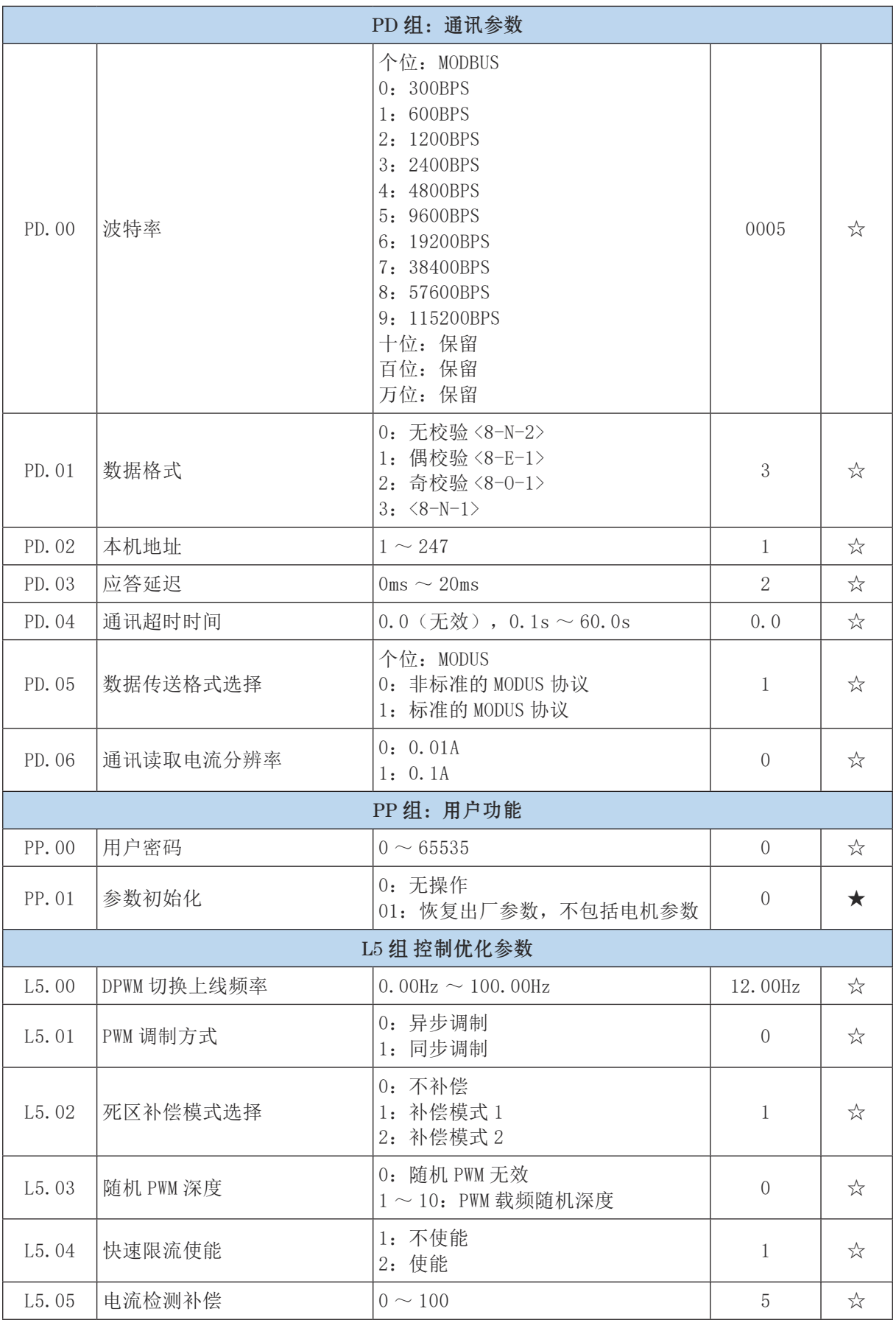

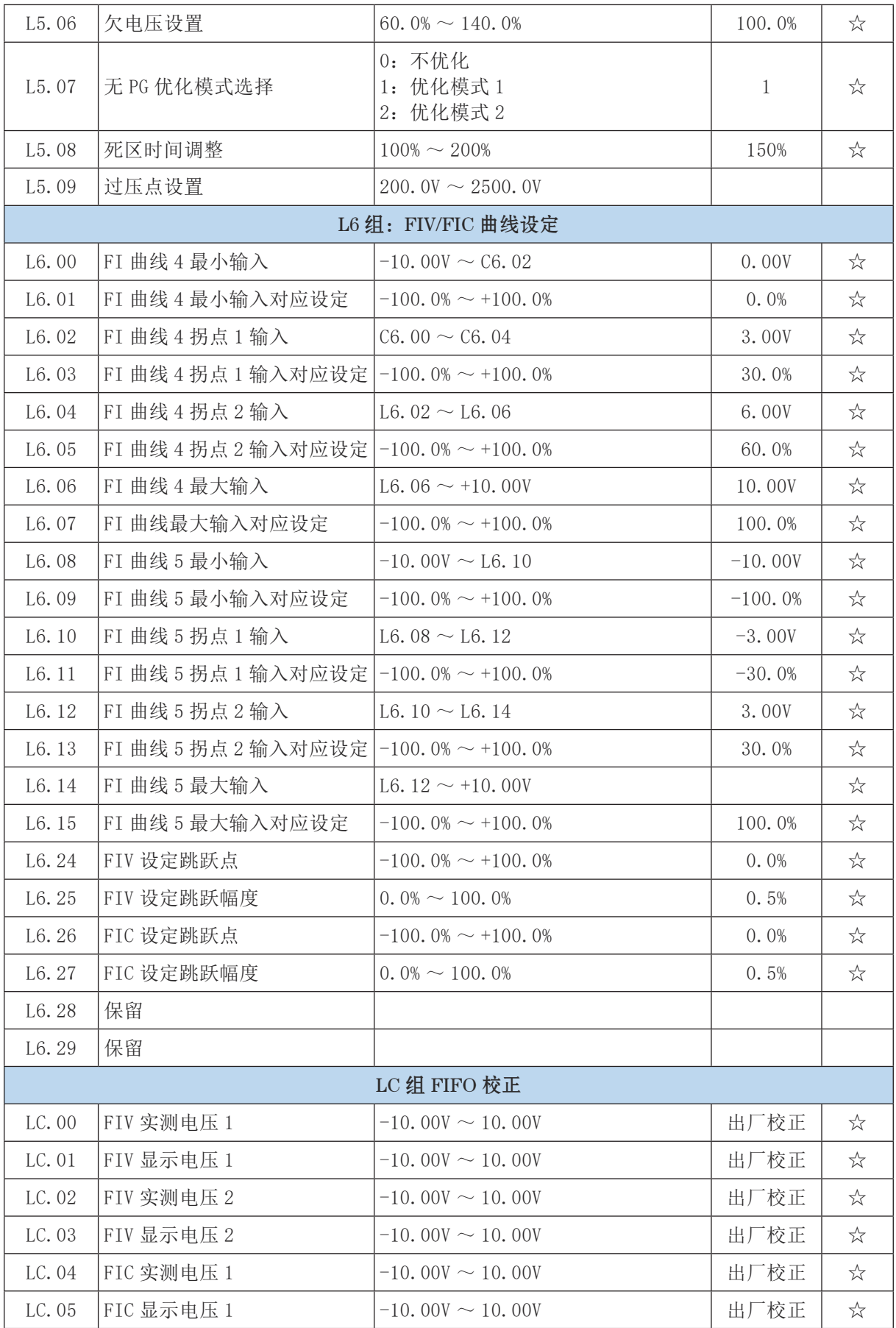

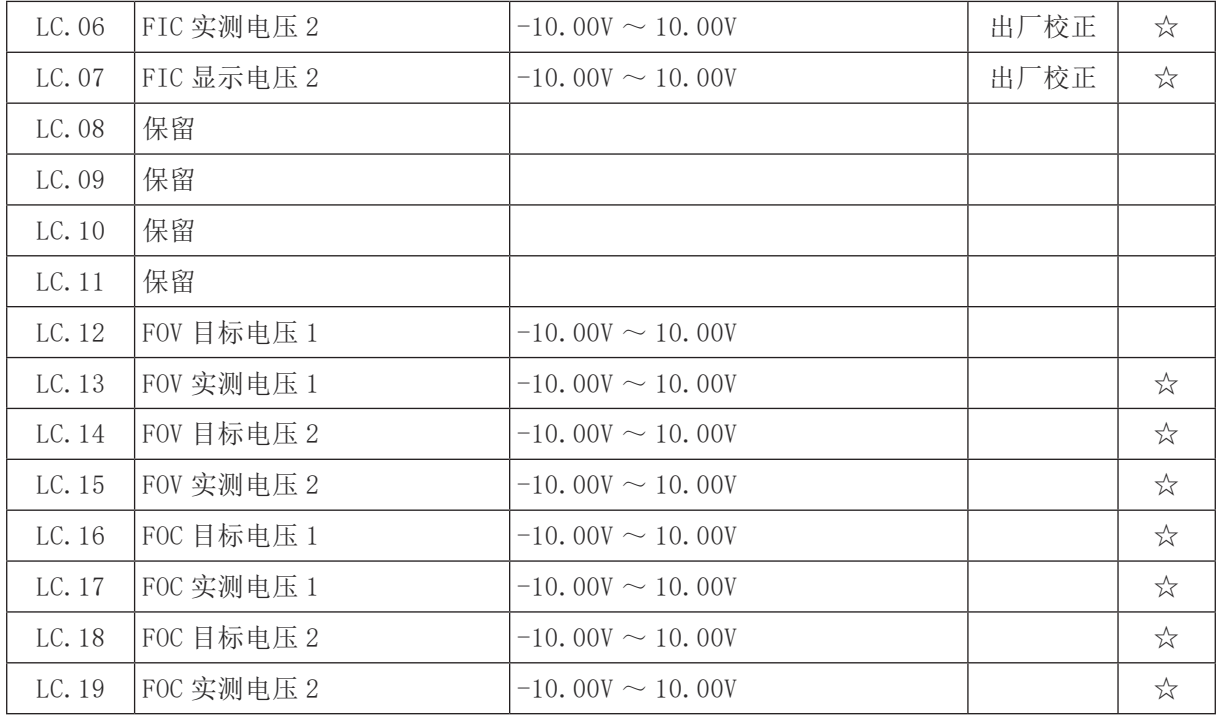

#### 七 电动机的维护

#### 7.1 常规维护

7.1.1 电动机的进风口及风道需保持清洁畅通,定期对电机进行检查和清扫,外壳不得堆积灰尘, 不得用水喷射清扫电机。

7.1.2 定期用干燥空气清除控制器内粉尘、杂物。

7.1.3 检查控制器,确保控制器无异常发热、无异常振动,无油雾和粉尘、无凝水。

7.1.4 检查风扇,确认风扇运转正常、无杂物卡住等情况。

7.1.5 由于永磁电机的转子具有强大磁场,非专业人员或未经本公司培训的人员严禁拆装电机, 以防转子相吸损坏电动机的绕组及配件,更不允许非专业人员擅自拆解转子,以防磁钢弹出,造成人 员受伤。电机的零部件维修、更换,须由专业技术人员按有关技术标准进行维修、验收。

7.1.6 电动机运行时轴承允许温度不得超过 95℃(温度计法)。

7.1.7 拆卸时,应先拆下风罩、风扇和后端 V 型轴封环,拆去前端盖、后端盖的固定螺栓,然后 可将前端盖连同转子连体抽出。 轴承的拆卸应借用专用工具进行操作。

7.1.8 电动机受潮后,进行干燥处理前,必须先拆除接线板,以免在干燥过程中损伤电路板,待 干燥后方可进行运转。干燥处理可采用烘干或短路电流法,如采用烘干法,温度应逐渐升高,但不可 超过 70℃;若采用短路电流法,电动机处于短路状态,其输入电流以 0.6 ~ 0.8 倍额定电流值为宜(注: 严重受潮的电机不宜用此方法,以免对匝间、对地造成损坏)。

7.1.9 更换绕组时,须记下原绕组的形式、尺寸、线规、匝数。随意改变设计绕组参数会使电动 机某项或几项性能恶化,以致不能使用。

7.1.10 零部件维修、更换,须由专业技术人员按有关技术标准进行维修、验收。

7.1.11 为保证电动机的正常运行,应根据实际使用情况对电动机进行定期检查,并需每年检修一

次。

7.1.12 电动机存放过久,可能会导致油脂硬化,在刚启动时会有异响。需空载运行半小时以上, 使润滑油脂均匀分布。

## 八、运行中的故障及其主要原因

在运行中必须经常检查电动机,以便能及时发现各种故障而消除之,不然这些故障可能引起事故。 下面叙述的是最常见到的故障以及原因:

8.1 机械故障

8.1.1 轴承过热:①可能是由于油量不足,油不清洁,油的品质低,水滴侵入,油环卡住,转轴 或轴衬表面的故障,转轴颈与轴衬间的间隙缩小,轴承歪斜,轴颈压力过度及产生轴电流等所引起; ②滚珠及滚柱轴承过热,可能是由于润滑油不足或过多,转轴弯斜,转轴磨擦过大,润滑油内有杂质 及外来物品以及钢珠损坏等所引起。

8.1.2 漏油及机内积油:可能是由于①轴承内油量过多,轴承所有油质不良或粘度不对等所引起; ②轴承油槽内压力和轴承盖下压力不均匀所致。

8.1.3 电动机振动异常:可能是①机组的轴线没有对准,电动机在底板上的位置不正,底板不均 匀的下沉,底板钢度不够,底板的振动周期与电动机(机组)的振动周期一样或接近;②转轴弯曲或 轴颈振动,联轴器配合不良,转子皮带盘及联轴器平衡不良,轴颈与轴衬间的间隙过大,皮带轮粗糙 或皮带轮装置不正,传动机构工作不良及有碰撞现象;③鼠笼转子断裂,转子铁心振动等。

8.1.4 转子偏心:可能是由于轴衬松掉、轴承位移,转子及定子铁心变形,转轴弯曲及转子平衡 不良等所引起的。

8.2 电气故障:

8.2.1 启动异常:①可能由于接线错误、线路断路;②工作电压不对、负载力矩过高或静力矩过 大和启动设备有故障等所引起。

8.2.2 电机过热:可能由于线路电压高于和低于额定值、过负荷、冷却空气量不足、电机环境温 度过高、匝间短路及电动机不清洁等所引起。

8.2.3 绝缘损坏:可能由于①工作电压过高;②酸性、碱性、氯气等有腐蚀性气体的损坏;③运 动异常导致线圈发热;④使用环境温度过高或者机械碰伤、温度过高,在温度小于 0℃及以下保存和 水分侵入等所引起。

8.2.4 绝缘电阻: 可能由于不清洁、湿度太大,因温度变化过甚,以致表面凝集水滴, 绝缘磨损 和老化等所引起。

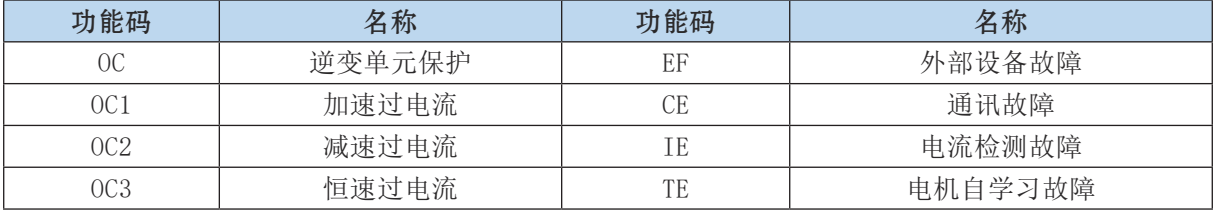

#### 8.3 控制器故障代码表:

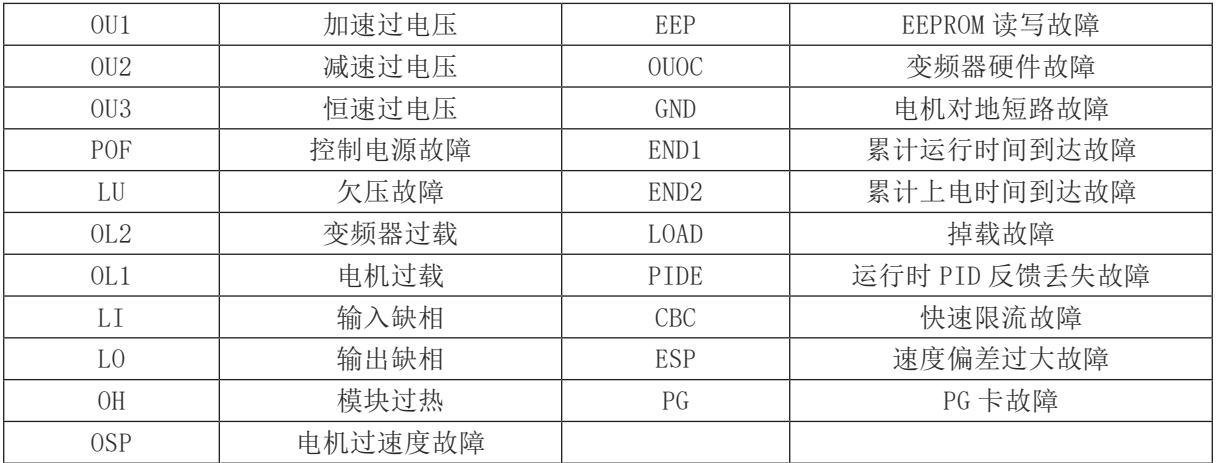

## 附表 1:监视参数简表

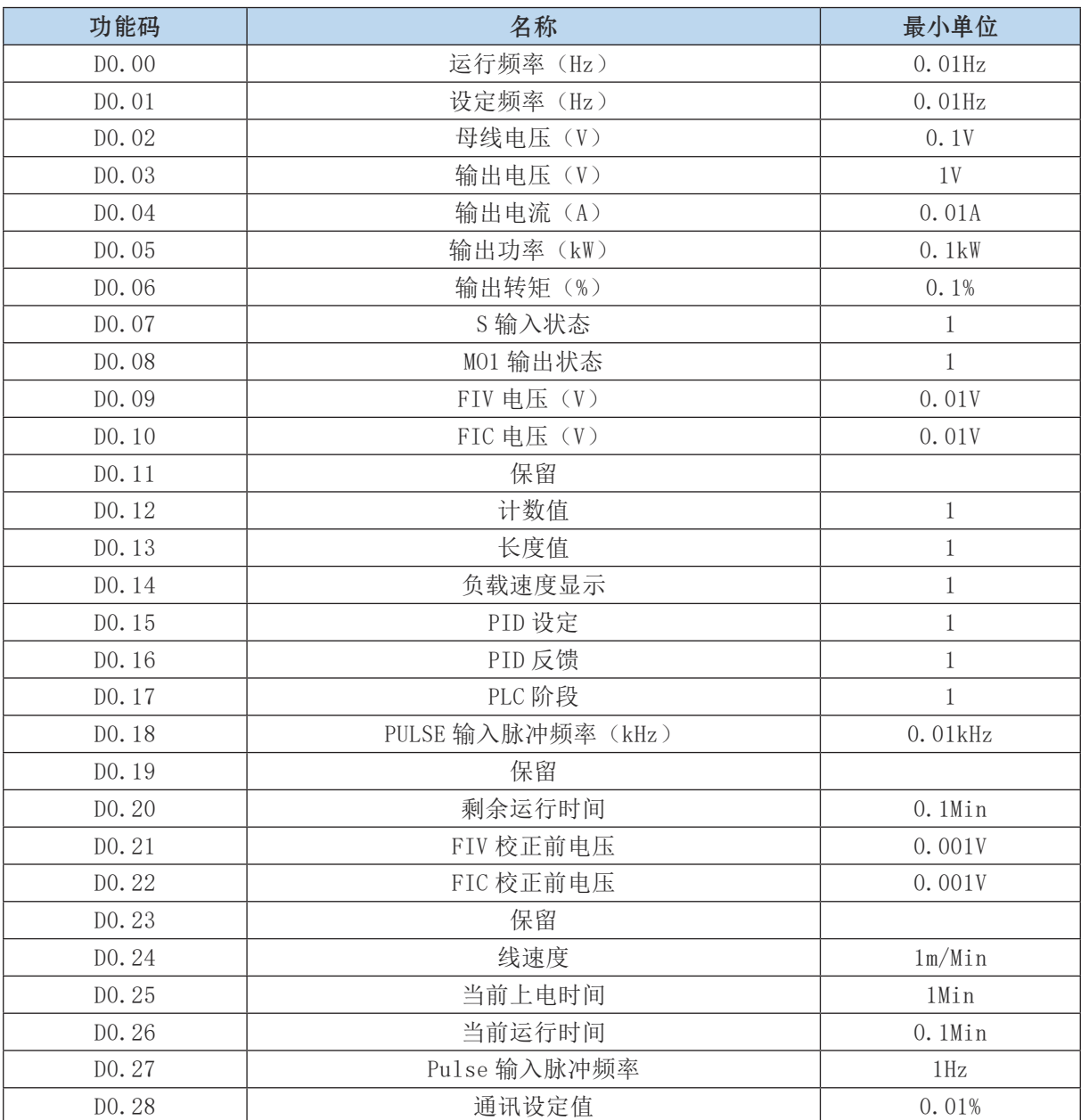

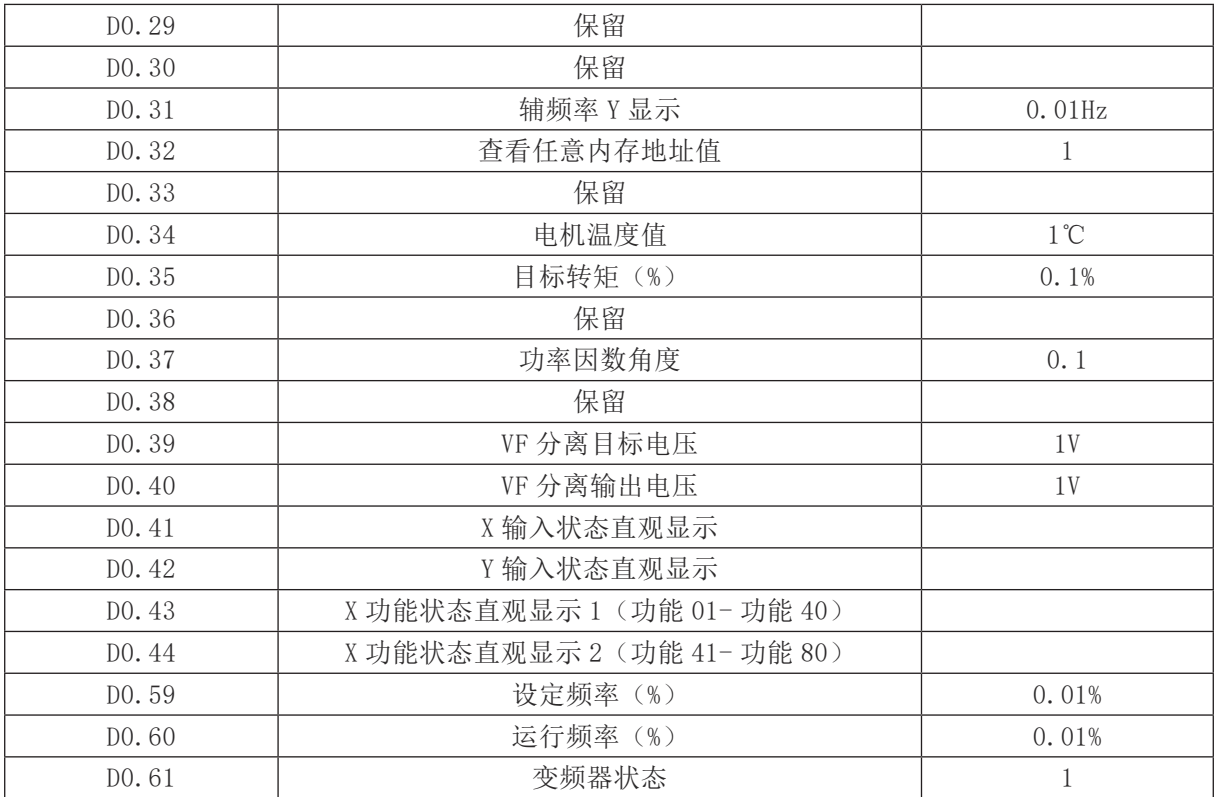

#### 附录二 : Modbus 通讯协议

TZNP4 系列智能控制三相永磁同步电动机的控制器提供 RS232/RS485 通信接口,并支持 Modbus 通 讯协议。用户可通过计算机或 PLC 实现集中控制,通过该通讯协议设定控制器运行命令,修改或读取 功能码参数,读取控制器的工作状态及故障信息等。

### 一、协议内容

该串行通信协议定义了串行通信中传输的信息内容及使用格式。其中包括: 主机轮询(或广播) 格式;主机的编码方法,内容包括:要求动作的功能码,传输数据和错误校验等。从机的响应也是采 用相同的结构,内容包括:动作确认,返回数据和错误校验等。如果从机在接收信息时发生错误,或 不能完成主机要求的动作,它将组织一个故障信息作为响应反馈给主机。

应用方式控制器接入具备 RS232/RS485 总线的"单主多从"PC/PLC 控制网络。

总线结构

(1)接口方式

RS232/RS485 硬件接口

(2)传输方式 异步串行,半双工传输方式。在同一时刻主机和从机只能有一个发送数据而另一 个只能接收数据。数据在串行异步通信过程中,是以报文的形式,一帧一帧发送。

(3)拓扑结构 单主机多从机系统。从机地址的设定范围为 1 ~ 247,0 为广播通信地址。网络 中的从机地址必须是唯一的。

#### 协议说明

TZNP4 系列智能控制三相永磁同步电动机控制器的器通信协议是一种异步串行的主从 Modbus 通信 协议, 网络中只有一个设备(主机)能够建立协议(称为"查询/命令")。其他设备(从机)只能 通过提供数据响应主机的"查询 / 命令", 或根据主机的"查询 / 命令"做出相应的动作。主机在此 是指个人计算机(PC),工业控制设备或可编程逻辑控制器(PLC)等,从机是指 TZNP4 电动机的控制器。 主机既能对某个从机单独进行通信,也能对所有下位从机发布广播信息。对于单独访问的主机"查询 / 命令",从机都要返回一个信息(称为响应),对于主机发出的广播信息,从机无需反馈响应给主机。

#### 通讯资料结构

TZNP4 电动机控制器的 Modbus 协议通讯数据格式如下: 使用 RTU 模式,消息发送至少要以 3.5 个字符时间的停顿间隔开始。

在网络波 特率下多样的字符时间,这是最容易实现的(如下图的 T1-T2-T3-T4 所示)。传输的 第一个域是设备地址。

可以使用的传输字符是十六进制的 0...9,A...F。网络设备不断侦测网络总线,包括停顿间隔时 间内。当第一个域(地址域)接收到,每个设备都进行解码以判断是否发往自己的。在最后一个传输 字符之后,一个至少 3.5 个字符时间的停顿标定了消息的结束。一个新的消息可在此停顿后开始。

整个消息帧必须作为一连续的流传输。如果在帧完成之前有超过 1.5 个字符时间的停顿时间,接 收设备将刷新不完整的消息并假定下一字节是一个新消息的地址域。同样地,如果一个新消息 在小于 3.5 个字符时间内接着前个消息开始,接收的设备将认为它是前一消息的延续。这将导致一个错误, 因为在最后的 CRC 域的值不可能是正确的。

RTU 帧格式:

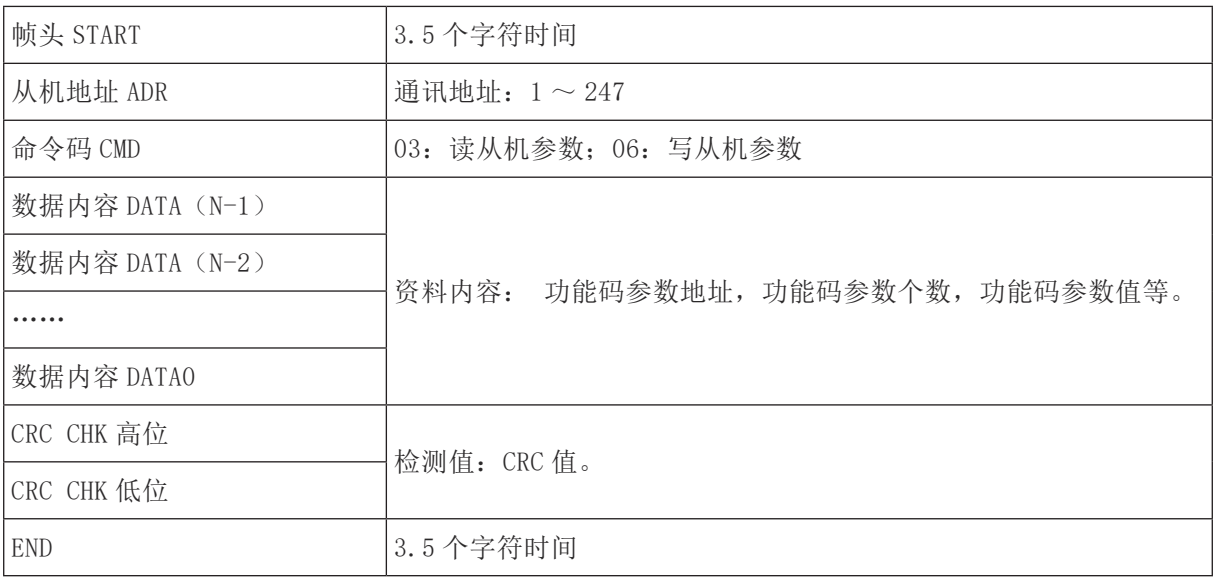

CMD (命令指令)及 DATA (资料字描述)

命令码: 03H, 读取 N 个字(Word)(最多可以读取 12 个字)例如: 从机地址为 01 的控制器的 启始地址 F105 连续读取连续 2 个值

主机命令信息

| ADR        | 01H             |
|------------|-----------------|
| <b>CMD</b> | 03H             |
| 启始地址高位     | F1H             |
| 启始地址低位     | 05H             |
| 寄存器个数高位    | 00H             |
| 寄存器个数低位    | 02H             |
| CRC CHK 低位 | 有待计算其 CRC CHK 值 |
| CRC CHK 高位 |                 |

从机回应信息

PD.05 设为 0 时:

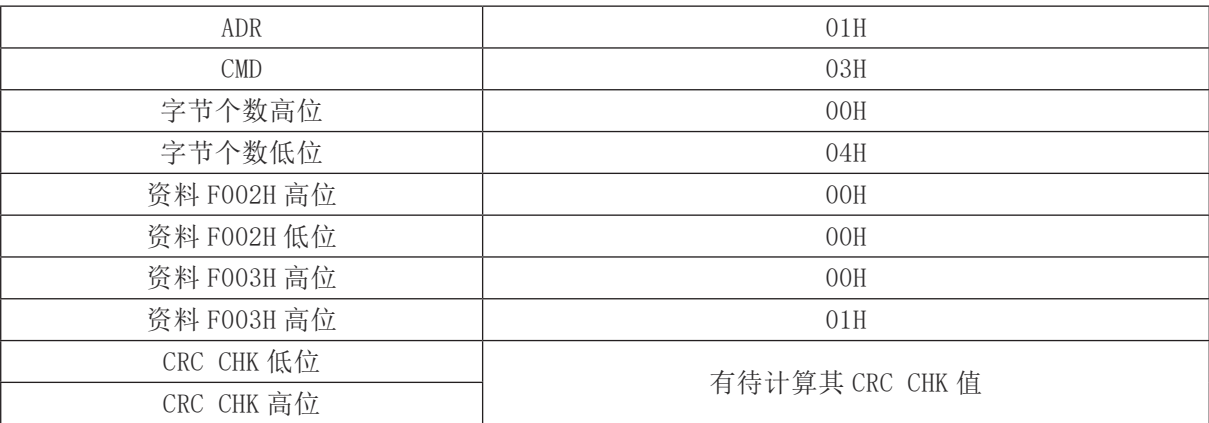

PD.05 设为 1 时

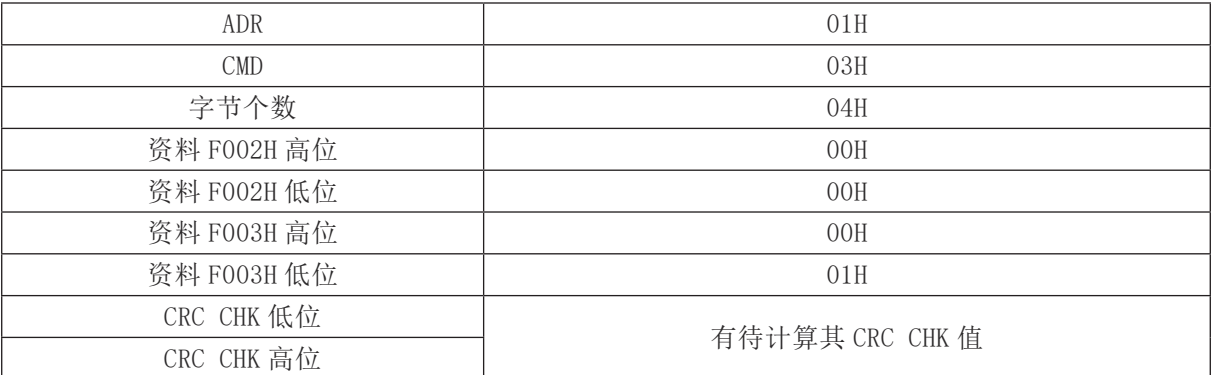

命令码:06H 写一个字(Word)例如:将 3000(BB8H)写到从机地址 05H 变频器的 F00AH 地址处。 主机命令信息

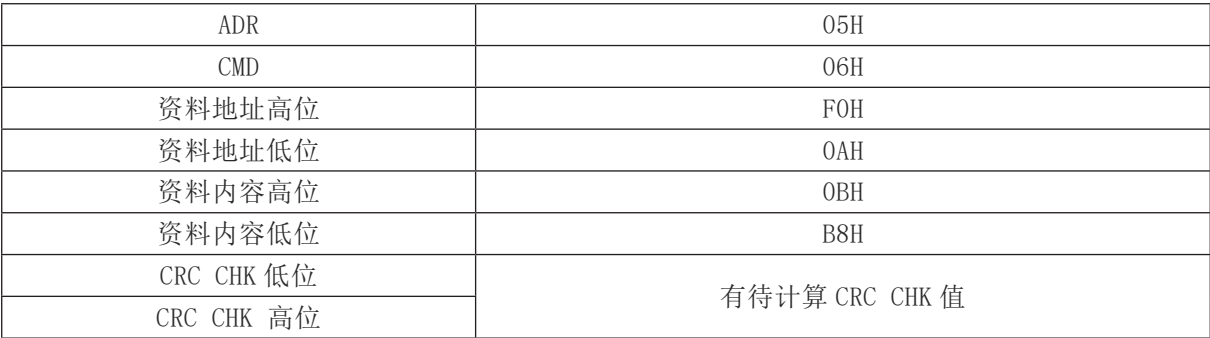

从机回应信息

| ADR        | 02H            |
|------------|----------------|
| <b>CMD</b> | 06H            |
| 资料地址高位     | <b>FOH</b>     |
| 资料地址低位     | 0AH            |
| 资料内容高位     | 13H            |
| 资料内容低位     | 88H            |
| CRC CHK 低位 | 有待计算 CRC CHK 值 |
| CRC CHK 高位 |                |

校验方式——CRC 校验方式: CRC (Cyclical Redundancy Check) 使用 RTU 帧格式, 消息包括了 基于 CRC 方法的错误检测域。CRC 域检测了整个消息的内容。CRC 域是两个字节,包含 16 位的二进制值。 它由传输设备计算后加入到消息中。接收设备重新计算收到消息的 CRC,并 与接收到的 CRC 域中的值 比较,如果两个 CRC 值不相等,则说明传输有错误。

CRC 是先存入 0xFFFF,然后调用一个过程将消息中连续的 8 位字节与当前寄存器中的值进 行处理。 仅每个字符中的 8Bit 数据对 CRC 有效,起始位和停止位以及奇偶校验位均无效。

CRC 产生过程中,每个 8 位字符都单独和寄存器内容相异或(XOR),结果向最低有效位方向移 动,最高有效位以 0 填充。LSB 被提取出来检测, 如果 LSB 为 1, 寄存器单独和预置的值相异 或, 如 果 LSB 为 0, 则不讲行。整个过程要重复 8 次。在最后一位(第 8 位)完成后,下一个 8 位字节又单 独和寄存器的当前值相异或。最终寄存器中的值,是消息中所有的字节都执行之后的 CRC 值。

CRC 添加到消息中时,低字节先加入,然后高字节。 CRC 简单函数如下:

```
unsigned int crc_cal_value(unsigned char *data_value,unsigned char data_length)
{
int i;
unsigned int crc_value=0xffff;
    while(data_length--)
{
crc_value<sup>^=*</sup>data_value<sup>++</sup>:
   for (i=0; i \le 8; i++) {
If(crc_value&0x0001)
crc_value=(crc_value>>1)^0xa001;
           else
crc_value=crc_value>>1;
       }
    }
Return(crc_value);
}
```
#### 通信参数的地址定义

该部分是通信的内容,用于控制控制器的运行,变频器状态及相关参数设定。读写功能码参数(有 些功能码是不能更改的,只供厂家使用或监视使用): 功能码参数地址标示规则:以功能码组号和标 号为参数地址表示规则:

高位字节: FO ~ FF (P 组)、AO ~ AF (C 组)、70 ~ 7F (D 组)低位字节: 00 ~ FF

如:P3.12,地址表示为 F30C;

注意: PF组: 既不可读取参数, 也不可更改参数; D组: 只可读取, 不可更改参数。

有些参数在变频器处于运行状态时,不可更改;有些参数不论变频器处于何种状态,均不可 更改; 更改功能码参数,还要注意参数的范围,单位,及相关说明。

另外,由于 EEPROM 频繁被存储,会减少 EEPROM 的使用寿命,所以,有些功能码在通讯 的模式下, 无须存储,只要更改 RAM 中的值就可以了。如果为 P 组参数,要实现该功能,只要把该功能码地址的 高位 F 变成 0 就可以实现。 如果为 C 组参数, 要实现该功能, 只要把该功能码地址的高位 A 变成 4 就 可以实现。 相应功能码地址表示如下: 高位字节:00 ~ 0F(P 组)、40 ~ 4F(B 组)低位字节:  $00 \sim FF$ 

如: 功能码 P3.12 不存储到 EEPROM 中, 地址表示为 030C; 功能码 C0-05 不存储到 EEPROM 中, 地址表示为 4005;该地址表示只能做写 RAM,不能做读的动作,读时,为无效地址。 对于所有参数, 也可以使用命令码 07H 来实现该功能。

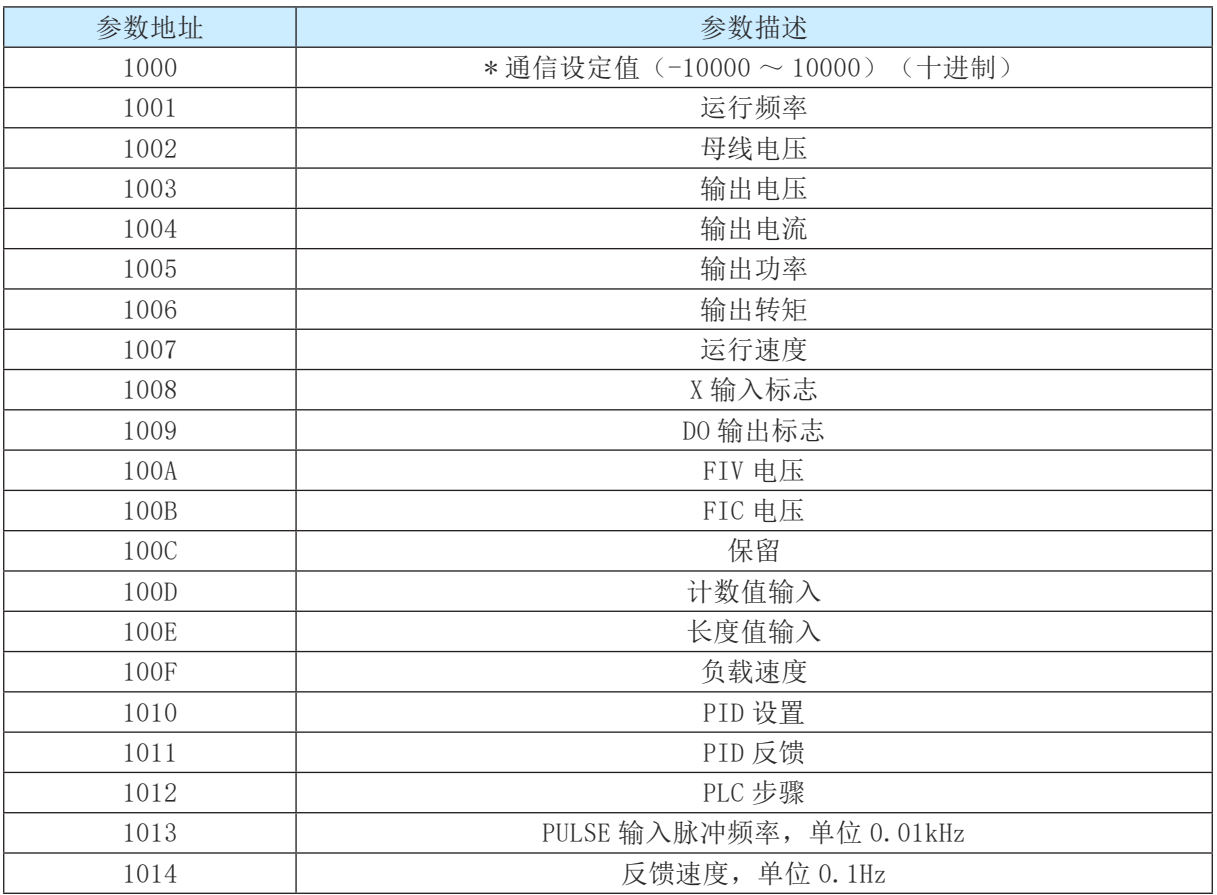

停机 / 运行参数部分:

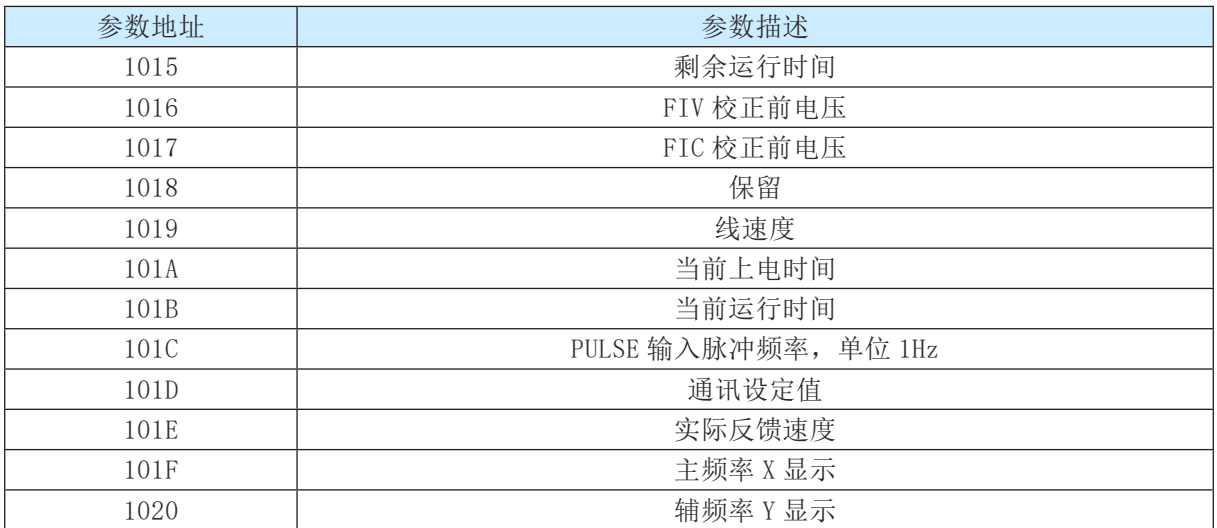

注意:

通信设定值是相对值的百分数,10000 对应 100.00%,-10000 对应 -100.00%。对频率量纲的数据, 该百分比是相对最大频率(P012)的百分数;对转矩量纲的数据,该百分比是 P2.10。

控制命令输入到控制器:(只写)

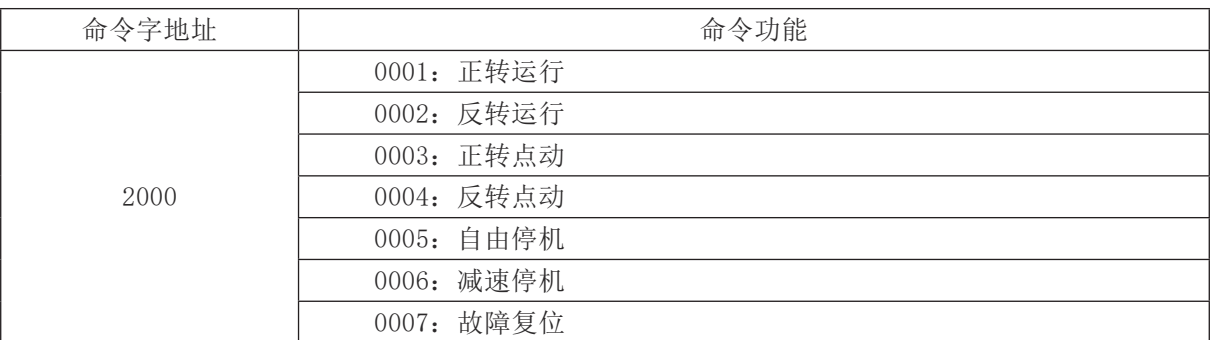

读取变频器状态:(只读)

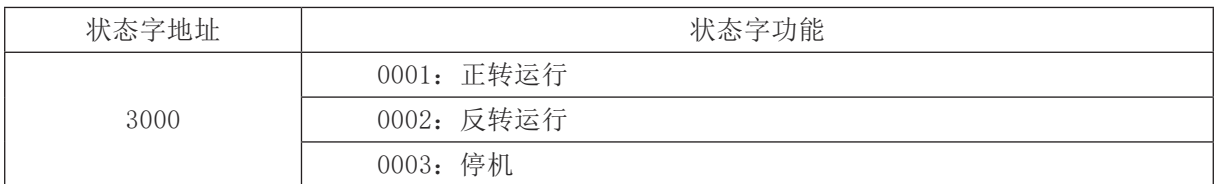

参数锁定密码校验: (如果返回为 8888H, 即表示密码校验通过)

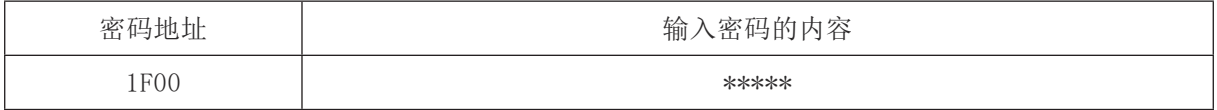

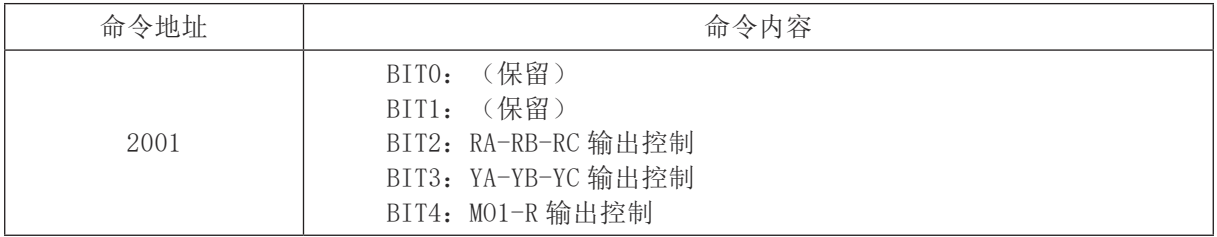

## 模拟输出 F01 控制: (只写)

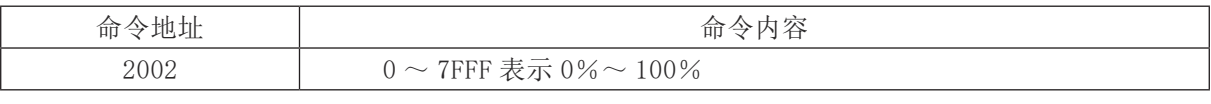

模拟输出 F02 控制: (只写)

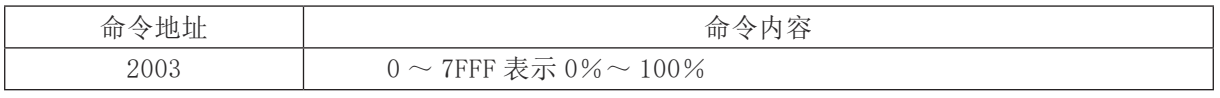

脉冲(PULSE)输出控制: (只写)

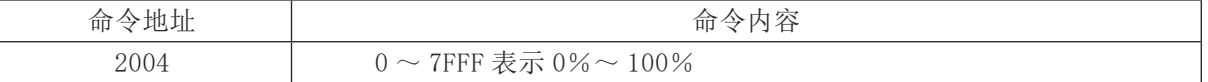

控制器器故障描述:

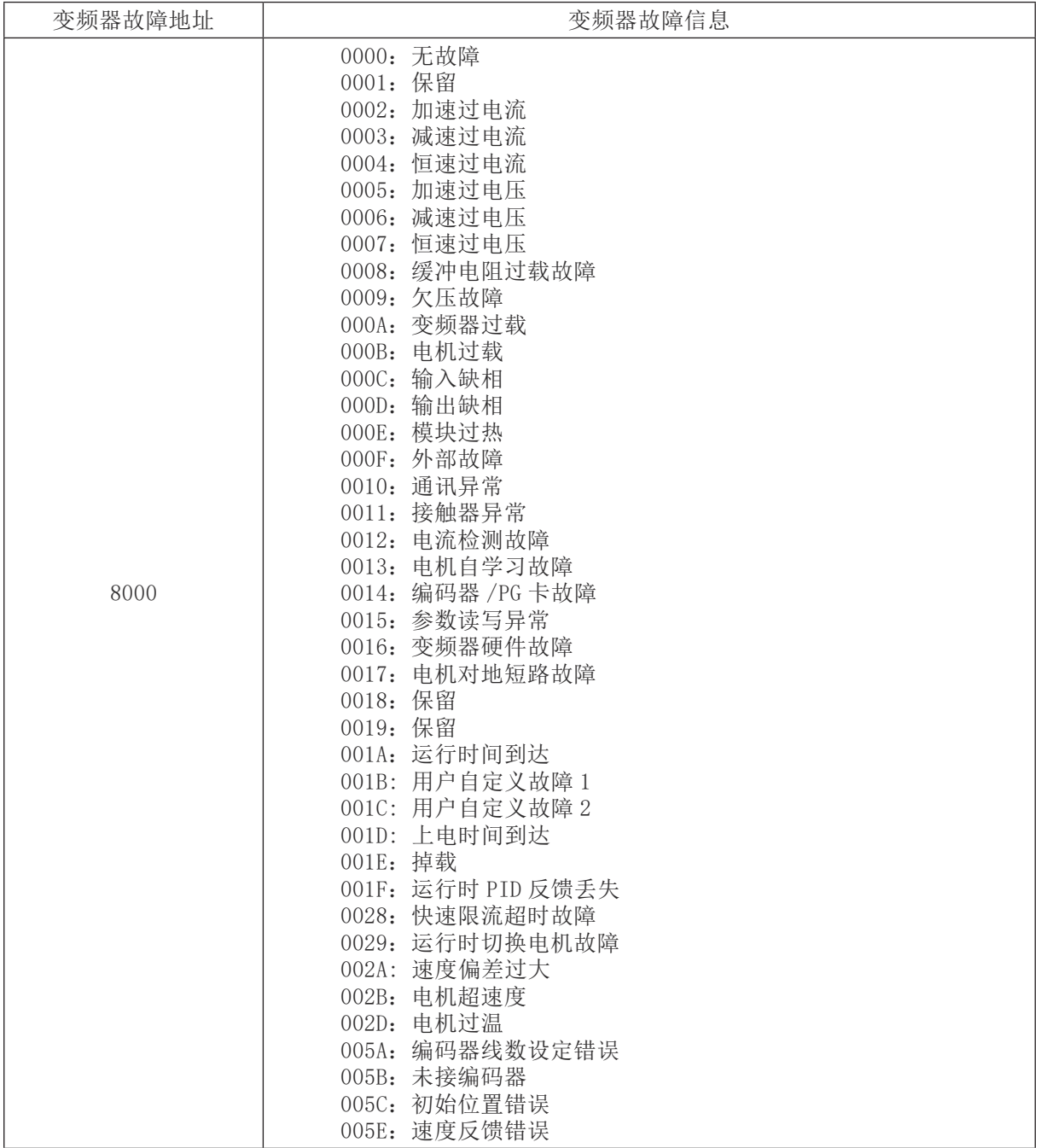
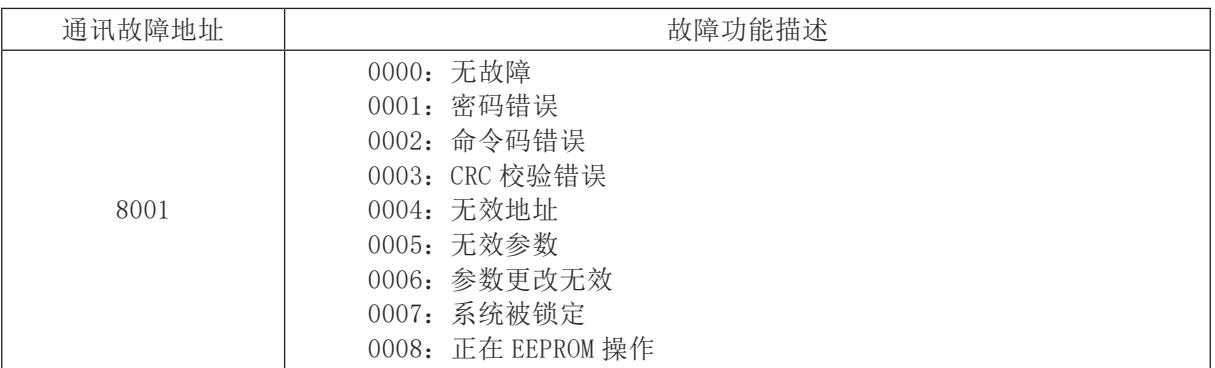

PD 组通讯参数说明

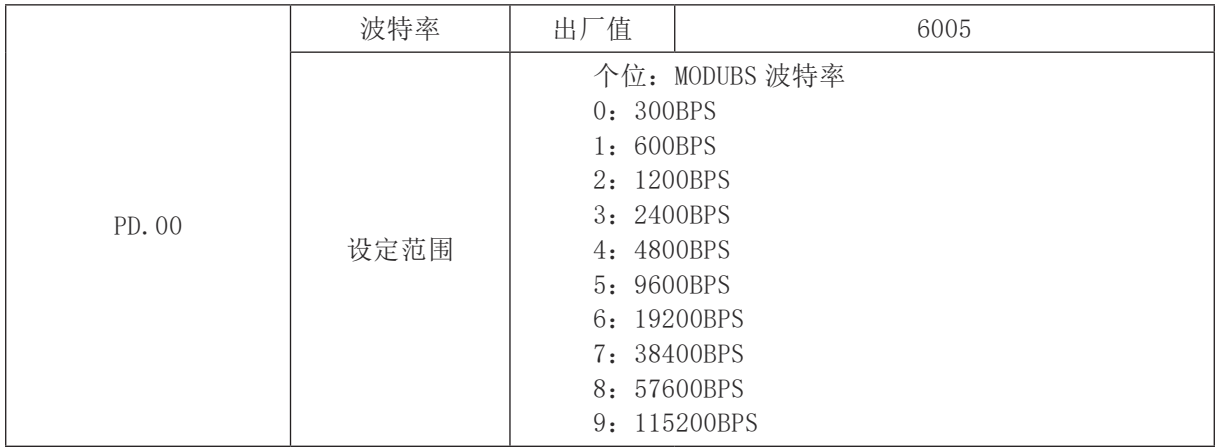

此参数用来设定上位机与变频器之间的数据传输速率。注意,上位机与控制器设定的波特率必须 一致,否则,通讯无法进行。波特率越大,通讯速度越快。

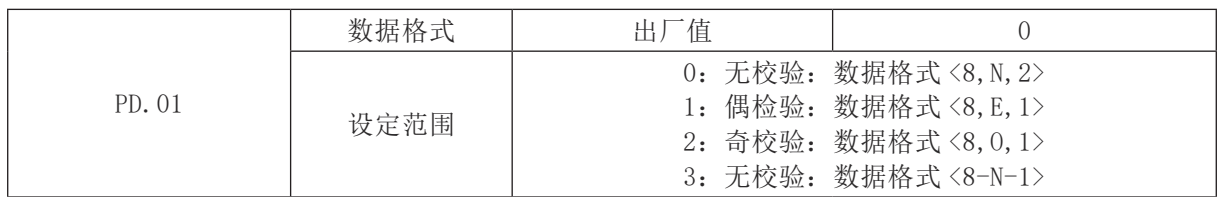

上位机与控制器设定的数据格式必须一致,否则,通讯无法进行。

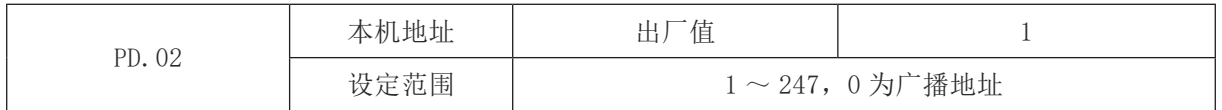

当本机地址设定为 0 时,即为广播地址,实现上位机广播功能。

本机地址具有唯一性(除广播地址外),这是实现上位机与变频器点对点通讯的基础。

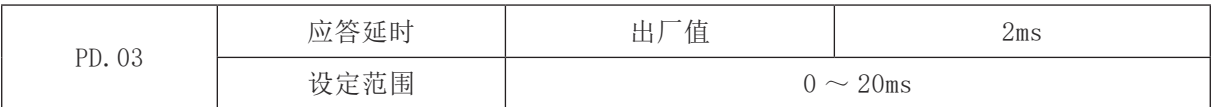

应答延时:是指控制器数据接受结束到向上位机发送数据的中间间隔时间。如果应答延时小于系 统处理时间,则应答延时以系统处理时间为准,如应答延时长于系统处理时间,则系统处理完数据后, 要延迟等待,直到应答延迟时间到,才往上位机发送数据。

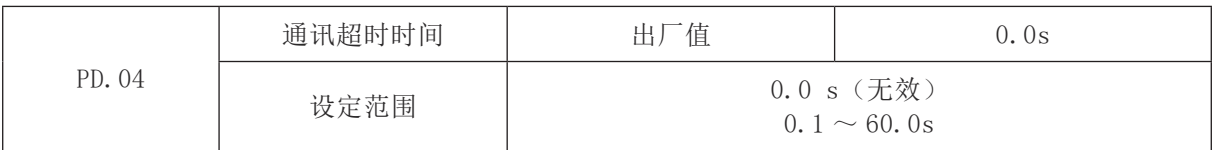

当该功能码设置为 0.0 s 时, 通讯超时时间参数无效。

当该功能码设置成有效值时,如果一次通讯与下一次通讯的间隔时间超出通讯超时时间,系统将 报通讯故障错误(E16)。通常情况下,都将其设置成无效。如果在连续通讯的系统中,设置次参数, 可以监视通讯状况。

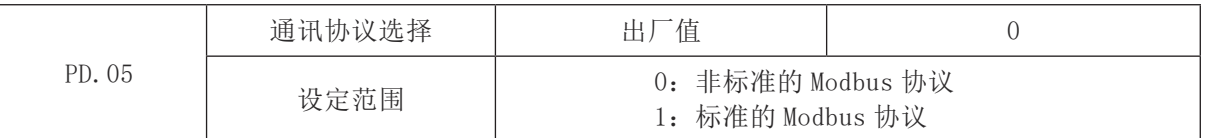

PD.05=1:选择标准的 Modbus 协议。

PD.05=0:读命令时,从机返回字节数比标准的 Modbus 协议多一个字节,具体参见本协议 "5 通讯资料结构"部分。

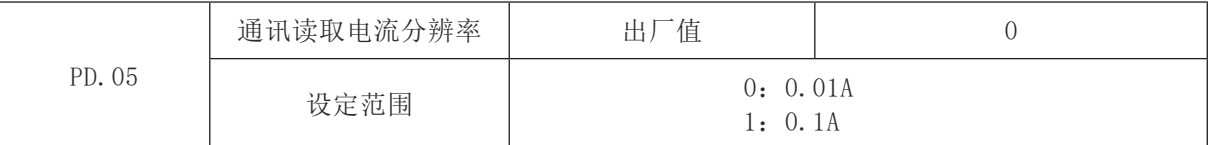

用来确定通讯读取输出电流时,电流值的输出单位。

**We are truly grateful for your purchasing of Wannan Motors. Before using the motor, please scan the QR code to read the manual so as to use and maintain the motor in a right way.**

# Ⅰ **Product profile**

**TZNP4 series smart control permanent magnet synchronous motor,** is actually the highly integrated product of controller and motor which has the merit of PMSM and variable frequency motor, as well the simple structure, space-saving and optimized controlling.  $TZNP<sub>4</sub>$  reaches the L1 efficiency of standard GB30253-2013, and the series motor has wide application like blower, pump, machine etc. These newly released products meet the current clients' requirement on efficiency and intelligence.

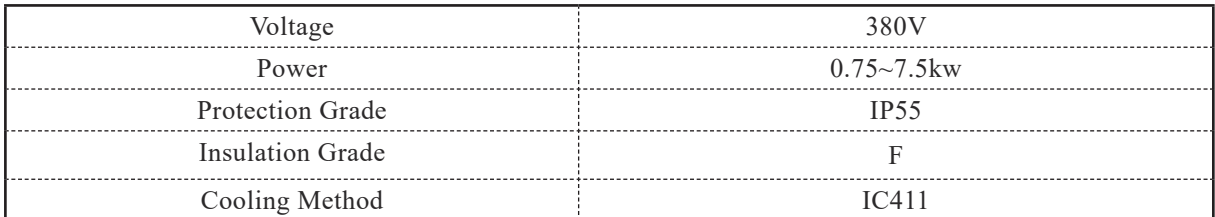

### **Type designation:**

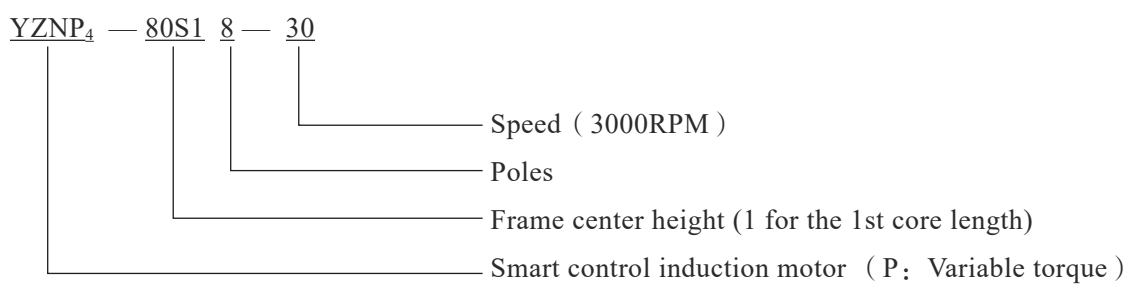

## Ⅱ **Usage**

2.1 The altitude exceeds not 1000m above sea level.

2.2 The ambient temperature -15℃ ~40℃, air humidity 20 ~ 90% and contains no condensation.

2.3 Motor can not be applied in the condition where contains explosive, chemical corrosive or some other harmful air(Except for special-purpose motors)

2.4 Motor can not be applied in the condition where contains dust, floating fiber, batting or metal particle.

2.5 Keep away from radioactive material, combustible substance, and electromagnetic interference interference(EMI).

2.6 Motor applied in plateau, high or low temperature condition shall be specially designed.

# Ⅲ **Handling and storage**

3.1 Lift motor with the eyebolt offered (ensure the eyebolt is tightened in advance).

3.2 Care must be taken during lifting and lowering to avoid any falling, bumping, shock or vibration by which bearing and other elements will be damaged.

3.3 It is recommended that the motor be stored in dry and clean environment; a protective cover or shield is needed to protect it from the insolation, rain, snow and dust when the motor is installed or stored outdoors.

3.4 If the DE and NDE bearings are of sealed type, it is recommended to check bearing if the motor has been stored for 1 year, replace the bearing for 2 or more years; if the bearings are of regrease type, replace its grease if the motor has been stored for 2 or more years.

3.5 For the motor which has been stored for half year, turn the shaft by 180° every 2 month,; and make the motor operate for some time to make the lubrication grease equispaced if the motor has been stored longer than half year.

# Ⅳ **Keyboard description**

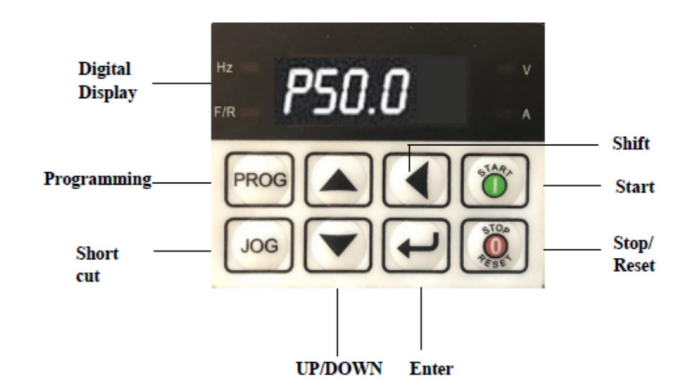

#### **Key function**

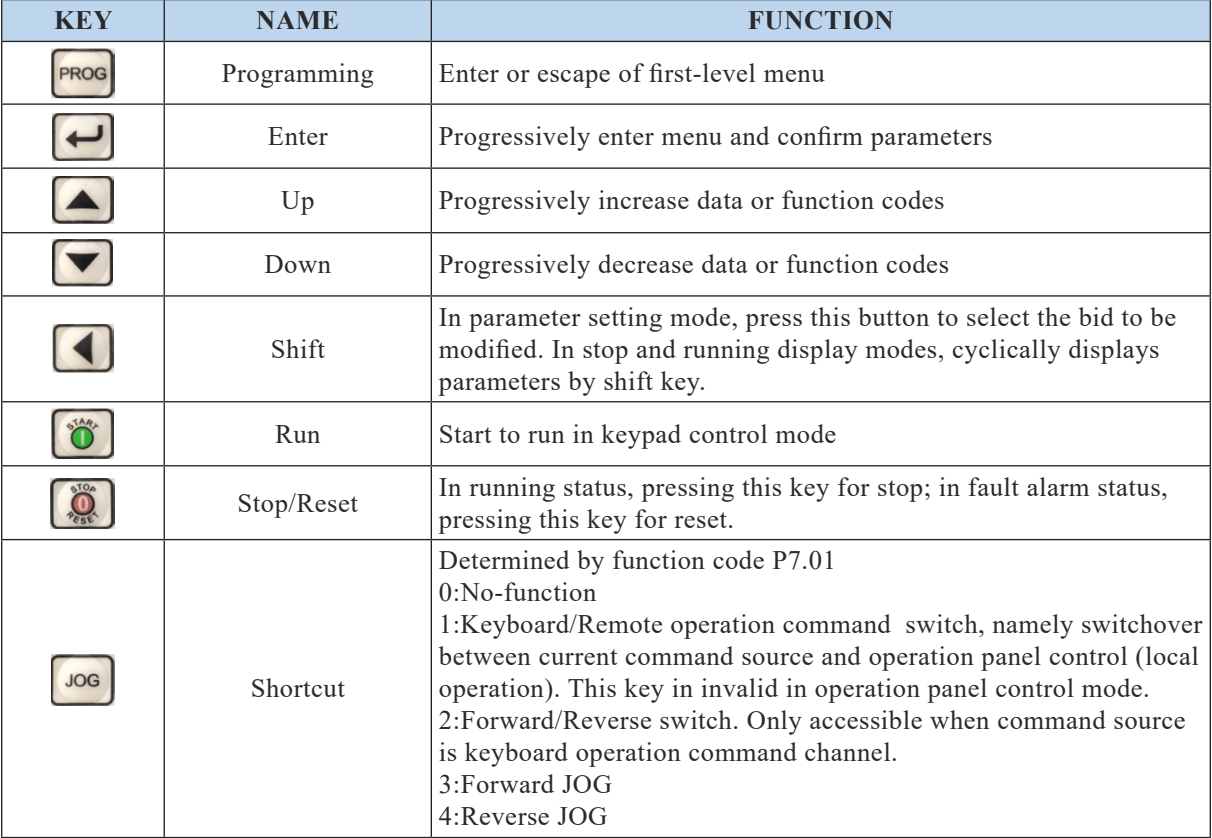

# Ⅴ **Test**

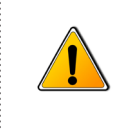

Warning! Installation and debugging should be performed by technician. Cut off the electricity of the main and auxiliary power supply before any work and ensure that all power supply will not be connected.

#### **5.1.Preparation work**

**Note** Any problems please consult the technician or contact us.

5.1.1 Check and ensure the appearance of the motor is in good order. Check and ensure that the motor nameplate is consistent with actual requirement.

5.1.2 Ensure that the elements have been connected correctly, and the fasteners are tight.

5.1.3 Rotate the motor shaft gently to see whether its rotation flexible and quick or not.

#### **5.2 Installation**

5.2.1 For the motor with feet, the installation foundation can be either metal base or concrete structure platform, whatever the foundation is made of ensure that it is strengthen and rigid enough for the motor.

5.2.2 Keep the motor in good ventilation, away from heating element.

5.2.3 Screw the eyebolt when the installation has finished.

#### **5.3 Electrical connection**

5.3.1 Open controller cover and wiring the power terminals.

**Note** Controller contains some precise elements, ensure these elements will not be damaged during mantling or dismantling, especially avoid bumping and falling.

5.3.2 There are three terminals need to be wired, connect  $R \, S \, T$  to power supply as diagram below.:

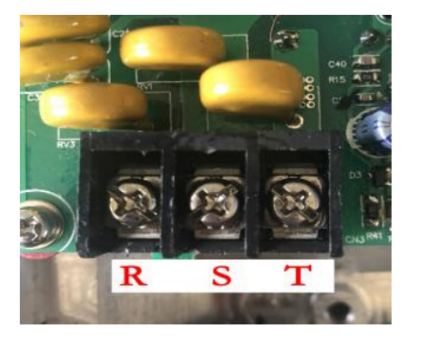

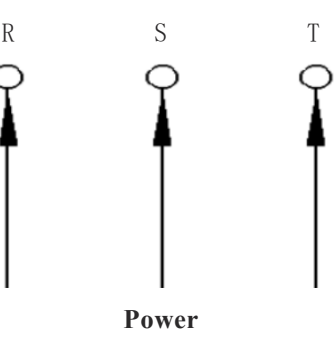

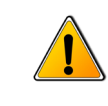

**Warning!** It's dangerous to touch the live power terminals even when the motor is not in operation since it may still be charged. Waite at least 10min after power off, don't operate this motor until it has been completely discharged.

5.3.3 Connect U-connection strap with terminals. Be careful when draw the cable through cable entry at the terminal box, and fix the cable with a gland and bow washer.

5.3.4 Terminal configuration is as below:

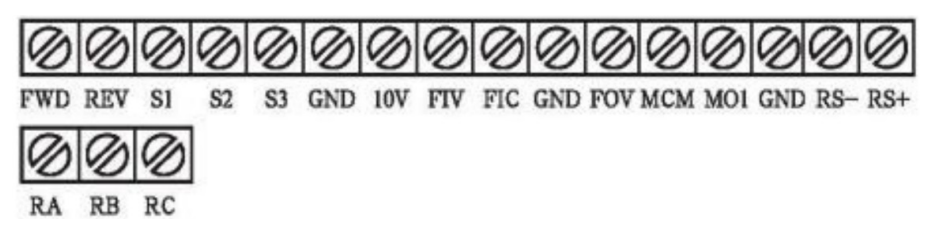

5.3.5 TZNP series smart control induction test data:

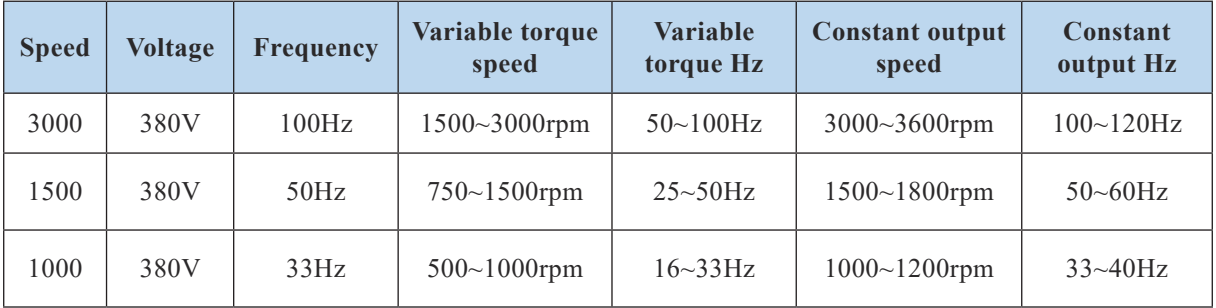

5.3.6 Controller wiring diagram:

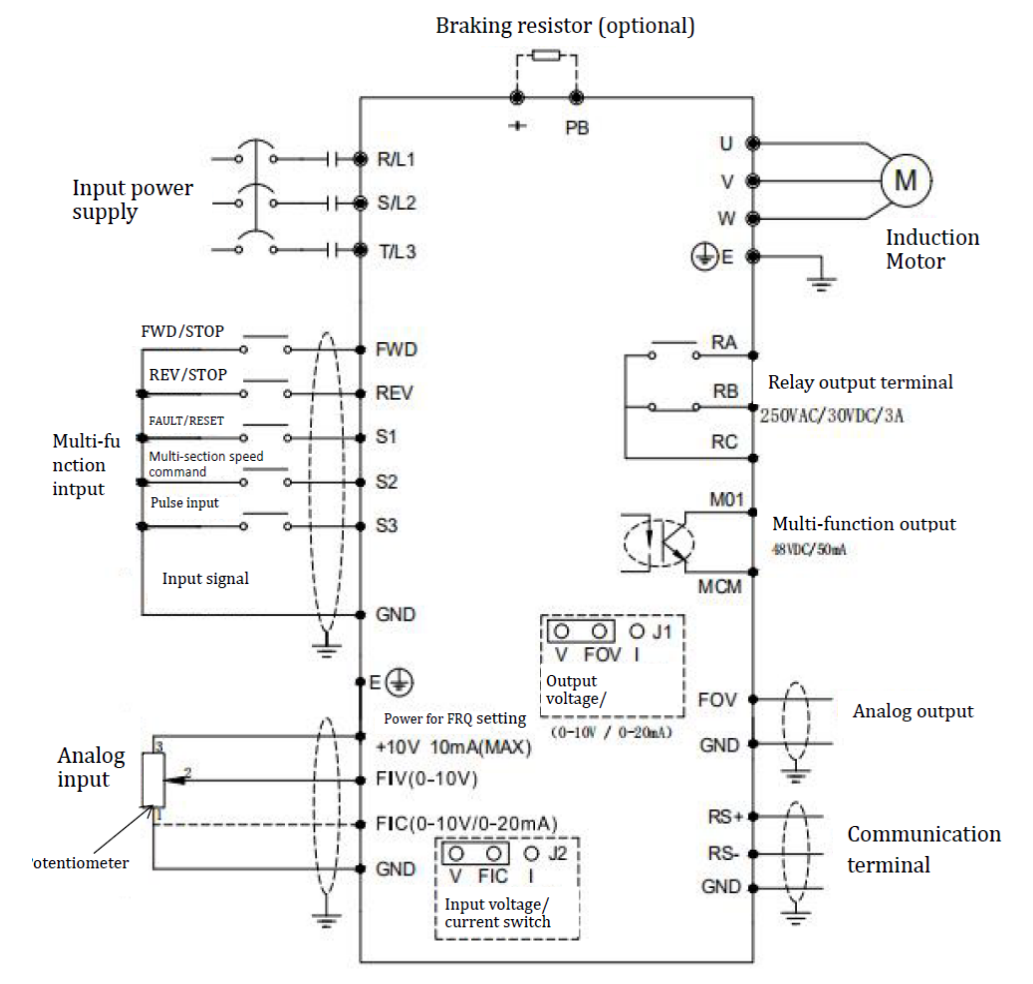

5.3.7 Ensure the earth terminal in the connection box being grounded.

5.3.8 Motor will rotate clockwise viewed from driving shaft end if the terminal  $U, V, W$  is connected respectively to power line R, S, T. Provided the reverse rotation is need, press  $\boxed{JOG}$  key for shift.

5.3.9 Frequency deviation between power supply and rated value is  $\pm 2\%$ , voltage deviation is  $±5\%$ .

5.3.10 The membrane must be completely removed so as to guarantee the sealing between gland and electric cable. DETAILS SEE PICTURE BELOW:

BEFORE REMOVAL **AFTER REMOVAL** 

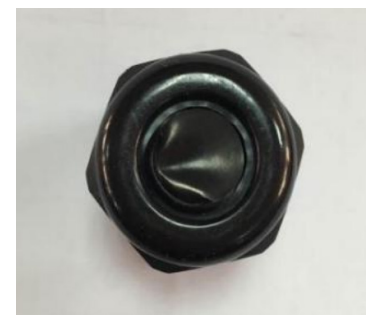

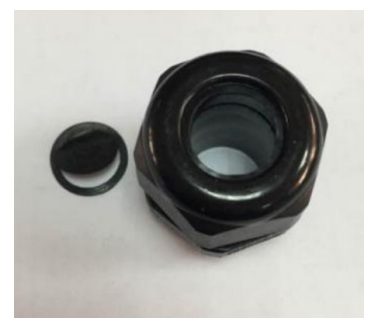

### **5.4 Coupling**

5.4.1 Coupling, gear and belt pulley are allowed to be used for transmission.

5.4.2 When adopting coupling, the motor's shaft center must stay consisting in the same level with driven equipment's shaft center, otherwise motor will severely vibrate during working.

5.4.3 Eyebolt is not available for lifting when the motor has been connected to driven equipment.

## Ⅵ **Start**

### **6.1 Preparation**

6.1.1 Check three phase power supply with regarding to the voltage and frequency.

6.1.2 Check the fasteners to see whether they are tight or not, and whether the lubrication grease adequate or not.

6.1.3 Ensure that all screw and plug of coupling are tightened; belt is elastic; pulley runs smoothly.

6.1.4 Ensure that all cables have been correctly connected, and the motor has been safely grounded.

6.1.5 Ensure that the cooling fan will not be locked during motor operation.

### **6.2 Start matters**

6.2.1 Start the motor with controller.

6.2.2 After checking all the connections, turn on power for no-load operation test for 20-30min, if it runs smoothly, then put into with-load operation. (Tips: Continuous with-load operation should be

no more than 3 times).

6.2.3 Cut off electricity supply immediately if the motor cannot work when start the controller.

#### **6.3 Operation matters**

6.3.1 Non-full phase operation is prohibited.

6.3.2 Avoid overload, since it may cause current overheat, and overheat will shorten the insulation lifetime as well as affect motor's performance.

6.3.3 Voltage fluctuation of the supplied power cannot exceed 95%  $\sim 105\%$  of the rated voltage.

6.3.4 Remove the sleeve and key on shaft end before power on, keep people and clothes from rotating parts of motor.

6.3.5 Stop the motor immediately if any abnormal sound occurs.

6.3.6 Keep the motor clean and in good ventilation during operation.

6.3.7 When power on, it is the first step to adjust controller's data to meet the motor's requirement; and close the controller firstly if the motor need to be stopped.

6.3.8 Don't do insulation resistance test or earth withstand voltage test before the controller has disconnected with the motor body, otherwise the controller will get damaged.

#### **6.4 Controller performance parameter**

If PP.00 is set to a non-zero value, parameter protection is enable and you need to enter correct password to enter menu interface. To cancel the password protection function, enter with password and then set PP.00 to 0.

Group P、C are the basic parameters, Group D is to monitor the function parameter.The symbols in the function code table are described as follows:

" $\forall$ ": The parameter can be modified when the controller is in either stop or running state.

 $\mathbf{H}^*$ : The parameter cannot be modified when the controller is in running state.

"●":The parameter is measured value which can not be modified.

"\*": The parameter is factory parameter and be be set only by manufacture.

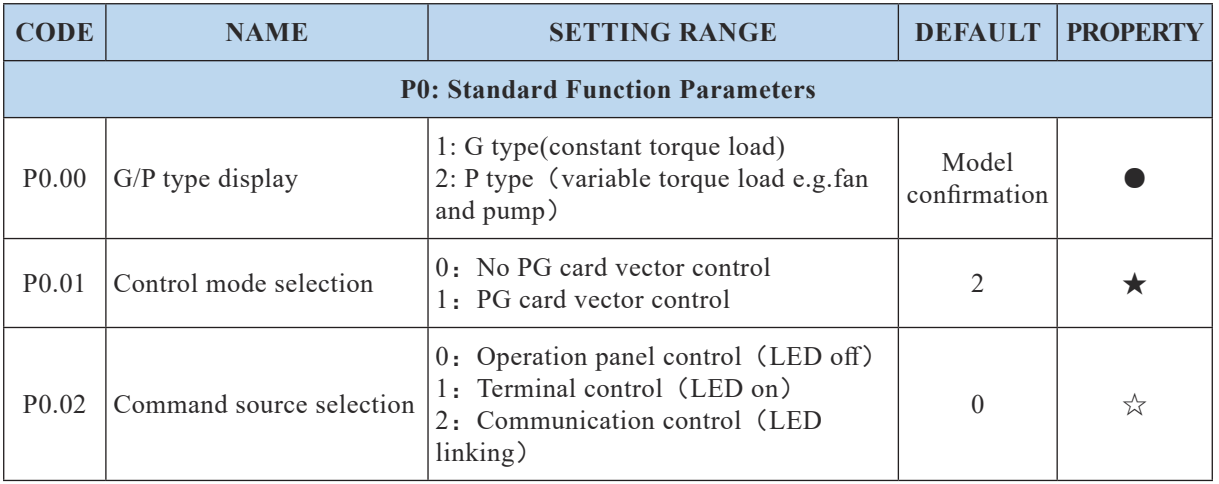

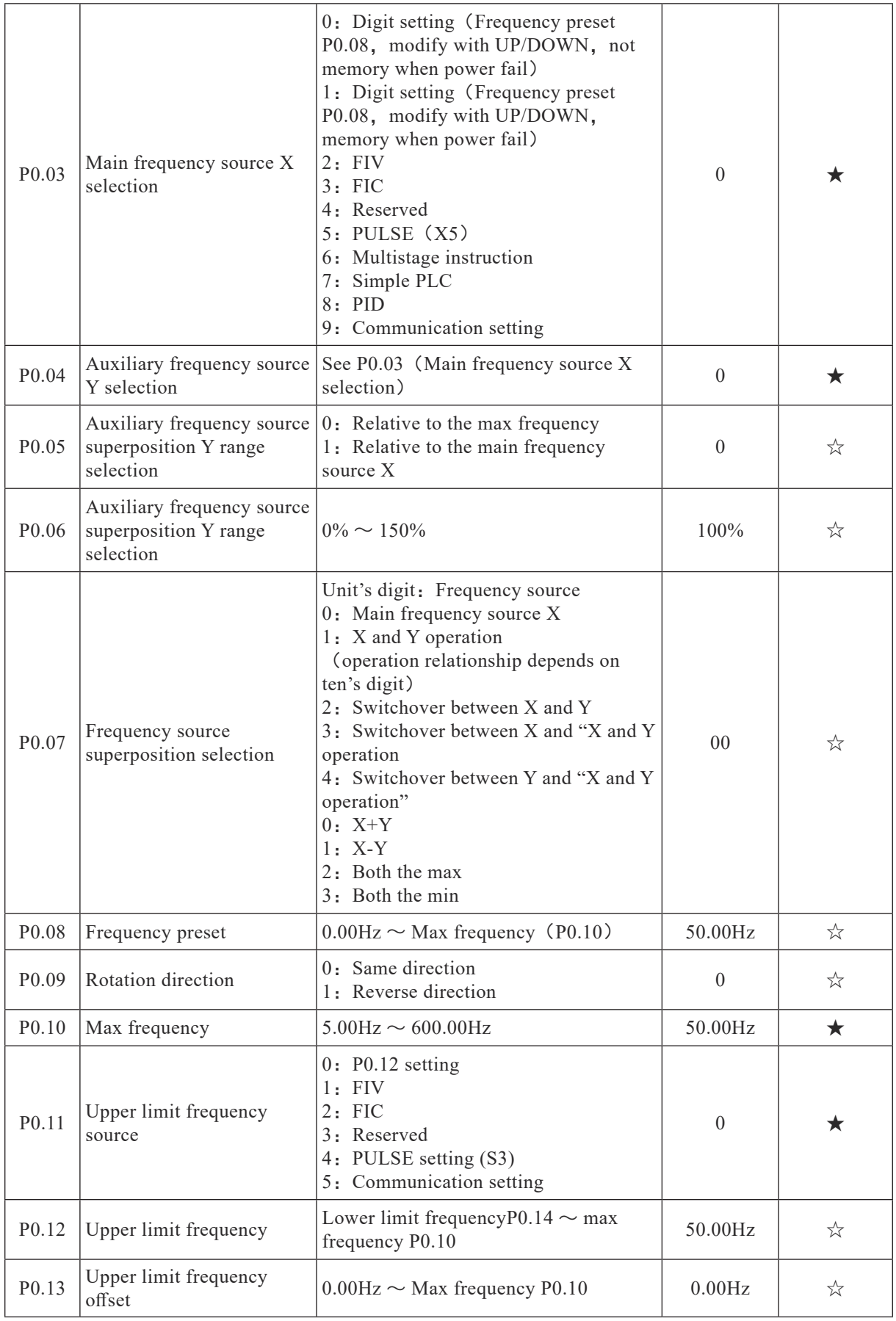

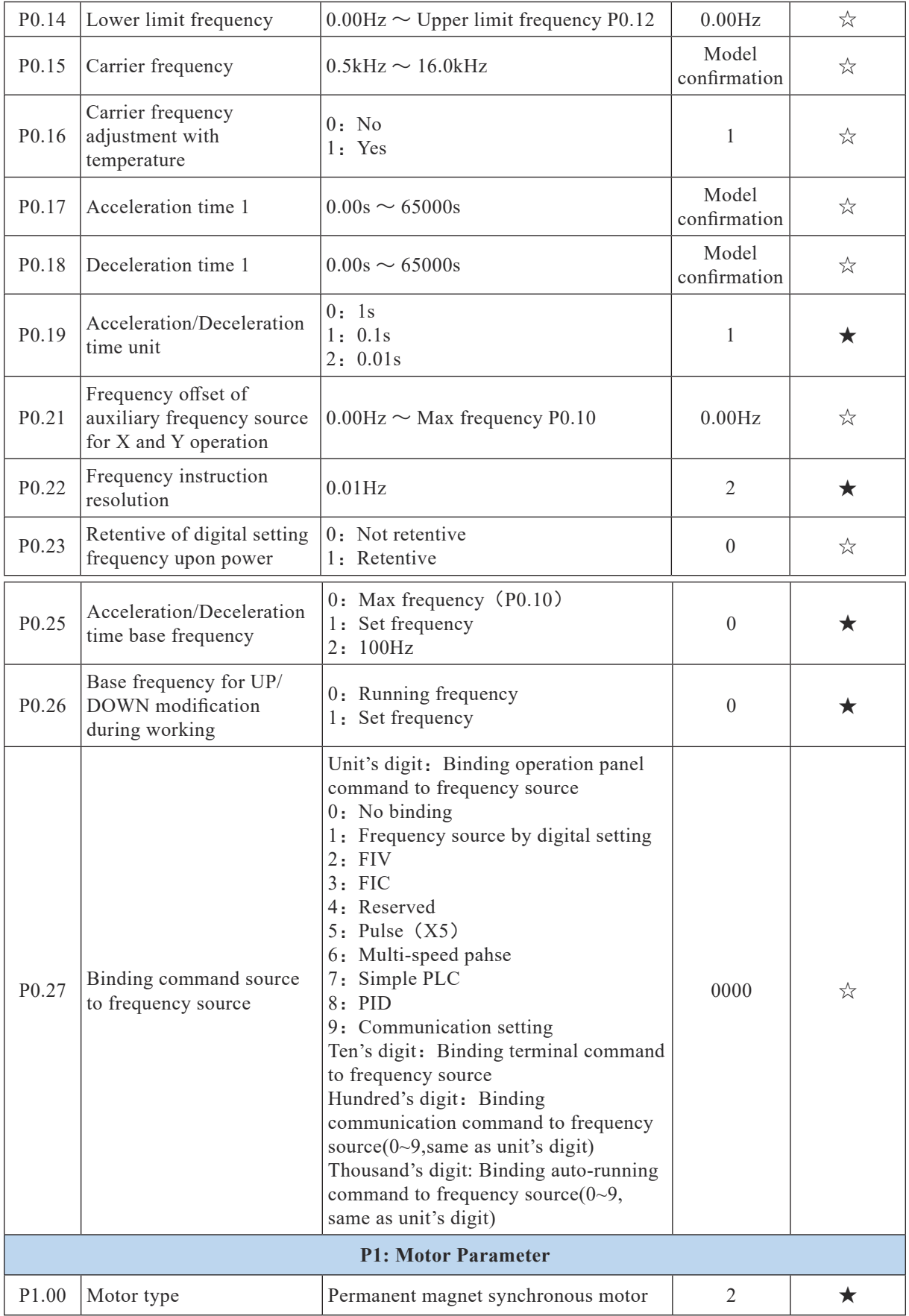

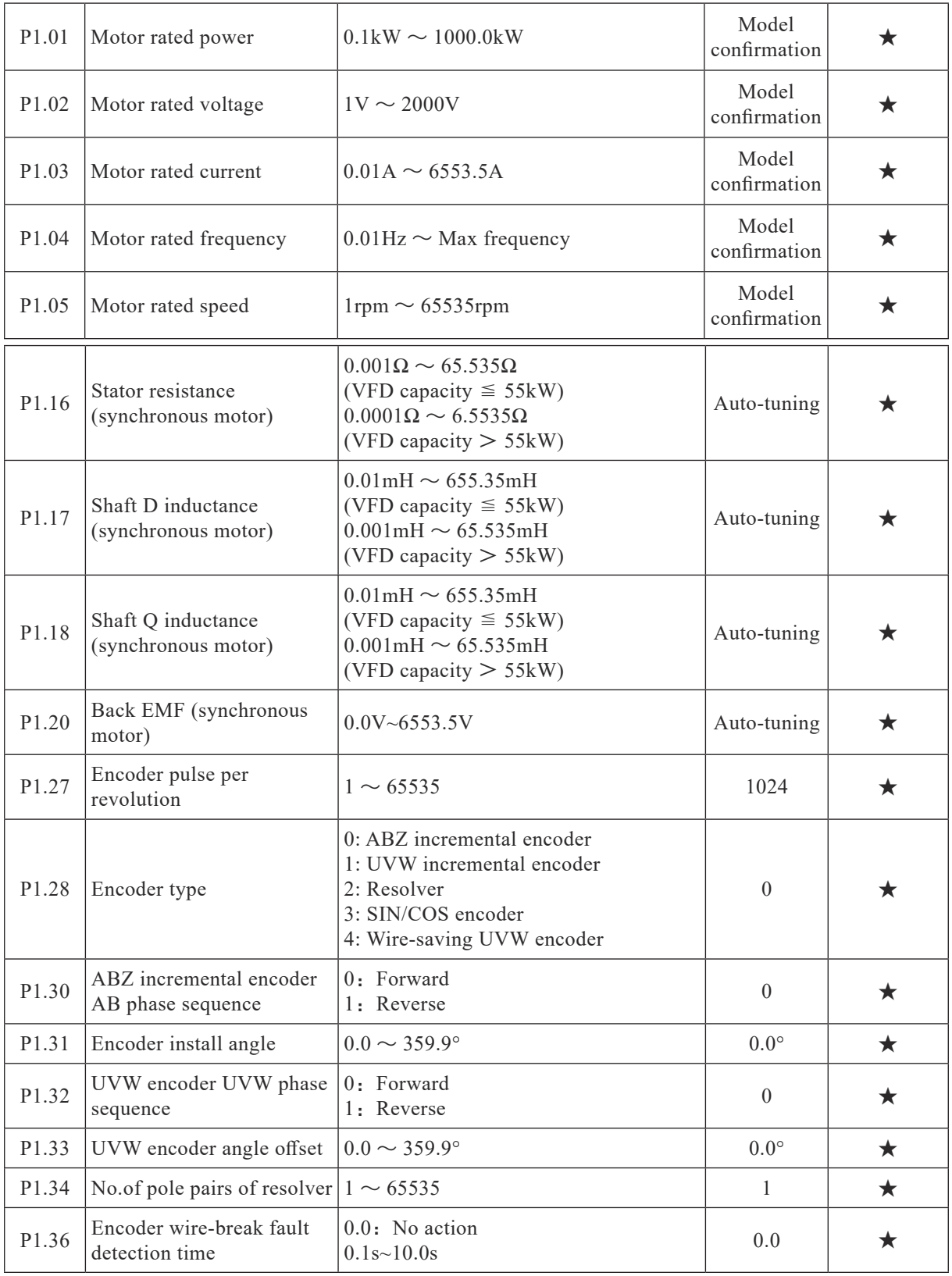

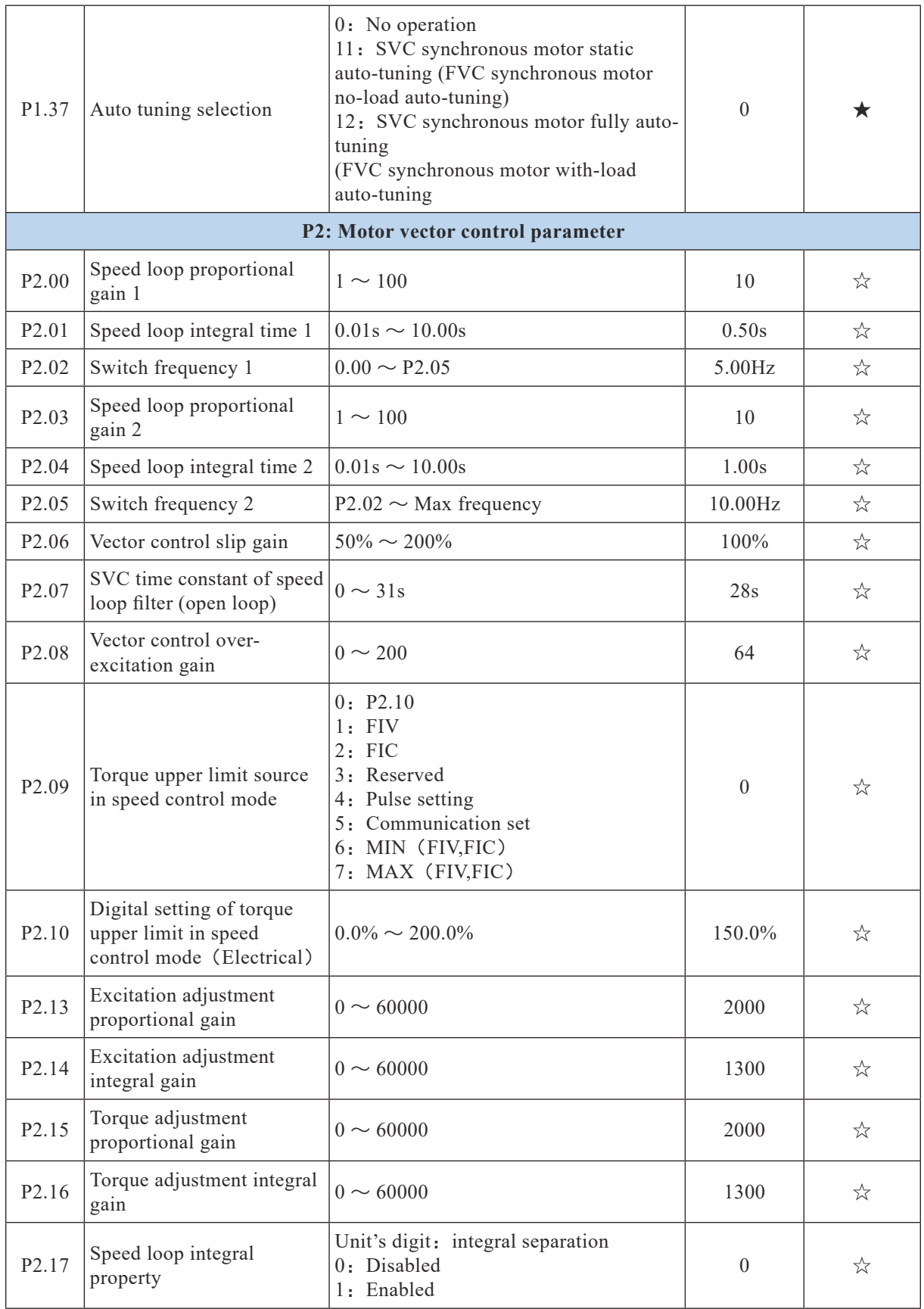

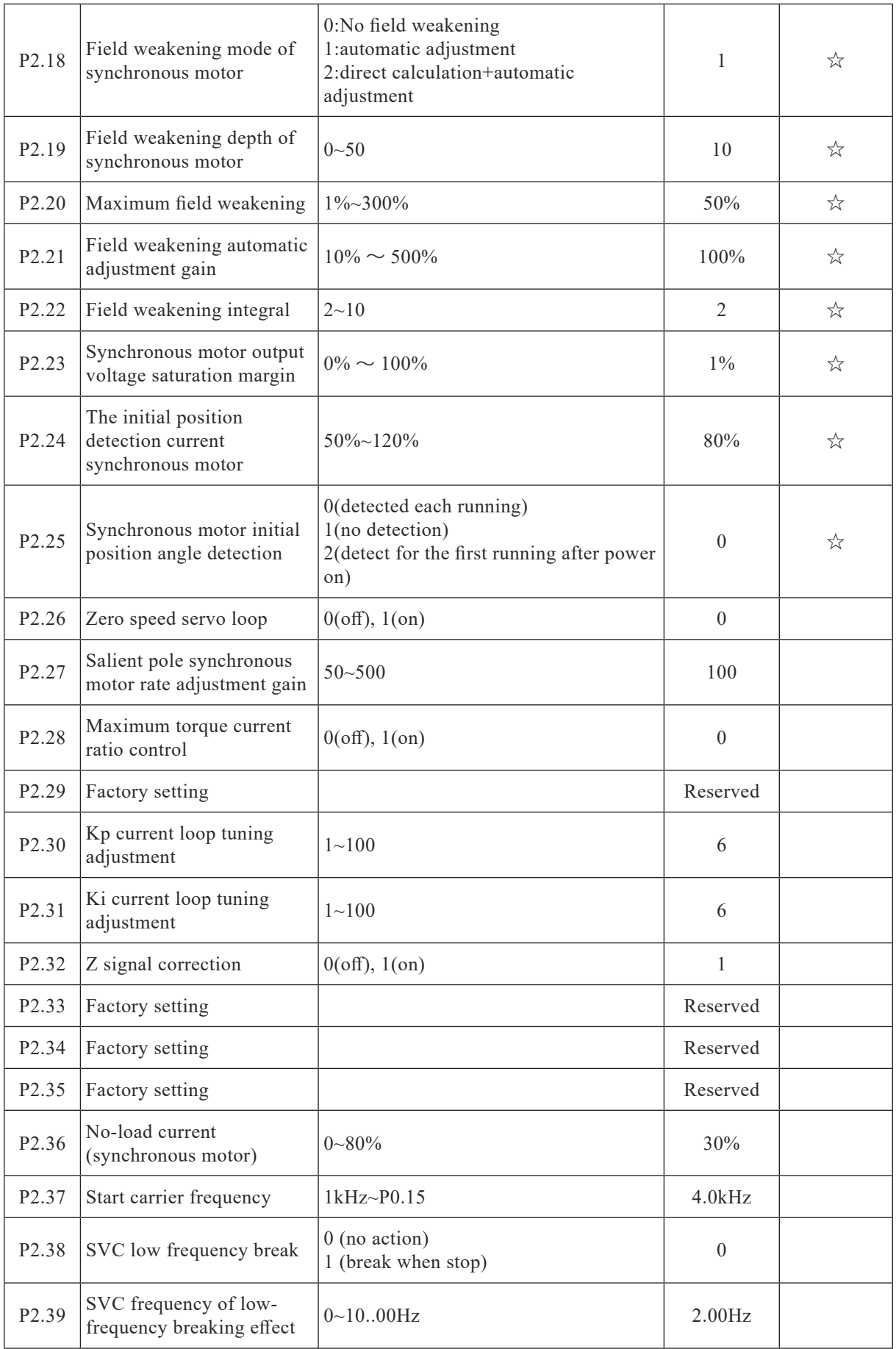

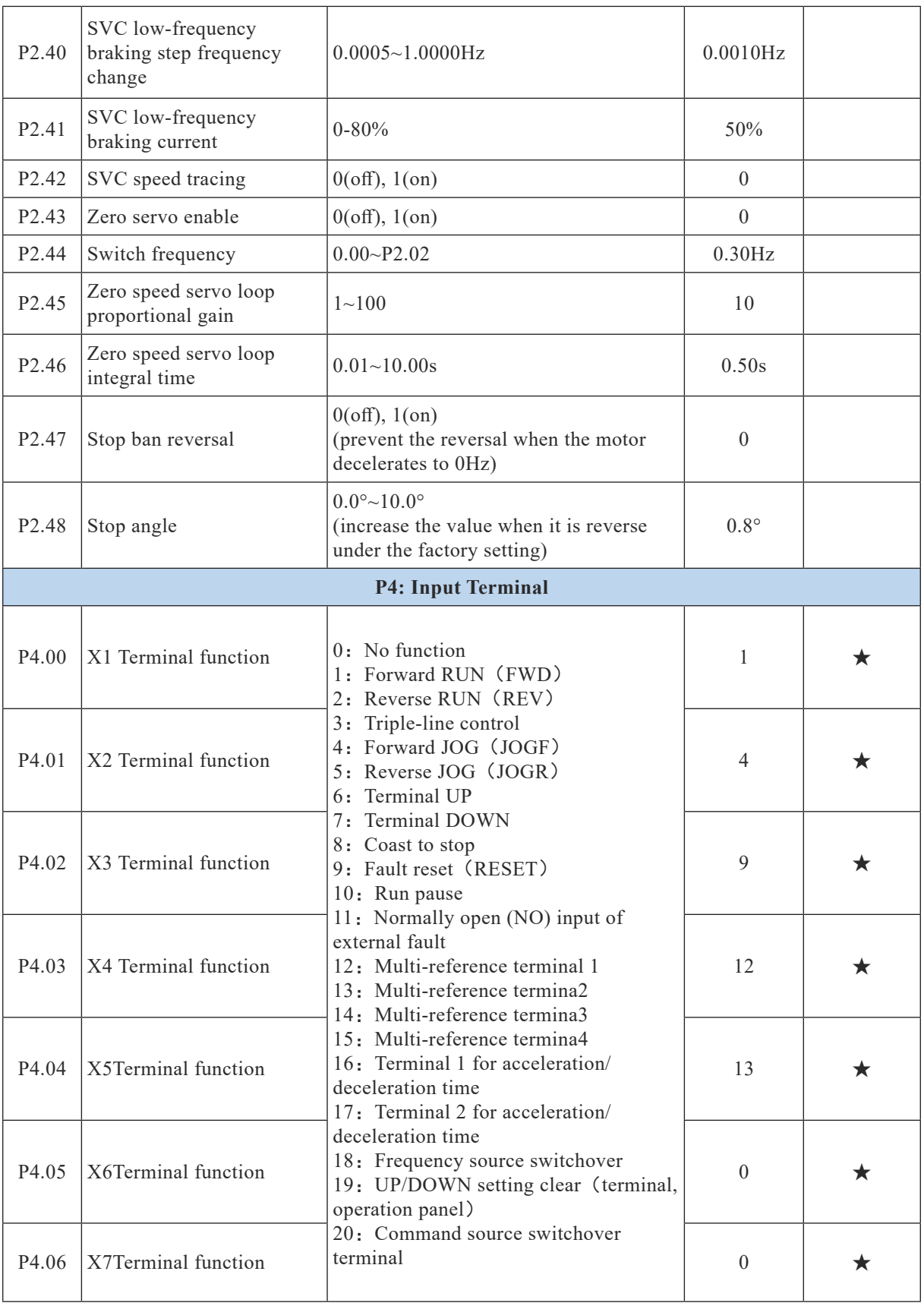

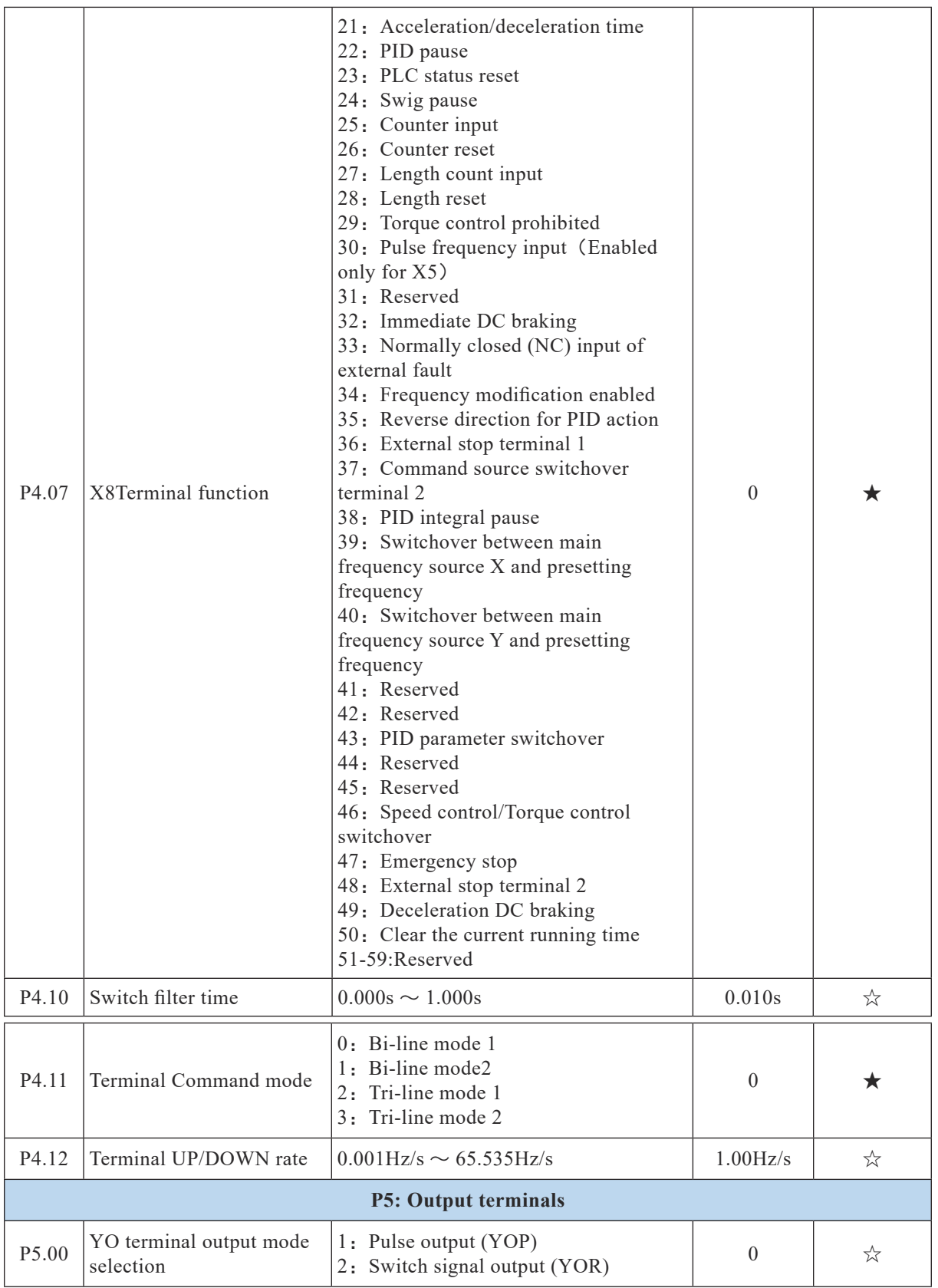

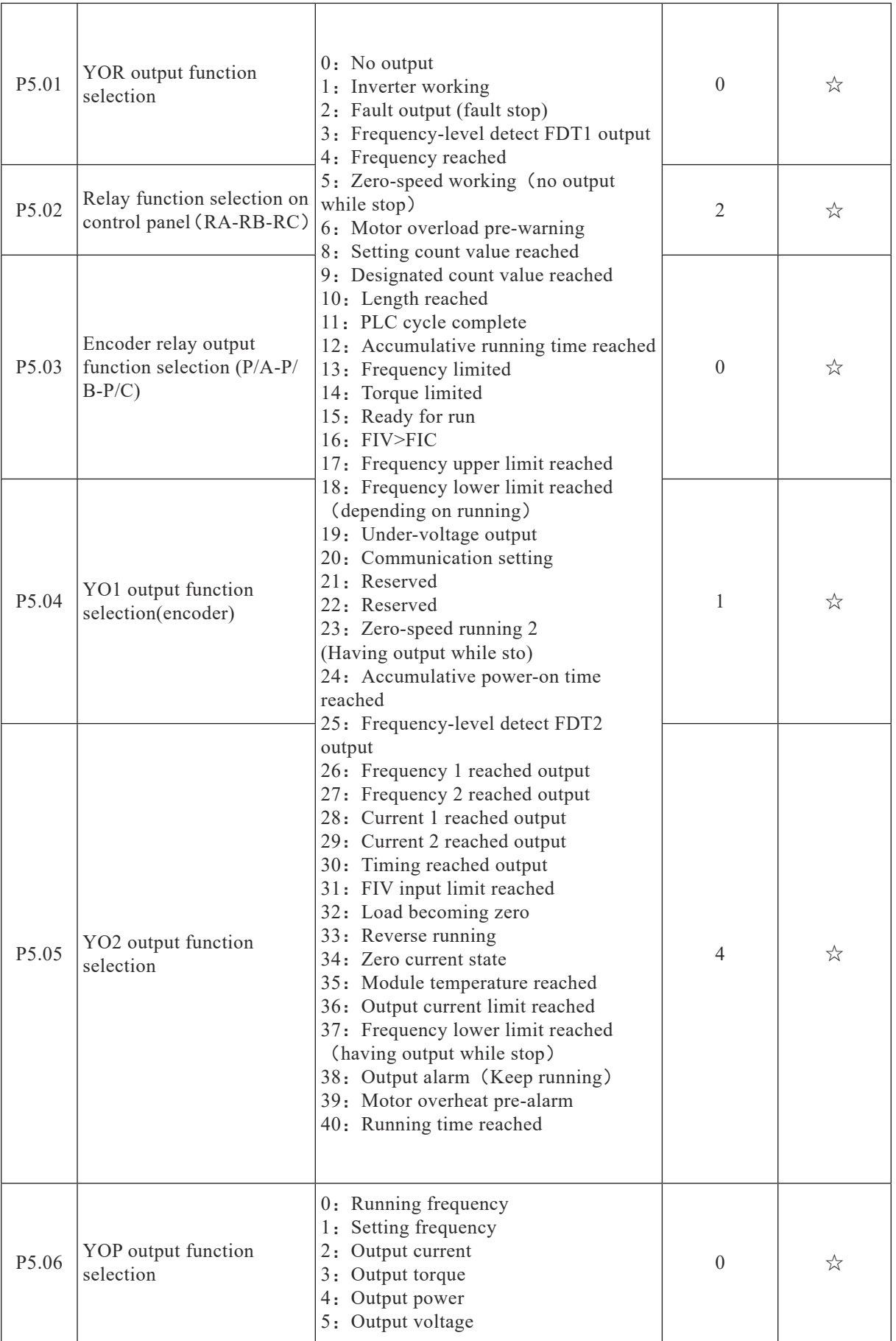

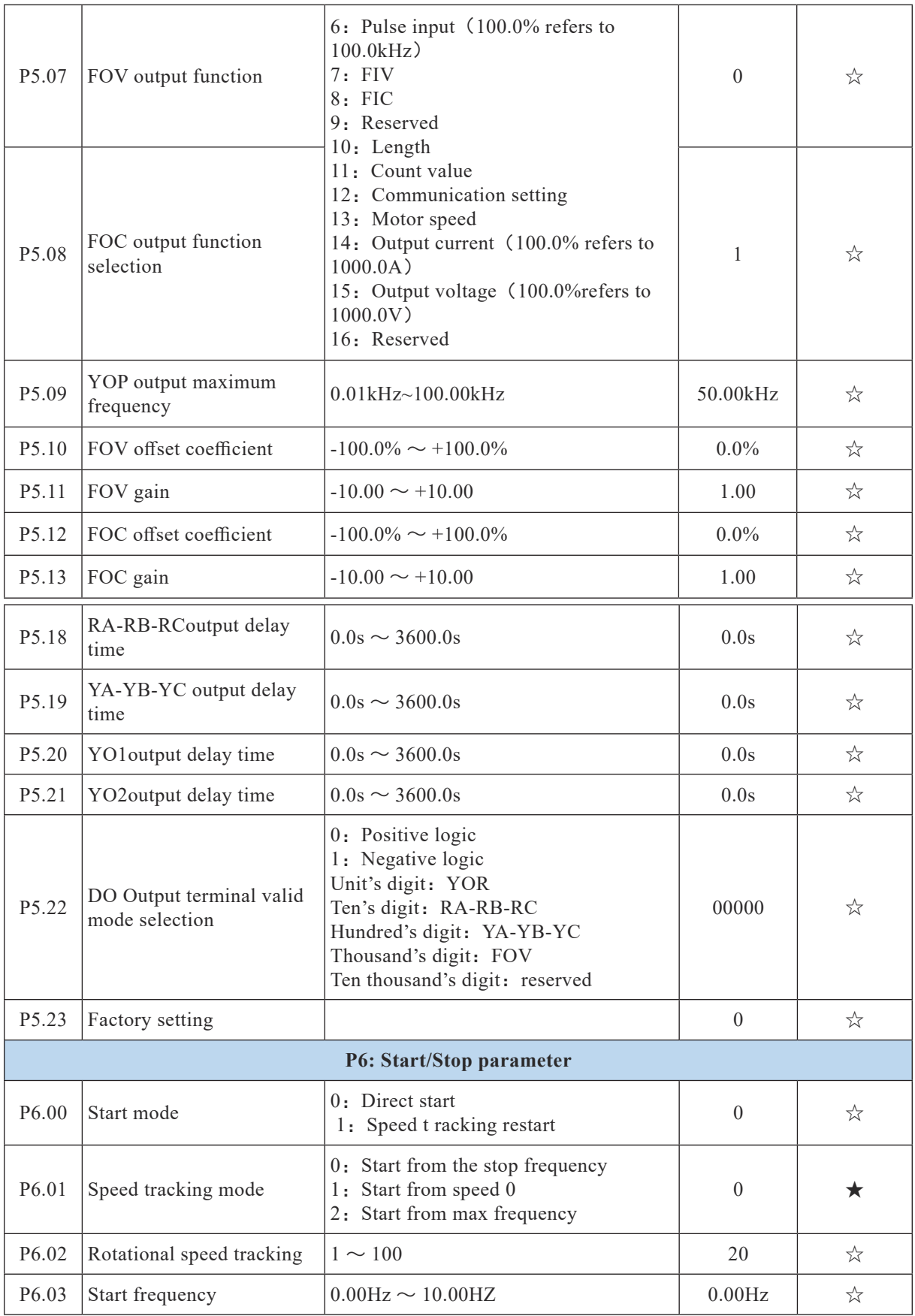

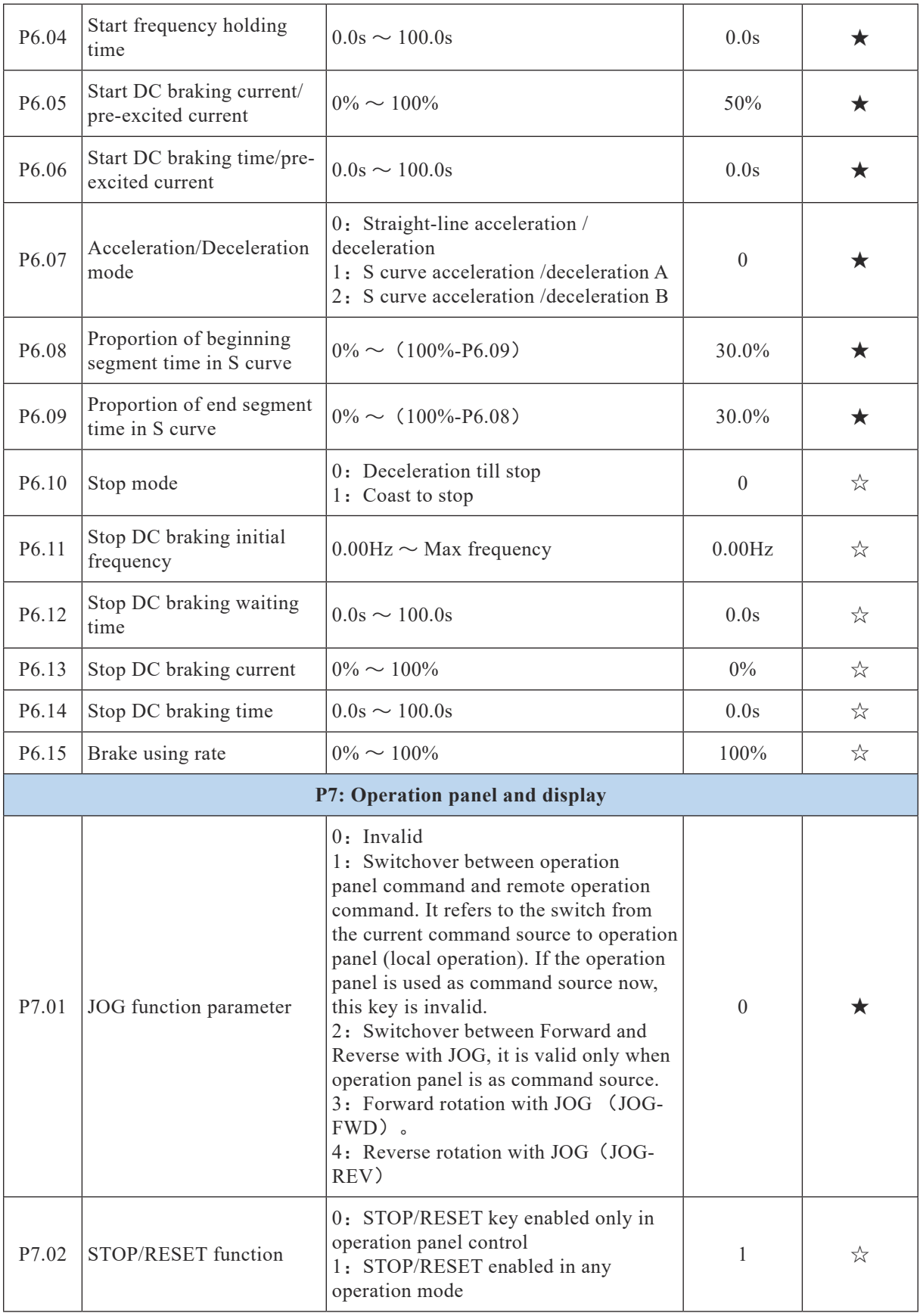

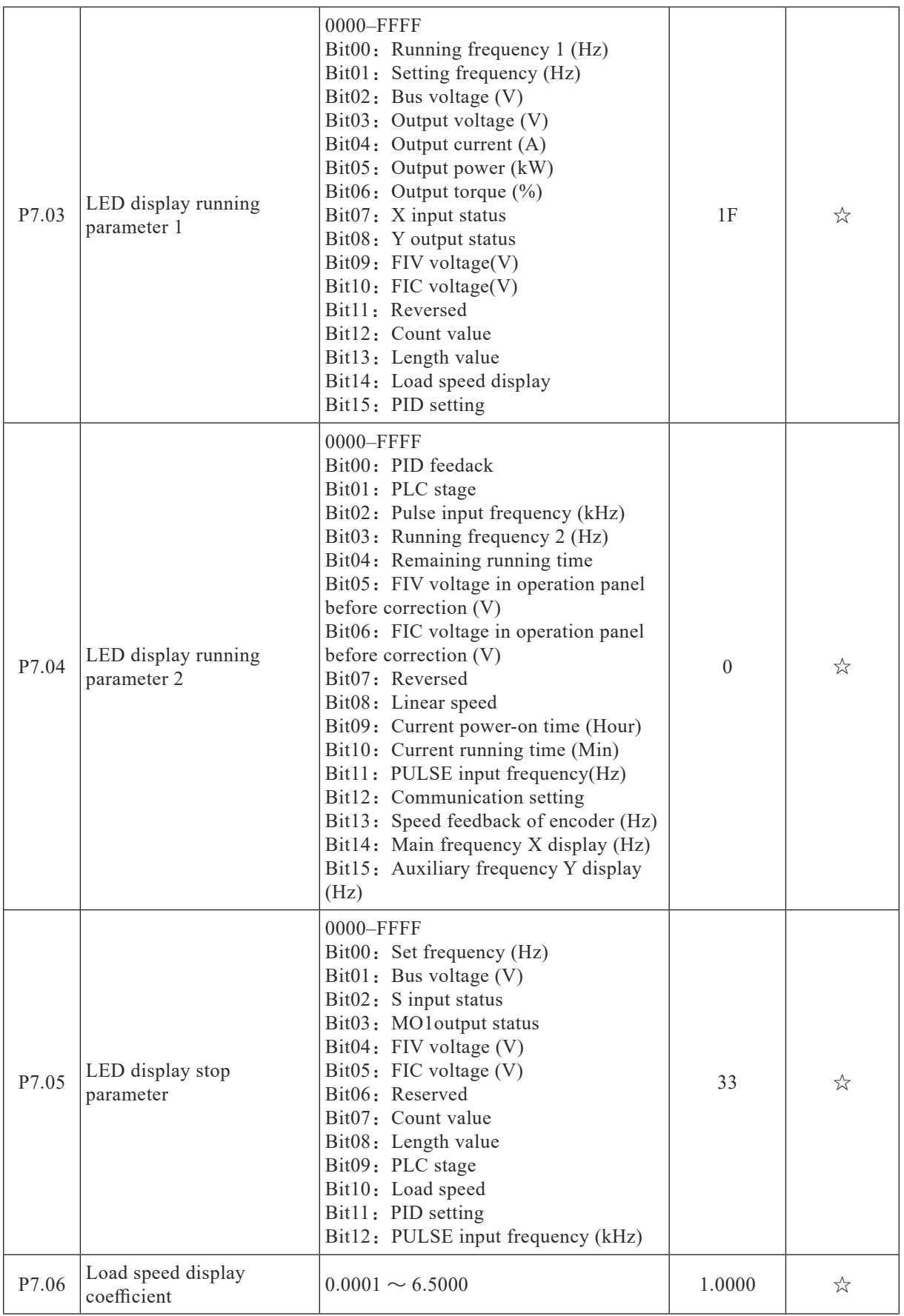

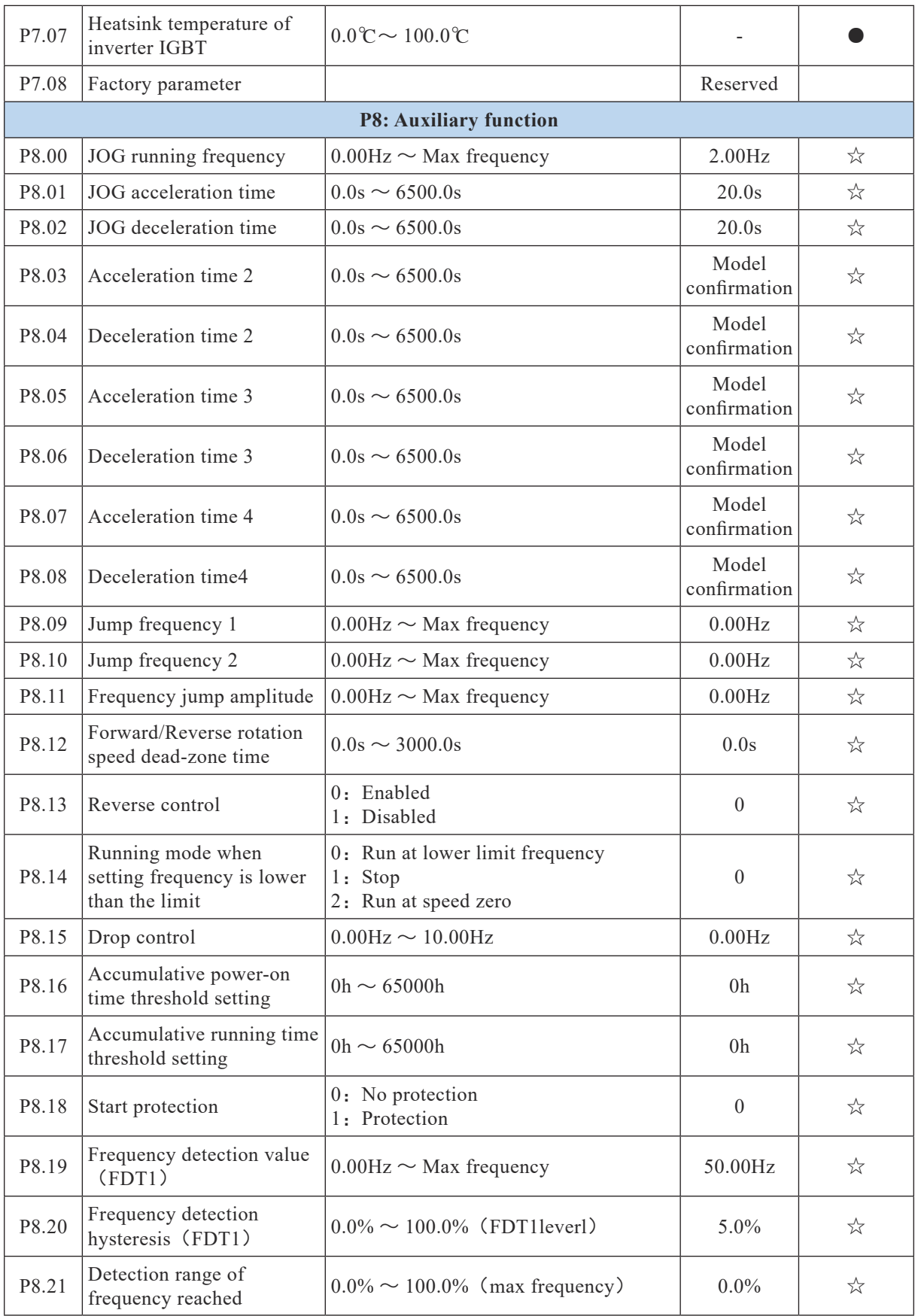

![](_page_56_Picture_450.jpeg)

![](_page_57_Picture_410.jpeg)

![](_page_58_Picture_274.jpeg)

![](_page_59_Picture_225.jpeg)

![](_page_60_Picture_339.jpeg)

![](_page_61_Picture_425.jpeg)

 $\mathcal{L}(\mathcal{L}(\mathcal{$ 

![](_page_62_Picture_442.jpeg)

![](_page_63_Picture_437.jpeg)

![](_page_64_Picture_423.jpeg)

![](_page_65_Picture_345.jpeg)

![](_page_66_Picture_336.jpeg)

![](_page_67_Picture_240.jpeg)

## Ⅶ **Maintenance**

#### **7.1 General maintenance**

7.1.1 Check and clean the motor periodically, ensure that no dust cover on the motor. Do not clean the motor with water spray.

7.1.2 Clean the controller with dry air periodically

7.1.3 Check the controller and guarantee no abnormal heat or vibration, no oil mist, no dust or condensation.

7.1.4 Check the fan and its rotation

7.1.5. The permanent motor will generate strong magnetic field, non-professional person is not allowed to assemble or disassemble the motor since the magnetic force may damage motor's stator or other parts; and the non-professional person is also allowed to dismantle the rotor, since it may cause personnel injury if the magnetic steel pops out. Motor's inspection and maintenance, components replacing shall be done by career person.

7.1.6 Bearing temperature should not exceed 95℃ (Thermometer method) during operation。

7.1.7 Motor must be dried before use if it has been affected with damp by means of drying in the oven or short-circuit current. Disconnect the controller's circuit board so as to not damage the board in drying. The temperature should be increased gradually but not exceed 70℃ when dried in the oven. And when the motor dried by short-circuit method, it should be connected as short circuit whose input current is 0.6-0.8 time rated current. However the short-circuit method is not suitable for the motor which is heavily get damped, since it may damage winding's performance.

7.1.8 If the winding needs to be replaced, the original winding's type, dimensions, diameter and turns of coil should be recorded. Arbitrarily changing of winding will decrease the performance of the motor, and even to damage the motor.

7.1.9 Maintenance or replacement of its components must be done by technician.

7.1.10 The motor need to be periodically inspected according to its actual operation, overhaul at least once a year.

7.1.11 Grease may harden in long-time idling. When abnormal sounds occur at the beginning of operation, the motor need to be operated without load for half an hour so as to soften grease and restore its function.

## Ⅷ **Failures & causes**

Check motors frequently in order to remove the possible failure in advance. The common failures are as follows:

### **8.1 Mechanical fault**

8.1.1 Bearing overheat: Bearing overheat: lack of grease, dirty grease, low quality grease, water intrusion, oil ring stuck, surface fault of bushing, narrow distance between shaft and bushings, excessive pressure on shaft neck and axis current and so on.。

8.1.2 Leakage of grease: too much grease in bearing, grease of bad quality or incorrect viscosity, any unbalanced pressure between bearing oil container and the bearing cover.

8.1.3 Strong vibration: inconsistent center line of the shaft between motor and the driven machine, incorrect mounting position on base plate, shaft bending, bad cooperation of coupling, unbalance of pulley or coupling, large space between shaft journal and bushing, broken rotor bar, vibration of stator core, uneven surface of base plate, inadequate rigidity of base plate, similar or same vibration cycle of the motor and the base plate, rough belt coupling, incorrect position of the belt coupling, poor operation of the transmission or the collision of the motor, etc.

8.1.4 Eccentric of rotor: loose bushing, bearing displacement, the deformation of rotor and stator, bend of the shaft and poor balance of the rotor.

#### **8.2 Electrical Fault**:

8.2.1 Abnormal starting: incorrect connection, open circuit, incorrect voltage, too high load torque and too high static torque, starting device failure and so on.

8.2.2 Motor overheating: too high or too low voltage, overload, lack of cooling air, too high ambient temperature, short circuit or dirty of the motor, etc.

8.2.3 Insulation damage: acidic, alkaline, chlorine, and other corrosive gases, winding overheat, mechanical damage, too high environment temperature, storage below 0℃ or motor being dampened, etc.

8.2.4 Low insulation resistance: uncleanness, high humidity, sharp temperature change, condensation on the surface, damage or aging of insulation material, etc

![](_page_69_Picture_175.jpeg)

#### **8.3 Controller fault code**:

![](_page_70_Picture_302.jpeg)

### **Appendix 1: Monitoring parameter**

![](_page_70_Picture_303.jpeg)

L.

![](_page_71_Picture_211.jpeg)

#### **Appendix 2 Modbus Communication Protocol**

TZNP4 series smart control permanent magnet synchronous motor controller provides RS232 / RS485 communication interface, and support the Modbus communication protocol. Users can be achieved by computing machine or PLC central control, through the communication protocol set inverter running commands, modify or read function code parameters, read the inverter working condition and fault information, etc.

### **1.The agreement content**

The serial communication protocol defines the serial communication transmission of information content and format.including: host polling or wide planting format;Host encoding method, the content includes: the function of the required action code, data transmission and error checking, etc.From the ring of machine should be used is the same structure, content including: action confirmation, return the data and error checking, etc.If there was an error in receiving information from a machine, or cannot achieve the requirements of the host, it will organize a fault feedback information in response to the host.
#### **Application methods**

Application mode inverter with RS232 / RS485 bus access to the "from" single main PC/PLC control network.

### **Bus structure**

The interface way RS232 / RS485 interface hardware

Asynchronous serial transmission mode, half-duplex transmission mode .At the same time the, only one can send data from the machine ,either the host or the slave, and the other can only receive data. In the process of serial asynchronous communication, the data is to send in the form of a message, as frame of a frame.

Topological structure single host multiple slave machine system. Slave machine address is to set in the range of  $1 \sim 247$ , 0 for broadcast communication address. In the network from the machine address must be unique.

#### **Protocol Description**

TZNP4 series smart control permanent magnet synchronous motor controller communication protocol is a kind of asynchronous serial port master-slave Modbus communication protocol, in the network only one equipment (host) can establish agreement (called "query/command"). Other equipment (slave machine) can only response main machine "query/ command" in providing data , or make corresponding action according to the host's "query/command". Host here refers to the personal computer (PC), industrial control equipment or programmable logic controller (PLC), etc., slave machine refers to TZNP4 series smart control permanent magnet synchronous motor controller. The host can communicate separately with salve machine, also can release broadcast information all slave machine . For host machine's "query/command", slave machine need to return information (called response), for the broadcast information from host machine, the slave machine not need to response to the host.

#### **Communications data structure**

Communication data structure of TZNP4 series smart control permanent magnet synchronous motor controller Modbus protocol communication data format is as follows: using the RTU mode, messages shall be sent at least 3.5 characters pause time interval of its beginning.

Varied characters time interval under network wave rate this the most accessible method ( as T1, T2, T3, T4 show below). The first transmission is equipment's domain address.

The transmission character is 0...9, A...F of hexadecimal. Net equipment continuously detect network bus , including pause interval. When the first domain (domain) received, every equipment decoding to determine whether it is their own. After the last transmission character, a pause at least 3.5 characters time calibration is needed to end the message. And a new message can be started after the pause.

The entire message frame must be sent as a continuous flow of transmission. If there is more than 1.5 characters time pause when the frame completes, receiving equipment will refresh its incomplete message and assume that the next byte is a new message. Likewise, if a new message in less than 3.5 characters time pause start with last message, receiving equipment will regard it is as continuation of the previous message.This will result in an error, since in the final CRC field value can be wrong.

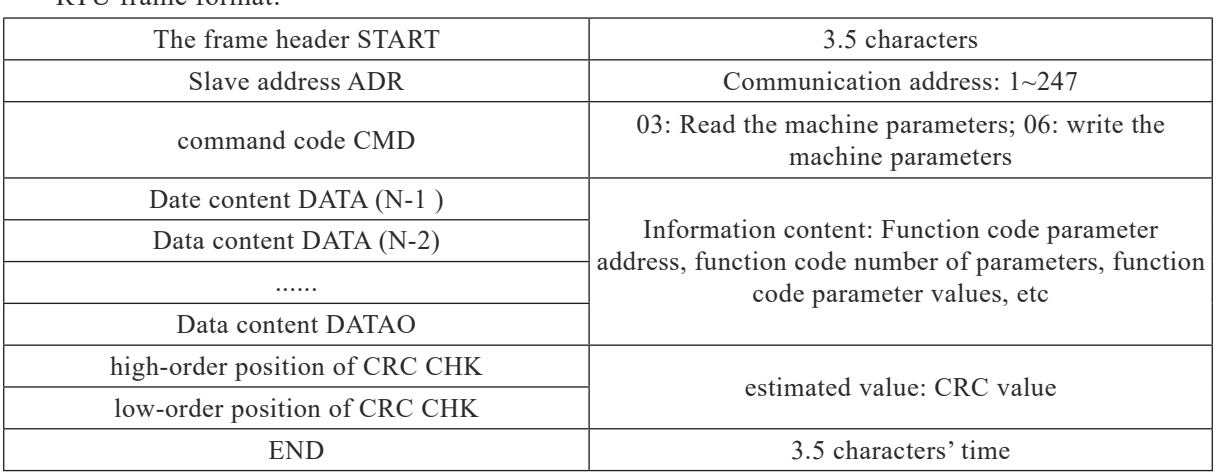

RTU frame format:

CMD(Command instruction) and DATA (the description of data word)

Command code:03H,read N word (Can read 12 characters at most )

For example: Slave machine of 01 address inverter start address F105 continuous read for two consecutive values.

Command information of host machine

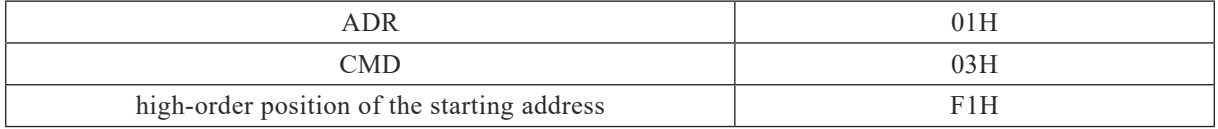

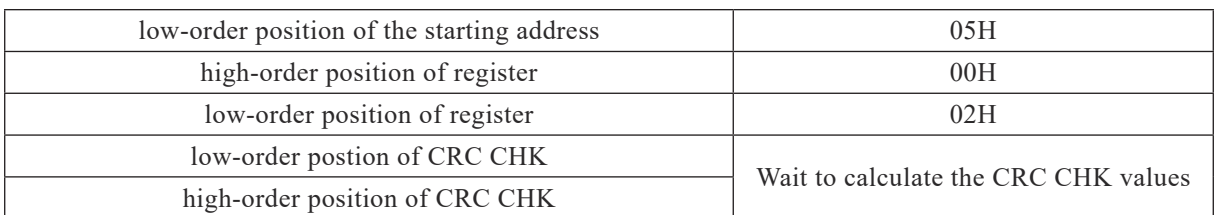

Response to information of slave machine

PD.05 set as 0:

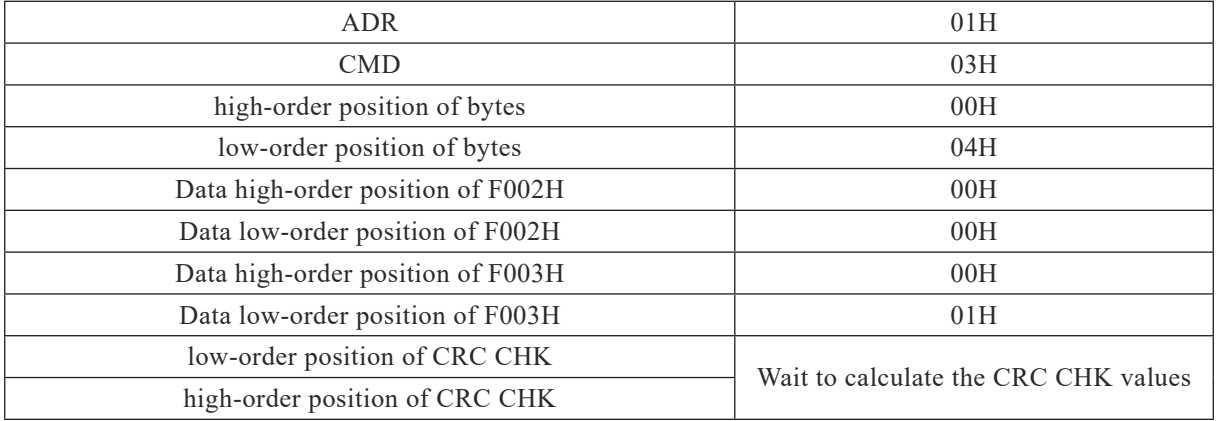

Set PD.05 as 1:

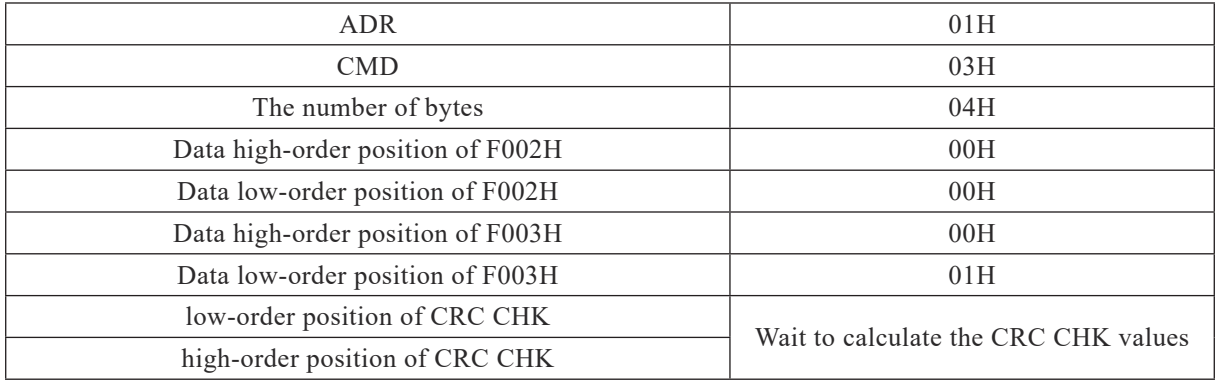

The command code:06H write a word, for example:write 3000(BB8H) to slave machine of 05H address inverter's F00AH address.

Command information of host machine

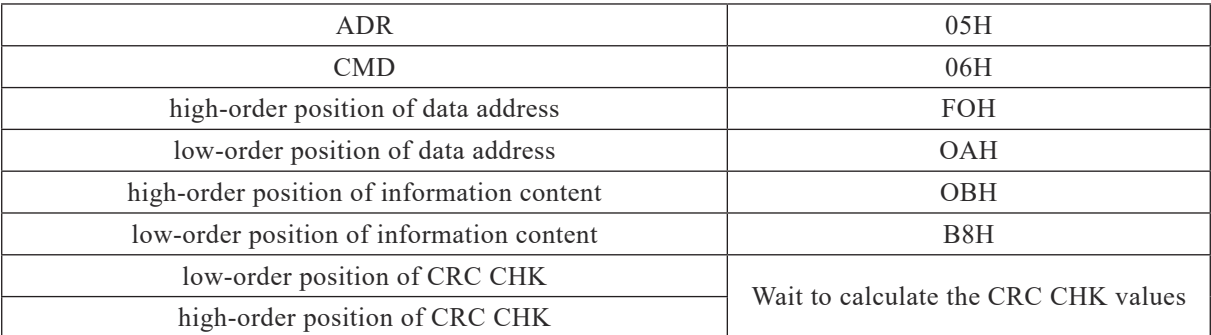

Response information of slave machine

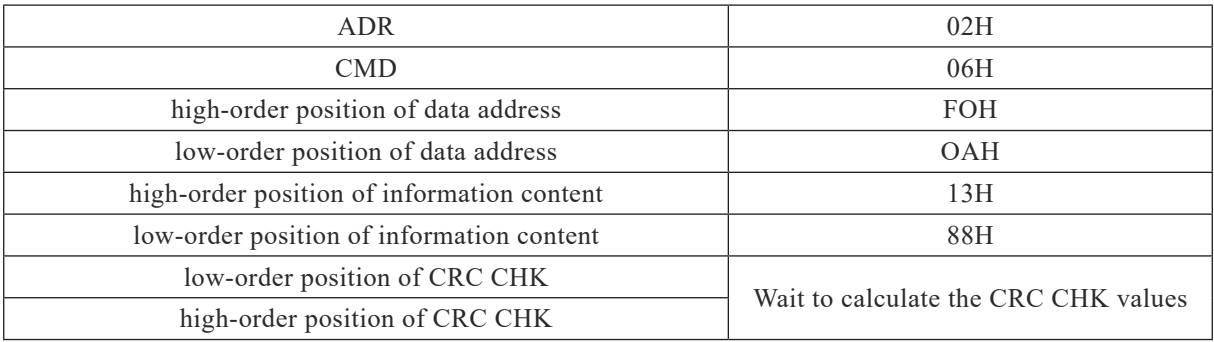

Check way---CRC Check way:CRC(Cyclical Redundancy Check) use RTU frame format.The message includes error detection field on the basis of CRC method. CRC domain test the whole content of a message. CRC domain has two bytes, contains a 16-bit binary values. It will be added to the Message after being calculated by the transmission equipment. Receiving machine will re-calculate CRC of the messages, and compared with the value receive in CRC domain, if the two CRC value is not the same, it proves to be wrong in transmission.

CRC is saved in OxFFFF. Then call a process to deal with the continuous 8-bit bytes of the message and the values saved in the current register. Only 8 bit data in each character of CRC is valid, starting bit、stopping bit and parity bits are invalid.

In the process of generating CRC, each 8-bite byte is separately similar with register contents or

(XOR), the results will move towards the least significant bit, the most significant bit is set to 0. In case the LSB is extracted to test to be 1, it proves the register value and preset value are different, if the LSB is tested to be 0, it means not continue. This process will repeat 8 times in the in the whole. When the last bit (the eighth bit) is completed, next 8-bit bytes will separately be compared with the current value in register. The final value in the register, is CRC value of all executed bytes from the message.

When CRC is added to the messages, the low byte first and then high byte. CRC Simple function is as follows:

```
unsigned int crc_cal_value(unsigned char *data_value,unsigned char data jength)
{
Int i;
unsigned int crc_value=Oxffff;
   while(data_length-)
{
crc_valueA=*data_value++;
  for(i=0; i<8; i++) {
If(crc_value&0x0001)
crc_vaIue={crc_va I ue>> 1)^0xa001;
   else
crc_value=crc_value>>1;
    }
   }
Return(crc_value);
}
```
## **Address definition of communication parameters**

This part is about the content of the communication, which is used to control inverter's operation, inverter's status and related parameters setting. Read and write functional code parameter (for the function code that can not be changed, they are only used for manufacturer's using or monitoring): function code parameter address label rules:

Present rules by parameter address with function code number and label: High byte: F0~FF(P group),  $A0 \sim AF(C$  group),  $70 \sim TF(D$  group)low byte:  $00 \sim FF$ 

Such as:P3.12, the address is expressed as F30C; attention: Group PF: **Neither read nor change the parameters; Group D group: these parameters only can be read, but not be change.**

There are some parameters that can not be changed in operation; and some parameters can not be changed in any state;some function code parameters can be changed, but the range of parameters, units, and related instructions need to be cared.

In addition, ,the service life of the block EPROM will be reduced if the EEPROM is stored frequently, so some function code under the communication mode need not to be stored, just need to change the value of RAM.

If it is the parameter of P group, to realize this function, the high bit of function code address of F need to be changed to 0. If it is the parameter of C group, to realize the function, high bit of function code address of bit A need to be changed into 4. Corresponding function codes are shown as the following address: the high byte:  $00\sim$  OF (P group),  $40\sim$  4F(group B) low byte:  $00\sim$  FF

Example: Function code P3.12 is not stored in the EEPROM, 030C is for address; Function code C0-05 is not stored in the EEPROM, 4005 is for address; The address representation can only do write but not read RAM. When reading, it is invalid address. For all the parameters, code 7H can also be used for command to implement this function.

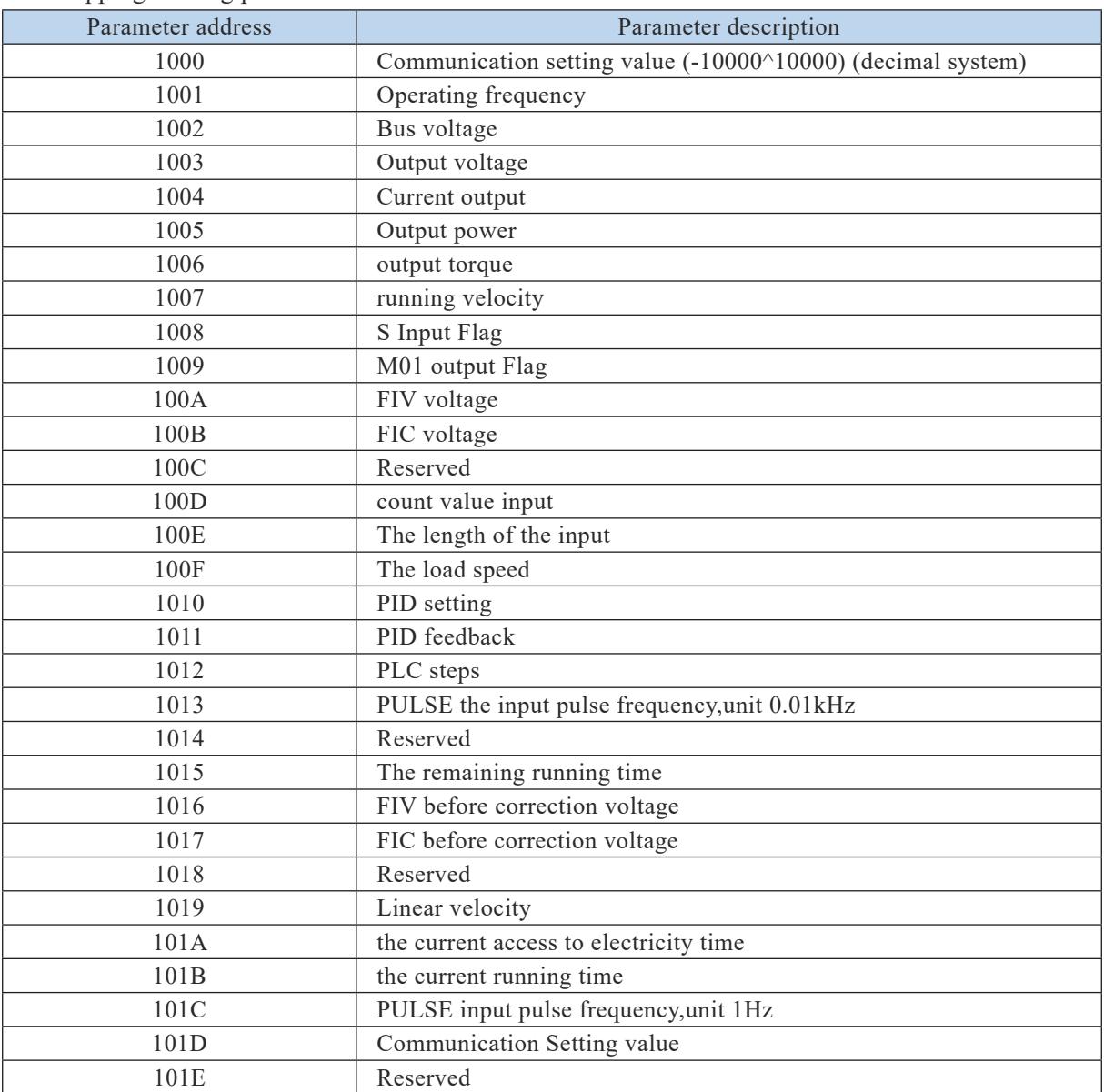

Stopping/starting parameters:

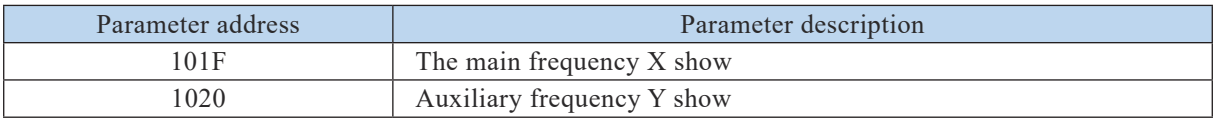

# **Attention:**

**Communication setting value is relative percentage, 10000 corresponds to 100.00% and -10000 corresponds to -100.00%. For the frequency of dimensional data, the percentage is relative to the percentage of maximum frequency (P0.12); for the torque dimensional data, the percentage is P2.10.**

Control command input to the inverter:(write-only)

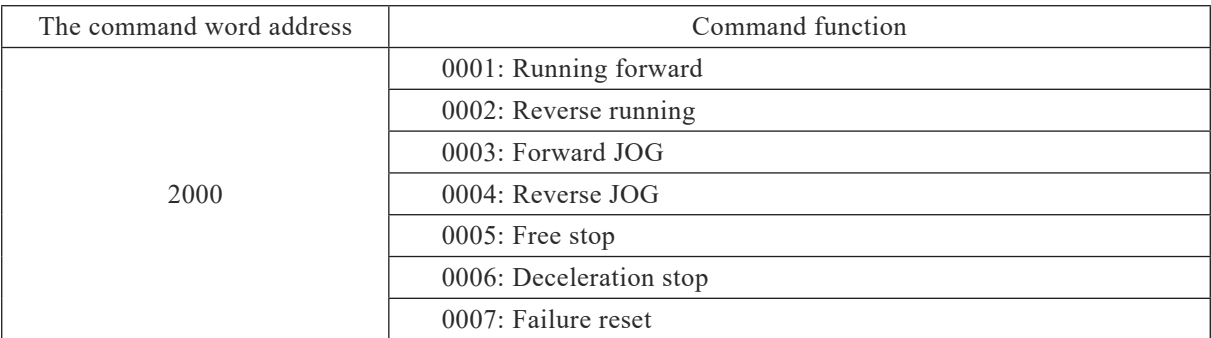

Read the invertor state: (read-only)

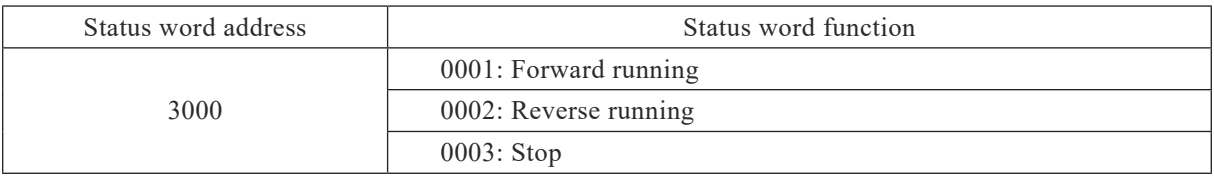

Parameters lock password check: (If return to 8888H. it indicates that the password need to be entered for check)

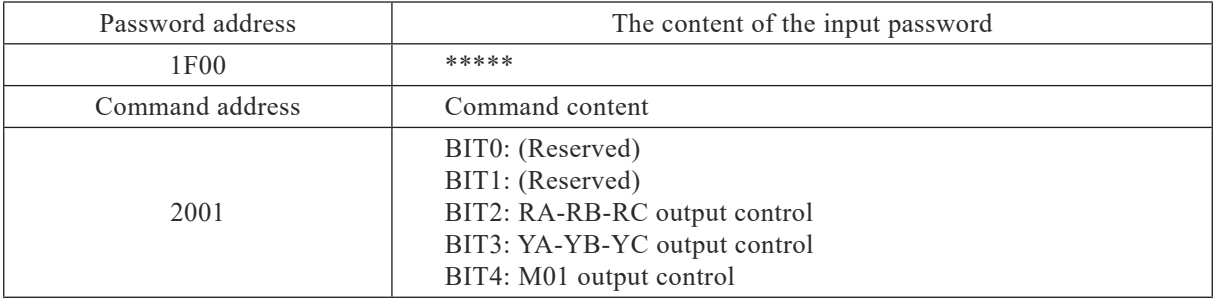

Analog output FO1 control: (write-only)

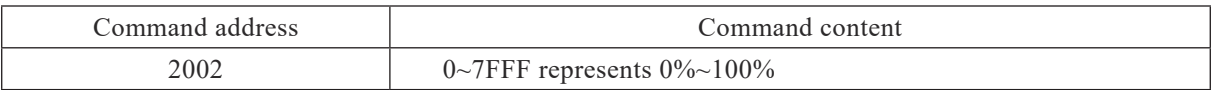

Analog output FO2 control: (write-only)

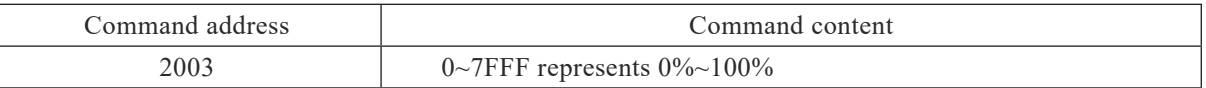

PULSE (PULSE) output control: (write -only)

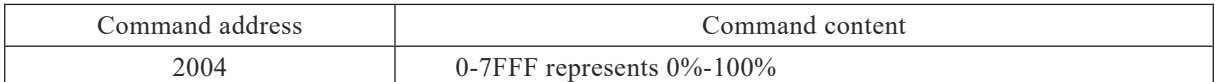

Inverter fault description:

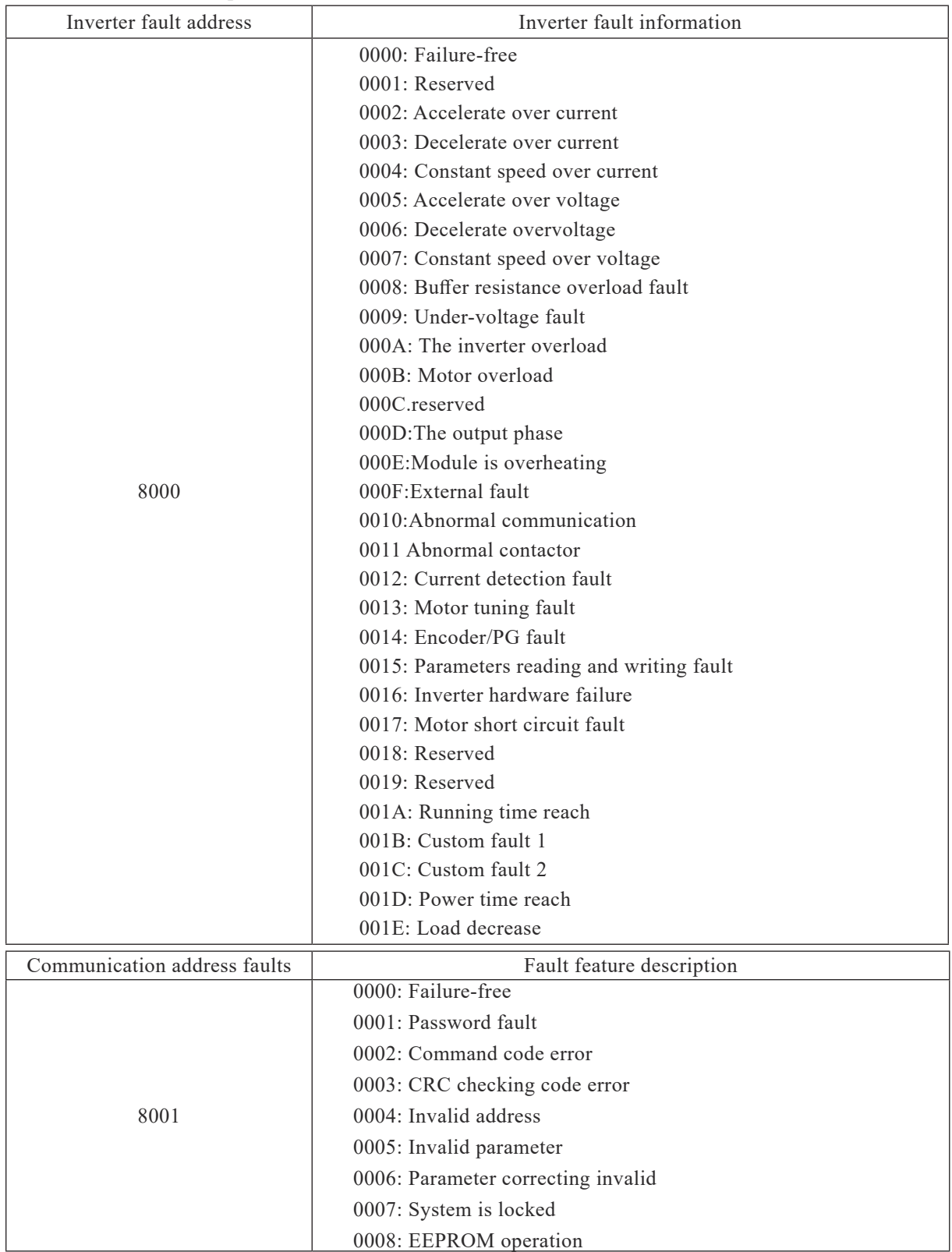

PD group Communication parameters show:

 $\overline{a}$ 

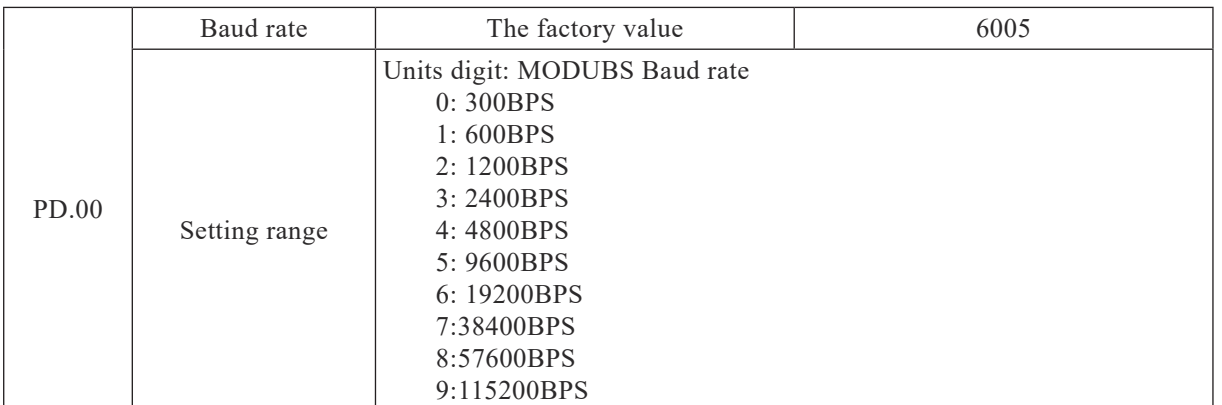

This parameter is used to set up data transfer rate between the host machine and inverter.

Notice that the baud rate of PC must be setted the same as the inverter's. Otherwise, the communication will be invalid. The more the baud rate setted, the faster the communication speed is.

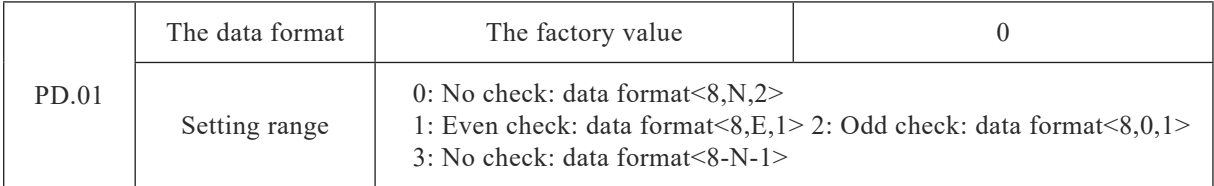

Data format of host machine must be setted the same as that of the controller. Otherwise the communication is invalid.

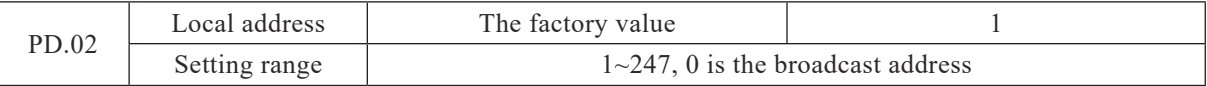

When the local address set to 0, namely the broadcast address, the broadcasting functions works.

The local address is unique (except for the broadcast address), which is the foundation to achieve peer-to-peer communication between host machine and inverter .

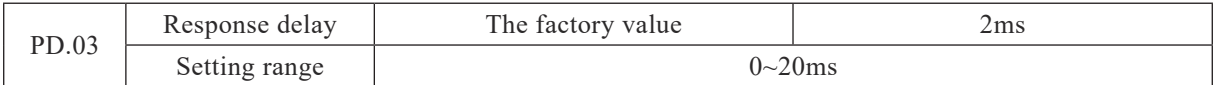

Response delay: Refers to the the interval time when the data is completely received by the controller but not yet sent to host machine. If the response delay delay is shorter than the system processing time, the response time delay will be subject to system processing time; if the response time delay is longer than system after processing the data, the system will wait till the response delay time before the data sends to the host machine.

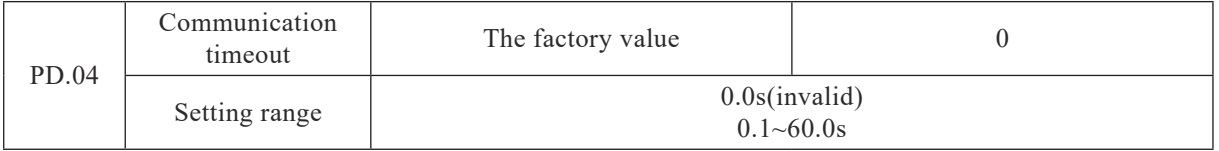

When the function code is set to 0.0 s, communication timeout parameter is invalid.

When the function code is valid, if interval time between two communication beyond the communication timeout, system will be alarm communication failure error (E16).Usually, it is set into is invalid. If in the continuous communication system parameter set the time, you can monitor the communication status.

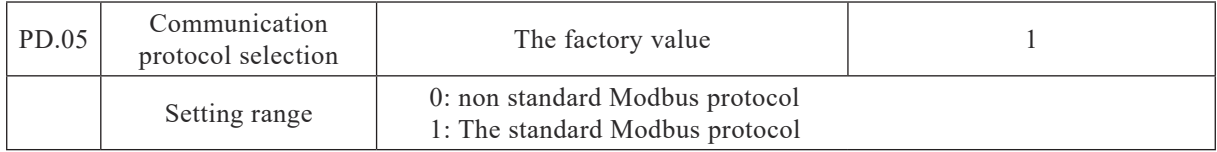

PD.05=1: Select the standard Modbus protocol

PD.05=0: when reading command, the number of return bytes from slave machine is one byte more than the standard Modbus protocol, details see the agreement

"5 Communication Data" structures

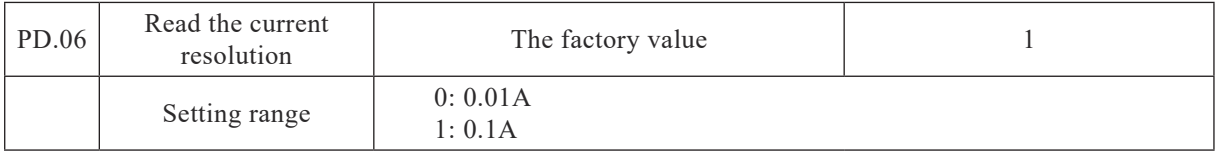

Used to determine output units of the output current, current by communication .

# 敬告用户:

请您按照本使用说明书的规定,正确地使用和储存电动机,我们将为您提供优质、快捷的服务。

在电动机使用过程中,您如有什么疑惑请与我们联系,我们将及时给予您满意的解答;您有什么良 好的建议请向我们提出,以便我们改进,为您提供优质、快捷的服务。

安徽皖南电机股份有限公司对本使用说明书保留最终解释权。

请勿在未事先获得安徽皖南电机股份有限公司书面许可的情况下向第三方复制、公布或者使用本使 用说明书内容。

#### Dear user,

Please use and store the motor right following the instruction of the manual. We will make our effort to provide you with high-quality and prompt service. Contact us if you had any questions in application, and we will offer you timely and effective resolution; let us know if you had any advices or suggestions, with which we can improve ourselves and make service better. Anhui Wannan Motor Co., Ltd. reserves the right of final interpretation of the user manual. No copy, disclosing or using of the content of this user manual to third parties prior to written permission from Anhui Wannan Motor Co., Ltd.

# 安徽皖南电机股份有限公司

Anhui Wannan Electric Machine Co.,Ltd

地址:安徽省泾县泾川镇南华路 86 号 Address: No.86 Nanhua Road Jingxian County Anhui Province P.R.C 销售处 Sales department: 400-111-0563 0563-5031908 5031988 客户服务中心 Customer service center:0563-5031953 企业管理处 Enterprises management department:0563-5031954 质量检验处 Quality inspection department:0563-5031910 5031985 传真 Fax:(0563)5029999 5023698 网址 Website: http://www.wnmotor.com E-mail: wndjc@wnmotor.com 邮编 Postal code: 242500

本说明书内容如有变动,恕不另行通知。 Content in the manual may be changed without prior notice.